# GNU Dico Manual

version 2.10, 4 September 2020

Sergey Poznyakoff.

Published by the Free Software Foundation, 51 Franklin Street, Fifth Floor, Boston, MA 02110-1301 USA

Copyright  $\odot$  2008–2020 Sergey Poznyakoff

Permission is granted to copy, distribute and/or modify this document under the terms of the GNU Free Documentation License, Version 1.3 or any later version published by the Free Software Foundation; with no Invariant Sections, no Front-Cover, and no Back-Cover texts. A copy of the license is included in the section entitled "GNU Free Documentation License".

Dédié à la mémoire de Jacques Brel.

# Short Contents

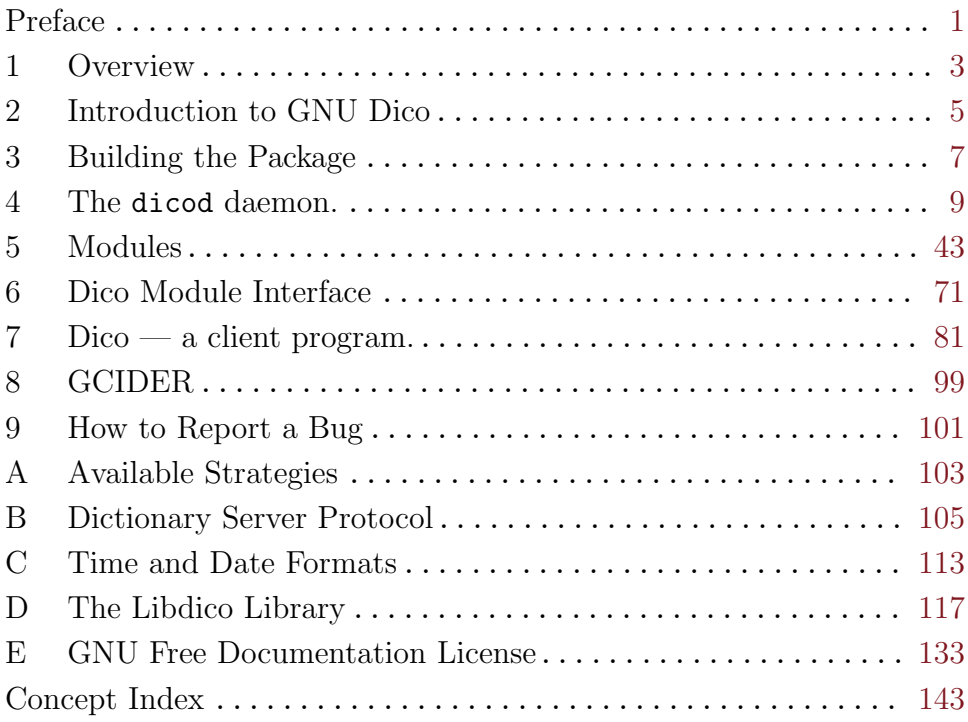

# Table of Contents

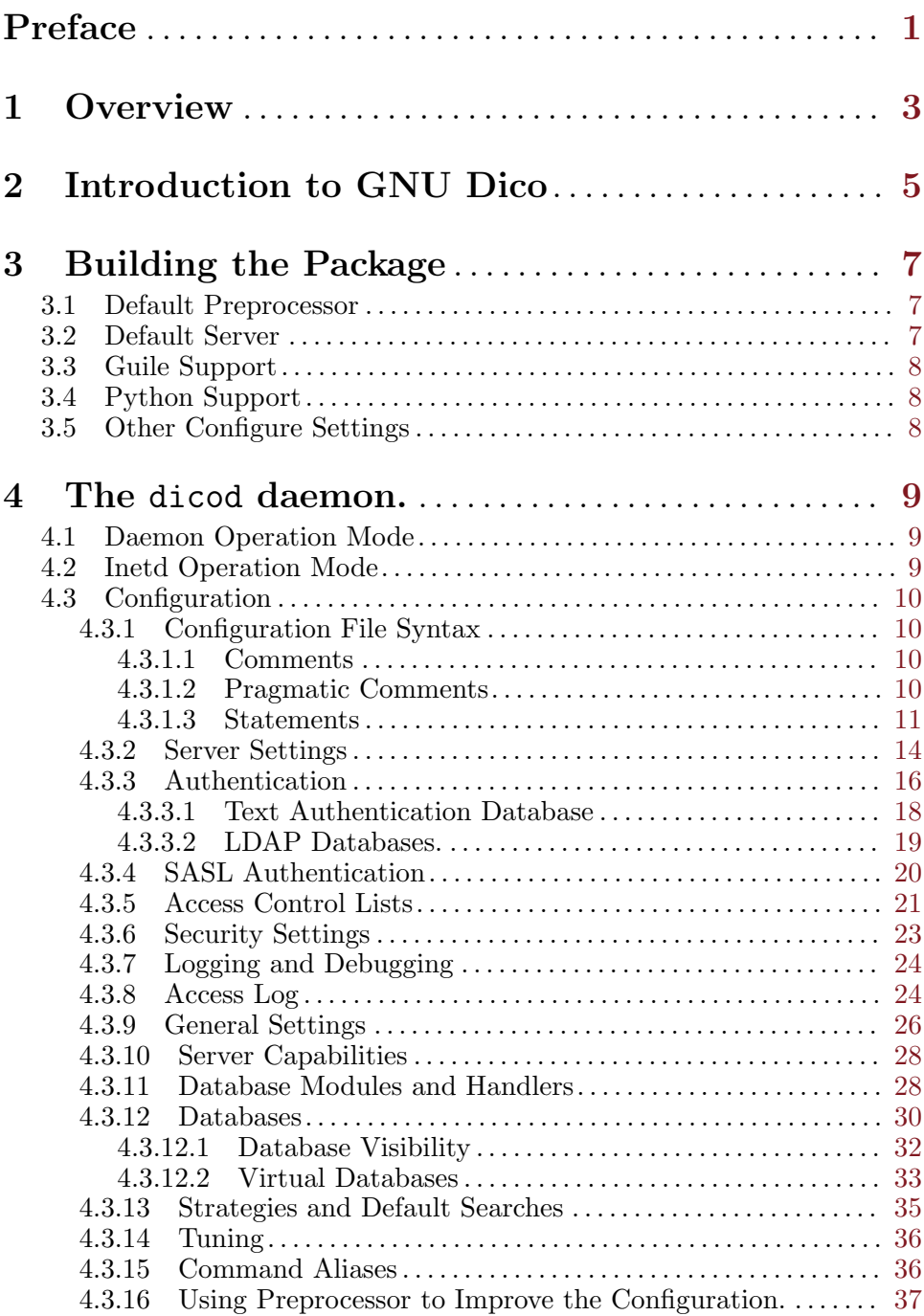

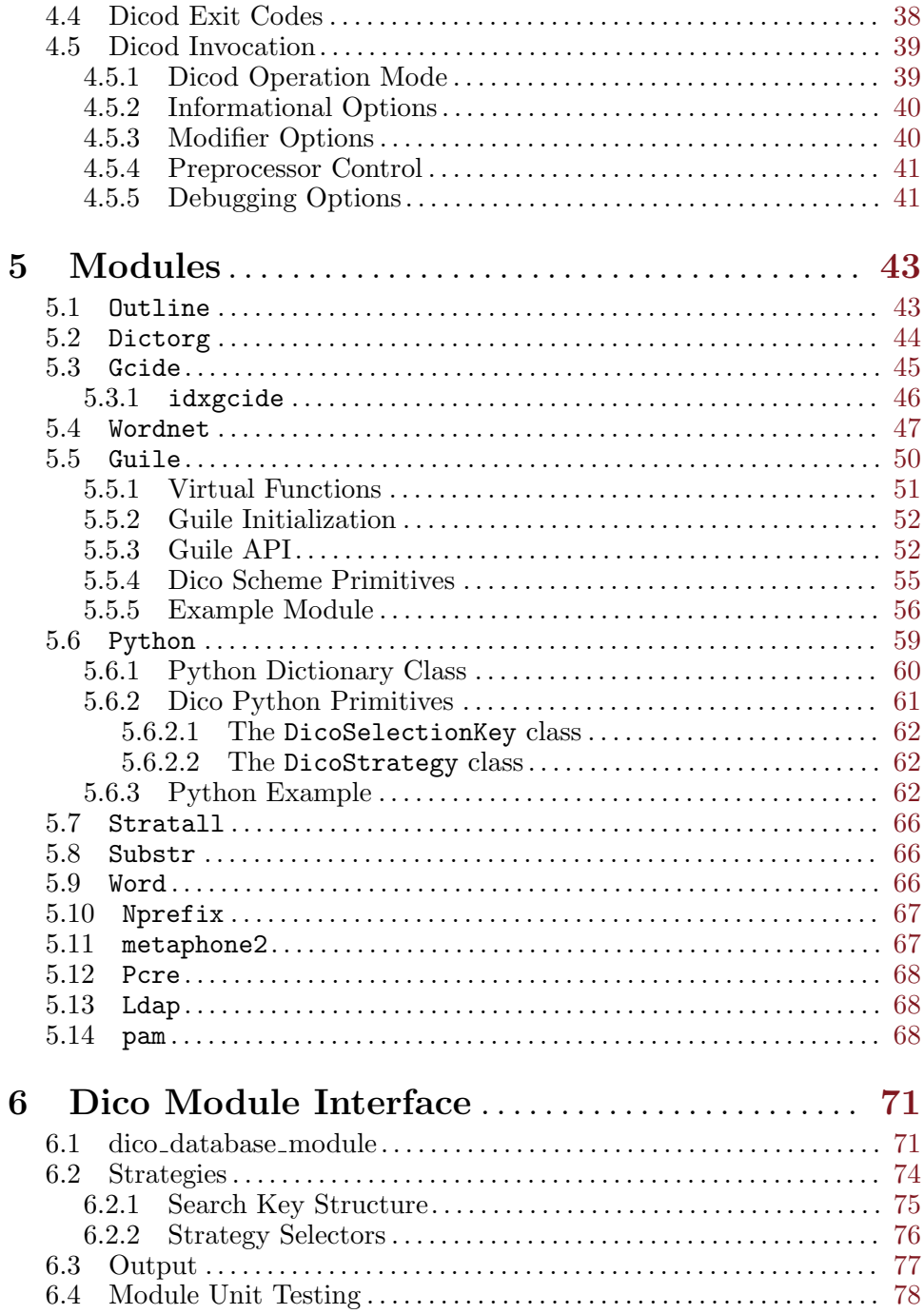

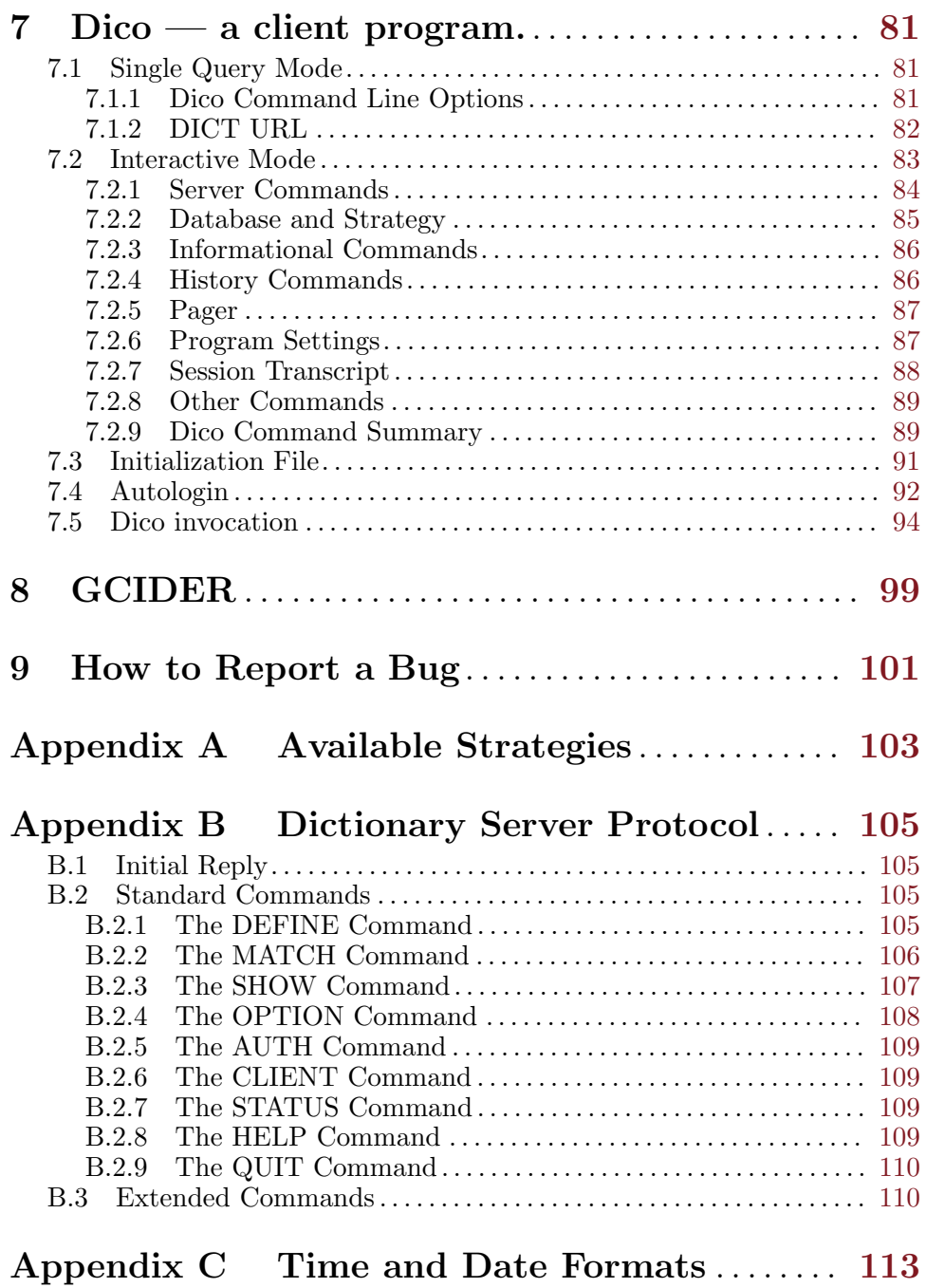

v

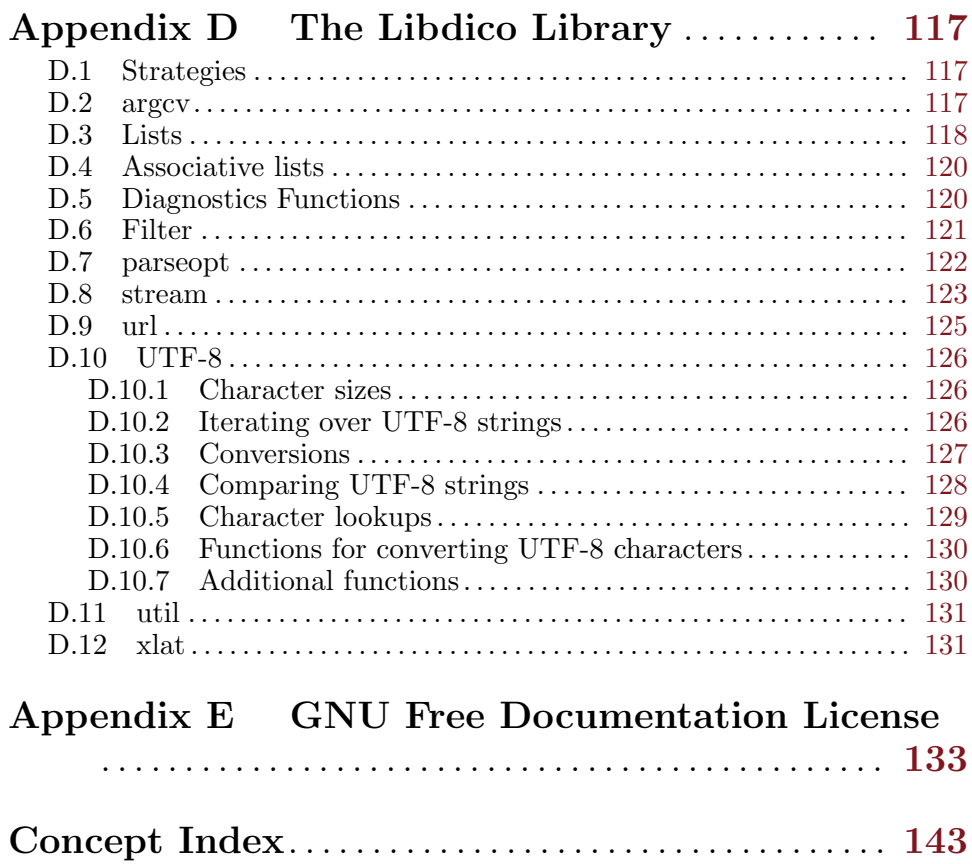

Preface 2012 1

## <span id="page-10-0"></span>Preface

A dictionary server is a program that provides dictionary services to other computers using the client-server model. The dictionary services include listing the available databases, searching for a specific term in one or more databases, displaying the definitions found, etc.

GNU Dico is an implementation of dictionary server, which supports a wide variety of database formats and is easily extensible using several scripting languages. Apart from the server, the package contains a console dictionary client and a window-based browser for GCIDE dictionary.

## <span id="page-12-0"></span>1 Overview

A dictionary server operates on a set of databases. Each database contains a set of headwords with corresponding articles, therefore it can be regarded as a dictionary, in which articles supply definitions (or translations) for headwords.

The server offers facilities for searching headwords in the databases and for fetching articles from them.

This chapter provides an overview of the dictionary protocol and defines basic terms and notions used throughout this manual.

When describing the protocol, the following typographic conventions are used: the data sent by the client are prefixed with 'C:' and the data sent in response by the server are prefixed with 'S:'.

Each database has a unique name – a string of characters that serves to identify this particular database in a set of available databases. Two more pieces of textual data are associated with a database. The database information string (or info, for short), supplies a short description of the database. It is a sentence, tersely describing the database, e.g. 'English-German Dictionary'. The database description provides a full description of the dictionary, with author credits and copyright information. The length of this description is not limited.

Both pieces of information can be requested by the remote user. The command SHOW DB lists all available databases along with their descriptions:

```
C: SHOW DB
```

```
S: 110 3 databases present
```

```
S: jargon "Jargon File (4.3.1, 29 Jun 2001)"
```
S: deu-eng "German-English Freedict dictionary"

```
S: en-pl-naut "English-Polish dictionary of nautical terms"
S:.
```
S: 250 ok

Each line of output lists a name of the dictionary, and the corresponding description.

The SHOW INFO command displays full information about a database, whose name is given as its argument:

```
C: SHOW INFO en-pl-naut
S: 112 information for en-pl-naut
S: English-Polish dictionary of nautical terms
S:
S: Permission is granted to copy, distribute and/or modify
S: this document under the terms of the GNU Free Docu-
S: mentation License, Version 1.2 or any later version
S: published by the Free Software Foundation; with no
S: Invariant Sections, no Front-Cover and Back-Cover Texts
S:.
```
#### S: 250 ok

A definition for any given headword can be requested using the DEFINE command. It takes two arguments, the name of the database and the headword to look for in that database, e.g.:

DEFINE en-pl-naut sprit

If the headword is found in the database, its definition is displayed, otherwise a diagnostic message is returned, telling that the headword was not found.

A special mechanism is provided for looking up the headword in a database (or databases). The MATCH command returns headwords that match a given string (a search key) using a particular strategy. In other words, a strategy identifies the algorithm for comparing two strings: a headword and the search key. A strategy is identified by its name. For example, the strategy 'exact' means literal comparison and returns only those headwords that match the key exactly. The strategy 'prefix' matches word prefixes. These two strategies are always present. Depending on the configuration, the server may offer other strategies as well. See [Appendix A \[Available](#page-112-0) [Strategies\], page 103,](#page-112-0) for a complete list of strategies implemented in GNU Dico 2.10.

One of the strategies is selected as a default strategy. Usually such strategy tolerates possible typing errors and allows the user to find matching headwords even if he does not know exactly how the word in question is spelled. The default strategy is denoted as '.' (a dot).

The MATCH command takes three arguments: the name of the database to search, the strategy and the search key. For example:

```
S: MATCH wn prefix sail
C: 152 4 matches found: list follows
C: wn "sail"
C: wn "sail through"
C: wn "sailboat"
C: wn "sailcloth"
C:.
C: 250 Ok
```
Two database names are special. The '\*' means search in all databases and return all matches. The '!' means search in all databases until the match is found in one of them and return only matches from that particular database.

These are basic facilities provided by the DICT protocol. For a complete and detailed description of the protocol, see [Appendix B \[Dictionary Server](#page-114-0) [Protocol\], page 105](#page-114-0).

## <span id="page-14-0"></span>2 Introduction to GNU Dico

GNU Dico is an implementation of DICT dictionary server (described in RFC 2229) and a set of accompanying utilities. The GNU Dico server uses twolayer model. The protocol layer is responsible for the correct DICT protocol dialog and is provided by the dicod server binary. The database layer is responsible for searching and retrieving data from dictionary databases. This layer is provided by external loadable modules. Thus, Dico does not impose any specific dictionary database format. A single server can handle databases in various formats, provided that appropriate modules are available. Several database modules are shipped with GNU Dico. The following is a short introductions for some of them. See [Chapter 5 \[Modules\], page 43,](#page-52-0) for a complete list of available modules with detailed descriptions.

- dictorg This module provides full support for the format designed by the DICT development group (<http://dict.org>). This is a de facto standard for DICT databases. A number of dictionary databases in this format are provided by the FreeDict project (<http://freedict.org>).
- wordnet Support for 'WordNet' databases. WordNet is a lexical database for the English language developed in the Princeton University and distributed under a BSD style license.
- gcide Support for 'GNU Collaborative International Dictionary of English'. This dictionary derived from Webster's Revised Unabridged Dictionary, supplemented with some of the definitions from WordNet. It was edited by Patrick J. Cassidy, proofread and supplemented by volunteers from around the world. It is available from <http://gcide.gnu.org.ua>.
- guile This module provides an interface to Guile, the GNU's Ubiquitous Intelligent Language for Extensions ([http://www.gnu.](http://www.gnu.org/software/guile) [org/software/guile](http://www.gnu.org/software/guile)) and allows you to write Dico modules in Scheme programming language.
- python This module provides an interface to Python ([http: / /www .](http://www.python.org) [python.org](http://www.python.org)) and can be used to write Dico modules in it.
- outline This module handles simple databases in GNU Emacs outline format. It is designed mostly for test purposes.

This manual describes how to configure and use the Dico dictionary system. It also describes the API for writing Dico modules in C, Scheme or Python.

## <span id="page-16-0"></span>3 Building the Package

Building Dico is quite straightforward. You run ./configure, then make, followed by make install, and you are done.

Actions the configure script performs are controlled by a set of command line options and variables. Some of these options are generic, i.e. common for all packages using the GNU autoconf system. For a detailed description of these option see the INSTALL file shipped with the sources. Yet another options are specific for Dico. We will describe them in this chapter.

## 3.1 Default Preprocessor

The runtime configuration system uses m4 to preprocess the configuration file (see [Section 4.3.16 \[Preprocessor\], page 37\)](#page-46-1), which makes the configuration extremely flexible. We recommend to use GNU  $m4$  as a preprocessor<sup>1</sup>. However, any other implementation of m4 can be used as well. The configure script tries to determine full file name of the preprocessor binary and the necessary command line options. In case it makes a wrong guess, you can instruct it to use a particular preprocessor by using DEFAULT\_PREPROCESSOR configuration variable. For example, the following configure invocation instructs it to use /usr/local/bin/gm4:

```
$ ./configure DEFAULT_PREPROCESSOR="/usr/local/bin/gm4 -s"
```
Note the use of the  $\sim$  preprocessor option. It instructs m4 to produce line directives which help dicod produce correct diagnostics about eventual configuration errors. Unless your m4 implementation does not have this feature, we recommend to always use it in DEFAULT\_PREPROCESSOR value.

Finally, if you do not wish to use preprocessor at all, you can disable it using --without-preprocessor option to configure.

## 3.2 Default Server

Unless given an explicit dictionary server, the dico client program attempts to connect to the server 'dict://dico.gnu.org.ua'. You may change this default by defining the DEFAULT\_DICT\_SERVER variable. For example, the following command line selects 'dict.org' as the default server:

\$ ./configure DEFAULT DICT SERVER=dict.org

The value of the DEFAULT\_DICT\_SERVER variable can be either a hostname or IP address of the server. It can also be followed by a colon and a port specification, either as a decimal number or as a service name from /etc/services.

<sup>1</sup> <http://www.gnu.org/software/m4>

## <span id="page-17-0"></span>3.3 Guile Support

The GNU's Ubiquitous Intelligent Language for Extensions, or Guile<sup>2</sup> can be used to write database modules for GNU Dico. This requires Guile version 2.2.0 or newer. The configure script will probe for the presence of Guile on your system and automatically enable its use if its version number is high enough.

If you do not wish to use Guile, use --without-guile to disable it.

## 3.4 Python Support

The support for Python (<http://www.python.org>) is enabled automatically if configure detects that Python version 2.5 or later is installed on your machine.

If you do not wish to use Python, use --without-python to disable it.

## 3.5 Other Configure Settings

The dicod daemon uses syslogd for diagnostics. The default syslog facility can be set using LOG\_FACILITY configuration variable. Its allowed arguments are 'user', 'daemon', 'auth', 'authpriv', 'mail', 'cron', and 'local0' through 'local7'. Case is not significant. In addition, these words can be prefixed with 'log\_'.

By default, the 'daemon' facility is used.

 $^2$  <http://www.gnu.org/software/guile>.

## <span id="page-18-0"></span>4 The dicod daemon.

The main component of GNU Dico is the dicod daemon. It is responsible for serving client requests and for coordinating the work of dictionary modules.

There are two operation modes: 'daemon' and 'inetd'.

### <span id="page-18-1"></span>4.1 Daemon Operation Mode

The 'daemon' mode is enabled by mode daemon statement in the configuration file (see [\[mode statement\], page 14](#page-23-1)). It is also the default mode. In daemon mode dicod listens for incoming requests on one or several network interfaces. Unless the --foreground option is specified, it detaches itself from the controlling terminal and switches to background (becomes a daemon). When an incoming connection arrives, it forks a subprocess for handling it.

In this mode the following signals cause dicod to terminate: 'SIGTERM', 'SIGQUIT', and 'SIGINT'. The 'SIGHUP' signal causes the program to restart. This works only if both the program name and its configuration file name (if given using --config option) are absolute file names.

Upon receiving 'SIGHUP', dicod first verifies if the configuration file does not contain fatal errors. To do that, the program executes a copy of itself with the  $\text{-}$ -lint option (see  $[-\text{lint}]$ , page 39) and analyzes its return code. Only if this check passes, dicod restarts itself. This ensures that the daemon will not terminate due to unnoticed errors in its configuration file.

Upon receiving 'SIGTERM', 'SIGQUIT', or 'SIGINT', the program stops accepting incoming requests and sends the 'SIGTERM' signal to all active subprocesses. Then it waits a predefined amount of time for all processes to terminate (see [\[shutdown-timeout\], page 16\)](#page-25-1). Any subprocesses that do not terminate after this time are sent the 'SIGKILL' signal. Then, the database modules are unloaded and dicod terminates.

Several command line options are provided that modify the behavior of dicod in this mode. These options are mainly designed for debugging and error-hunting purposes.

The --foreground option instructs the server to remain attached to the controlling terminal and stay in the foreground. It is often used with - stderr option, which instructs dicod to output all diagnostic to the standard error output, instead of syslog which is used by default.

#### <span id="page-18-2"></span>4.2 Inetd Operation Mode

In 'inetd' operation mode inetd receives requests from standard input and sends its replies to the standard output. This mode is enabled by mode inetd statement (see [\[mode statement\], page 14\)](#page-23-1) in configuration file, or by the --inetd command line option (see [\[–inetd\], page 39\)](#page-48-2). This mode is usually used when invoking dicod from inetd.conf file, as in example below:

<span id="page-19-0"></span>dict stream tcp nowait nobody /usr/bin/dicod --inetd

## 4.3 Configuration

Upon startup, dicod reads its settings and database definitions from a configuration file dicod.conf. By default it is located in \$sysconfidr (i.e., in most cases /usr/local/etc, or /etc), but an alternative location may be specified using the  $\text{-config}$  command line option (see  $[-\text{config}]$ , page 40).

If any errors are encountered in the configuration file, the program reports them on the standard error and exits with a non-zero status.

To test the configuration file without starting the server, use the --lint  $(-t)$  command line option. It causes dicod to check its configuration file and exit with status 0 if no errors were detected, and with status 1 otherwise.

Before parsing, the configuration file is preprocessed using m4 (see [Section 4.3.16 \[Preprocessor\], page 37\)](#page-46-1). To examine the preprocessed configuration without actually parsing it, use the -E command line option. To avoid preprocessing it, use the --no-preprocessor option.

The rest of this section describes configuration file syntax in detail. You can receive a concise summary of all configuration directives any time by running dicod --config-help.

### 4.3.1 Configuration File Syntax

A dicod configuration consists of statements and comments.

There are three classes of lexical tokens: keywords, values, and separators. Blanks, tabs, newlines and comments, collectively called white space are ignored except as they serve to separate tokens. Some white space is required to separate otherwise adjacent keywords and values.

#### 4.3.1.1 Comments

Comments may appear anywhere where white space may appear in the configuration file. There are two kinds of comments: single-line and multi-line comments. Single-line comments start with '#' or '//' and continue to the end of the line:

# This is a comment

// This too is a comment

Multi-line or C-style comments start with the two characters  $\forall$ \*' (slash, star) and continue until the first occurrence of '\*/' (star, slash).

Multi-line comments cannot be nested.

#### 4.3.1.2 Pragmatic Comments

Pragmatic comments are similar to usual comments, except that they cause some changes in the way the configuration is parsed. Pragmatic comments begin with a '#' sign and end with the next physical newline character. As of GNU Dico version 2.10, the following pragmatic comments are understood:

#### <span id="page-20-0"></span>#include <file>

#### #include file

Include the contents of the file. If file is an absolute file name, both forms are equivalent. Otherwise, the form with angle brackets searches for the file in the include search path, while the second one looks for it in the current working directory first, and, if not found there, in the include search path.

The default include search path is:

- 1. prefix/share/dico/2.10/include
- 2. prefix/share/dico/include

where prefix is the installation prefix.

New directories can be appended in front of it using  $-I$  ( $-I$ include-dir) command line option (see [\[–include-dir\], page 41\)](#page-50-1).

#### #include\_once <file>

#### #include once file

Same as #include, except that, if the file has already been included, it will not be included again.

#### #line num

#line num "file"

This line causes dicod to believe, for purposes of error diagnostics, that the line number of the next source line is given by num and the current input file is named by file. If the latter is absent, the remembered file name does not change.

#### # num "file"

This is a special form of #line statement, understood for compatibility with the c preprocessor.

In fact, these statements provide a rudimentary preprocessing features. For more sophisticated ways to modify configuration before parsing, see [Section 4.3.16 \[Preprocessor\], page 37](#page-46-1).

#### 4.3.1.3 Statements

A simple statement consists of a keyword and a value separated by any amount of whitespace. It is terminated with a semicolon  $($ ;'), unless the value is a here-document (see below), in which case semicolon is optional.

Examples of simple statements:

```
timing yes;
access-log-file /var/log/access_log;
```
A keyword begins with a letter and may contain letters, decimal digits, underscores  $(\cdot_{-})$  and dashes  $(\cdot_{-})$ . Examples of keywords are: 'group', 'identity-check'.

A value can be one of the following:

number A number is a sequence of decimal digits.

boolean A boolean value is one of the following: 'yes', 'true', 't' or '1', meaning true, and 'no', 'false', 'nil', '0' meaning false.

unquoted string

An unquoted string may contain letters, digits, and any of the following characters: '\_', '-', '.', '/', '@', '\*', ':'.

quoted string

A quoted string is any sequence of characters enclosed in doublequotes ('"'). A backslash appearing within a quoted string introduces an escape sequence, which is replaced with a single character according to the following rules:

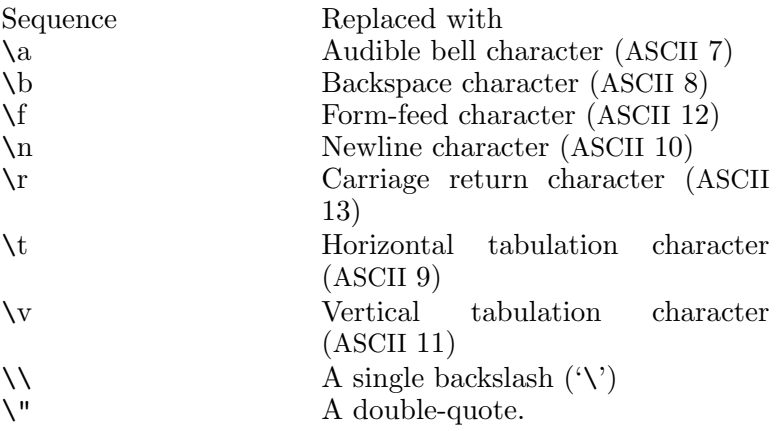

Table 4.1: Backslash escapes

In addition, the sequence '\newline' is removed from the string. This allows you to split long strings over several physical lines, e.g.:

"a long string may be\ split over several lines"

If the character following a backslash is not one of those specified above, the backslash is ignored and a warning is issued.

Two or more adjacent quoted strings are concatenated, which gives another way to split long strings over several lines to improve readability. For instance, the following fragment produces the same result as the example above:

```
"a long string may be"
" split over several lines"
```
Here-document

A here-document is a special construct that allows the user to introduce strings of text containing embedded newlines.

The  $\leq$  construct instructs the parser to read all the following lines up to the line containing only word, with possible trailing blanks. Any lines thus read are concatenated together into a single string. For example:

```
<< F. OT
A multiline
string
EOT
```
The body of a here-document is interpreted the same way as a double-quoted string, unless word is preceded by a backslash  $(e.g. \leq \leq EOT)$  or enclosed in double-quotes, in which case the text is read as is, without interpretation of escape sequences.

If word is prefixed with  $-$  (a dash), then all leading tab characters are stripped from input lines and the line containing word. Furthermore, if - is followed by a single space, all leading whitespace is stripped from them. This allows for indenting here-documents in a natural fashion. For example:

```
<<- TEXT
   All leading whitespace will be
    ignored when reading these lines.
TEXT
```
It is important that the terminating delimiter be the only token on its line. The only exception to this rule is allowed if a heredocument appears as the last element of a statement. In this case a semicolon can be placed on the same line with its terminating delimiter, as in:

```
help-text <<-EOT
        A sample help text.
EOT;
```
list A list is a comma-separated sequence of values. Lists are delimited by parentheses. The following example shows a statement whose value is a list of strings:

```
capability (mime,auth);
```
In any case where a list is appropriate, a single value is allowed without being a member of a list: it is equivalent to a list whose only member is that value. This means that, e.g. 'capability mime;' is equivalent to 'capability (mime);'.

A block statement introduces a logical group of another statements. It consists of a keyword, followed by an optional value, and a sequence of statements enclosed in curly braces, as shown in the example below:

```
load-module outline {
        command "outline";
```

```
}
```
<span id="page-23-0"></span>The closing curly brace may be followed by a semicolon, although this is not required.

### 4.3.2 Server Settings

Server settings control how dicod is executed on the server machine.

#### <span id="page-23-2"></span>user string and intervalse in the configuration of  $[Configuration]$

Run with the privileges of this user. Dicod does not require root privileges, so it is recommended to always use this statement when running dicod in daemon mode (see [Section 4.1 \[Daemon Mode\], page 9](#page-18-1)). The argument is either a user name, or UID prefixed with a plus sign. Example:

user nobody;

#### <span id="page-23-3"></span>group list  $[Configurational]$

If user is given, dicod will drop all supplementary groups and switch to the principal group of that user. Sometimes, however, it may be necessary to retain one or more supplementary groups. For example, this might be necessary to access dictionary databases. The group statement retains the supplementary groups listed in list. Each group can be specified either by its name or by its GID number, prefixed with '+', e.g.:

```
user nobody;
```
group (man, dict, +88);

This statement is ignored if user statement is not present or if dicod is running in inetd mode. See [Section 4.2 \[Inetd Mode\], page 9](#page-18-2).

#### <span id="page-23-1"></span>mode enum contract contract contract contract contract contract contract contract contract contract contract contract contract contract contract contract contract contract contract contract contract contract contract contr

Sets server operation mode. The argument is one of:

- daemon Run in daemon mode. See [Section 4.1 \[Daemon Mode\],](#page-18-1) [page 9,](#page-18-1) for a detailed description.
- inetd Run in inetd mode. See [Section 4.2 \[Inetd Mode\], page 9,](#page-18-2) for a detailed description.

This statement is overridden by the  $-\text{-inert}$  command line option. See [\[–inetd\], page 39.](#page-48-2)

listen list; [Configuration]

Specify the IP addresses and ports to listen on in daemon mode. By default, dicod will listen on port 2628 on all existing interfaces. Use the listen statement to abridge the list of interfaces to listen on, or to change the port number.

Elements of list can have the following forms:

host: port Specifies an IP (version 4 or 6) socket to listen on. The host part is either an IPv4 in "dotted-quad" notation, or an IPv6 address in square brackets, or a host name. In the latter case,

dicod will listen on all IP addresses corresponding to its 'A' or 'AAAA' DNS records.

The port part is either a numeric port number or a symbolic service name which is found in /etc/services file.

Either of the two parts may be omitted. If host is omitted, dicod will listen on all interfaces. If port is omitted, it defaults to 2628. In this case the colon may be omitted, too.

Examples:

```
listen dict.example.org:2628;
listen 198.51.100.10;
listen [2001:DB8::11];
listen :2628;
```
#### inet://host:port

inet4://host:port

Listen on IPv4 socket. The host is either an IP address or a host name. In the latter case, dicod will start listening on all IP addresses from the 'A' records for this host.

Either host or port (but not both) can be omitted. Missing host defaults to IPv4 addresses on all available network interfaces, and missing port defaults to 2628.

Example:

listen inet4://198.51.100.10;

inet6://host:port

Listen on IPv6 socket. The host is either an IPv6 address in square brackets, or a host name. In the latter case, dicod will start listening on all IP addresses from the 'AAAA' records for this host.

Either host or port (but not both) can be omitted. Missing host defaults to IPv6 addresses on all available network interfaces, and missing port defaults to 2628.

Example:

listen inet6://[2001:DB8::11];

#### filename

unix://filename

Specifies the name of a UNIX socket to listen on. Filename must be an absolute file name of the socket.

pidfile string [Configuration]<br>Store PID of the master process in this file. Default is Store PID of the master process in this file. localstatedir/run/dicod.pid. Notice that the access bits of this default directory may be insufficient for dicod to write there after dropping root privileges (see [\[user statement\], page 14\)](#page-23-2). One solution to <span id="page-25-0"></span>this is to create a subdirectory with the same owner as given by user statement and to point the PID file there:

pidfile /var/run/dict/dicod.pid;

Another solution is to make PID directory group-writable and to add the owner group to the group statement (see [\[group statement\], page 14\)](#page-23-3).

#### max-children number [Configuration]

Sets maximum number of sub-processes that can run simultaneously. This is equivalent to the number of clients that can simultaneously use the server. The default is 64 sub-processes.

inactivity-timeout number [Configuration] Set inactivity timeout to the number of seconds. The server disconnects automatically if the remote client has not sent any command within this number of seconds. Setting timeout to 0 disables inactivity timeout (the default).

This statement along with max-children allows you to control the server load.

<span id="page-25-1"></span>shutdown-timeout number [Configuration] When the master server is shutting down, wait this number of seconds for all children to terminate. Default is 5 seconds.

#### <span id="page-25-3"></span>identity-check boolean [Configuration]

Enable identification check using AUTH protocol (RFC 1413). The received user name or UID can be shown in access log using the %l conversion (see [Section 4.3.8 \[Access Log\], page 24\)](#page-33-1).

#### ident-keyfile string and service in the configuration in the service of  $[Configuration]$

Use encryption keys from the named file to decrypt AUTH replies encrypted using DES.

ident-timeout number [Configuration] Set timeout for AUTH input/output operation to number of seconds. Default timeout is 3 seconds.

#### <span id="page-25-2"></span>4.3.3 Authentication

The server may be configured to request authentication in order to make some databases or some additional information available to the user. Another possible use of authentication is to minimize resource utilization on the server machine.

GNU Dico supports two types of authentication: the traditional APOPstyle authentication (see [Section B.2.5 \[AUTH\], page 109\)](#page-118-1) and a more advanced SASL authentication. The latter is described separately, see [Section 4.3.4 \[SASL\], page 20](#page-29-1).

Authentication setup is simple: first, you define a user authentication database, then you enable it by declaring auth server capability (see [Section 4.3.10 \[Capabilities\], page 28](#page-37-1)):

#### capability auth;

User authentication database keeps, for each user name, the corresponding plain text password, and, optionally, the names of groups this user belongs to. Notice, that due to the specifics of DICT authentication scheme (see [Section B.2.5 \[AUTH\], page 109](#page-118-1)), user passwords are stored in plain text, therefore special care must be taken to protect the contents of your authentication database from compromise.

The database is defined using the user-db block statement:

user-db *url* [Configuration]

Declare user authentication database.

Dico's authentication is designed so that various authentication database formats can easily be added. A database is identified by its URL, or Universal Resource Locator. It consists of the following parts (square brackets denoting optional ones):

#### type://[[user[:password]@]host]/path[params]

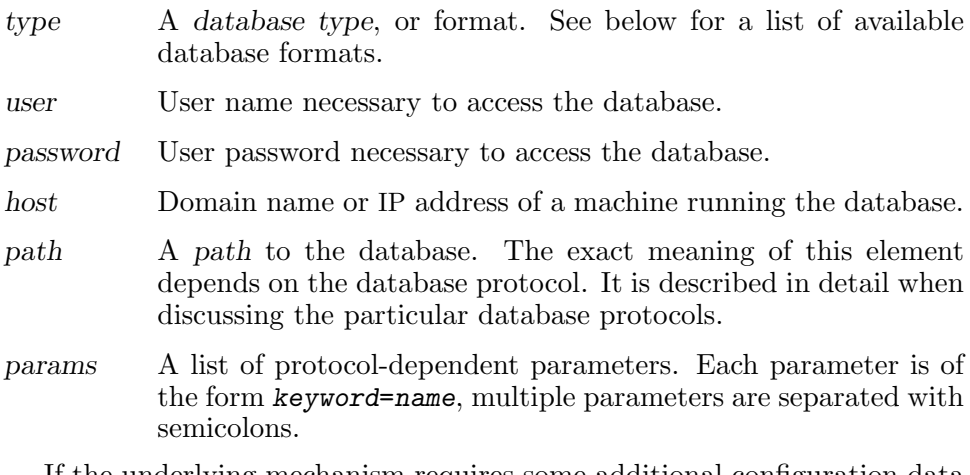

If the underlying mechanism requires some additional configuration data that cannot be supplied in an URL, these are passed to it using the following statement:

options string  $[user-db\;conf]$ 

The argument is treated as an opaque string and passed to the authentication 'open' procedure verbatim. Its exact meaning depends on the type of the database.

The URL defines how the database is accessed. Another important point is where to get the user data from. This is specified by the following two sub-statements:

#### password-resource arg [user-db conf]

A database resource which returns the user's password.

#### <span id="page-27-0"></span> $group$ -resource  $arg$  [user-db conf]

A database resource which returns the list of groups this user is member of.

The exact semantics of the database resource depends on the type of database being used. For flat text databases, it means the name of a text file that contains these data, for SQL databases, the resource is an SQL query, etc. Below we will discuss URLs and resources used by each database type.

To summarize, the authentication database is defined as:

```
# Define user database for authentication.
user-db url {
  # Additional configuration options.
  options string;
  # Name of a password resource.
  password-resource resource;
  # Name of the resource returning user group information.
  group-resource resource;
}
```
## 4.3.3.1 Text Authentication Database

A text authentication database consists of one or two flat text files — a password file, which contains user passwords, and a group file, which contains user groups. The latter is optional. Both files have the same format:

- Empty lines are ignored.
- Any text from '#' to the end of the line is ignored.
- Non-empty lines consist of two fields, separated by any amount of white space. The first field is the user name. It serves as a search key in the database. The second field is the requested resource.

Record keys in a password file must be unique, i.e. no two records may contain the same first field. The group file may contain multiple records with the same key. For example:

```
$ grep smith pass
smith guessme
$ grep smith group
smith user
smith timing
smith tester
```
This means that user 'smith' has password 'guessme' and is a member of three groups: 'user', 'timing' and 'tester'.

A URL of a text database begins with 'text' and contains only the path element, which gives the name of the directory where the database files reside. <span id="page-28-0"></span>The name of a password file is given by the password-resource statement. The name of a group file is given by the group-resource statement.

For example, if user passwords are kept in the file passwd, user groups are kept in the file user, and both files reside in /var/db/dico directory, then the appropriate database configuration will be:

```
user-db text:///var/db/dico {
  password-resource passwd;
  group-resource group;
}
```
#### 4.3.3.2 LDAP Databases.

To configure LDAP user database, you need first to load the 'ldap' module (see [Section 5.13 \[ldap\], page 68\)](#page-77-1):

```
load-module ldap;
```
The URL of the database is: 'ldap://host[:port]', where host is the host name or IP address of the LDAP server, and optional port specifies the port number it is listening on (by default, port 389 is assumed).

The password-resource statement specifies the name of an attribute containing the password, and the group-resource supplies the name of the attribute with the group name.

Additional configuration data are supplied in the options statement, whose argument is a whitespace-separated list of assignments:

```
base=base
```
Sets base DN.

binddn=dn

Sets the DN to bind as.

passwd=string

Sets the password.

tls=bool When set to 'yes', enables the use of TLS encryption.

debug=number

Sets OpenLDAP debug level.

#### user-filter=filter

A LDAP filter to select the objects describing this user. Any occurrence of '\$user' in filter is replaced with the actual user name, as obtained during the authentication. This variable expansion occurs much the same way as in shell. In particular, the variable is expanded only unless it is immediately followed by an alphanumeric character. For example, it occurs in:

```
(i)id=(i)ser)
```
and

```
(uid=$user.1)
```
<span id="page-29-0"></span>But it does not occur in

(uid=\$users)

If it is necessary to expand the variable in such a context, enclose its name in curly braces:

(uid=\${user}s)

#### group-filter=filter

A LDAP filter that selects the user groups. The filter is expanded as in user-filter.

The following example shows a LDAP user database configured for base DN 'example.com' which uses 'posixAccount' and 'posixGroup' objects from 'nis.schema':

```
user-db "ldap://localhost" {
  password-resource userPassword;
  group-resource cn;
  options "user-filter=(uid=$user) "
          "group-filter=(&(objectClass=posixGroup)"
                       "(memberuid=$user)) "
          "base=dc=example,dc=com";
}
```
A note on password usage is in order here. Most authentication methods require the passwords to be stored in the database in *plain text* form. The use of encrypted passwords (e.g. MD5 or SHA1) is possible only with 'LOGIN' and 'PLAIN' GSASL authentication methods.

## <span id="page-29-1"></span>4.3.4 SASL Authentication

}

The SASL authentication is available if the server was compiled with GNU SASL.

```
sasl \{ statements \} [Configuration]
  This block statement configures SASL authentication. The following is a
  short summary of its syntax and the available substatements:
```

```
sasl {
  # Disable SASL mechanisms listed in mech.
  disable-mechanism mech;
  # Enable SASL mechanisms listed in mech.
  enable-mechanism mech;
  # Set service name for GSSAPI and Kerberos.
  service name;
  # Set realm name for GSSAPI and Kerberos.
  realm name;
  # Define groups for anonymous users.
  anon-group group-list;
```
<span id="page-30-0"></span>The list of available authentication mechanisms is configured using two statements:

```
disable-mechanism mech [sasl]
 Disables SASL mechanisms listed in mech, which is a list of names.
```

```
enable-mechanism mech [sasl]
```
Enables SASL mechanisms listed in mech, which is a list of names.

The server builds a list of available mechanisms using the following algorithm. First, a list of implemented mechanisms is retrieved from the SASL library. If the enable-mechanism statement is defined, the resulting list is filtered so that only mechanisms listed in enable-mechanism remain. Further, if the disable-mechanism statement is defined, the names listed there are removed from the list.

```
service name [sasl]
 Sets the service name for GSSAPI and Kerberos mechanisms.
realm name [sasl]
 Sets the realm name.
```

```
anon-group list [sas]
```
Sets the list of user groups considered anonymous.

The database of user credentials depends on the authentication mechanism used. For GSSAPI or Kerberos it is managed by appropriate servers. Other mechanisms use the standard dicod user database configuration (see [Section 4.3.3 \[Authentication\], page 16\)](#page-25-2).

#### 4.3.5 Access Control Lists

Access control lists, or ACLs for short, are lists of permissions that can be applied to certain dicod objects. They can be used to control who can connect to the dictionary server and what resources are offered to whom.

An ACL is defined using the acl block statement:

```
acl name {
  definitions
}
```
The parameter name specifies a unique name for that ACL. This name will be used by another configuration statements to refer to that ACL (See [Section 4.3.6 \[Security Settings\], page 23,](#page-32-1) and see [Section 4.3.12.1 \[Database](#page-41-1) [Visibility\], page 32](#page-41-1)).

A part between the curly braces (denoted by definitions above), is a list of access statements. There are two types of such statements:

```
allow user-group sub-acl host-list [ACL]
```
Allow access to resource.

deny user-group sub-acl host-list  $[ACL]$ 

Deny access to resource.

All parts of an access statement are optional, but at least one of them must be present.

The user-group part specifies which users match this entry. Allowed values are the following:

all All users.

authenticated

Only authenticated users.

#### group group-list

Authenticated users which are members of at least one of the groups listed in group-list.

The sub-acl part, if present, branches to another ACL. The syntax of this group is:

acl name

where name is the name of a previously defined ACL.

Finally, the host-list group matches client IP addresses. It consists of a from keyword followed by a list of address specifiers. Allowed address specifiers are:

any Matches any client address.

addr Matches if the client IP equals addr. The latter may be given either as an IP address or as a host name, in which case it will be resolved and the first of its IP addresses will be used.

addr/netlen

Matches if first netlen bits from the client IP address equal to addr. The network mask length, netlen must be an integer number in the range from 0 to 32 for IPv4, and in the range  $0 - 128$ for IPv6. The address part, addr, is as described above.

addr/netmask

The specifier matches if the result of logical AND between the client IP address and netmask equals to addr. The network mask must be specified in a IP address (either IPv4 or IPv6) notation.

filename Matches if connection was received from a UNIX socket filename, which must be given as an absolute file name.

To summarize, the syntax of an access statement is:

allow|deny [all|authenticated|group group-list] [acl name] [from addr-list]

where square brackets denote optional parts and vertical bar means 'one of'.

When an ACL is applied to a particular object, its entries are tried in turn until one of them matches, or the end of the list is reached. If a matched

<span id="page-32-0"></span>entry is found, its command verb, allow or deny, defines the result of ACL match. If the end of list is reached, the result is 'allow', unless explicitly specified otherwise.

For example, the following statement defines an ACL named 'common', that allows access for any user connected via local UNIX socket /tmp/dicod.sock or coming from a local network '192.168.10.0/24'. Any authenticated users are allowed, provided that they are allowed by another ACL 'my-nets' (which should have been defined before this definition). Users coming from the network '10.10.0.0/24' are allowed if they authenticate themselves and are members of groups 'dicod' or 'users'. Anybody else is denied access:

```
acl common {
    allow all from ("/tmp/dicod.sock", "192.168.10.0/24");
    allow authenticated acl "my-nets";
    allow group ("dicod", "users") from "10.10.0.0/24";
    deny all;
}
```
See [Section 4.3.6 \[Security Settings\], page 23](#page-32-1), for information on how to control daemon security settings.

See [Section 4.3.12.1 \[Database Visibility\], page 32,](#page-41-1) for a detailed description on how to use ACLs to control access to databases.

## <span id="page-32-1"></span>4.3.6 Security Settings

This subsection describes configuration settings that control access to various resources served by dicod.

```
connection-acl acl-name [Configuration]
  Use ACL acl-name to control incoming connections. The ACL itself must
  be defined before this statement. Using user-group (see previous sub-
  section) in this ACL makes no sense, because the authentication itself is
  performed only after the connection have been established.
```

```
acl incoming-conn {
   allow from 213.130.0.0/19;
   deny any;
}
```
connection-acl incoming-conn;

show-sys-info acl-name  $[Configuration]$ This statement controls whether to show system information in reply to SHOW SERVER command (see [Section B.2.3 \[SHOW\], page 107](#page-116-1)). The information will be shown only if ACL acl-name allows it.

The system information shown includes the following data: name of the package and its version, name of the system where it was built and the kernel version thereof, host name, total operational time of the daemon,

<span id="page-33-0"></span>number of subprocesses executed so far and average usage frequency. For example:

dicod (dico 2.10) on Linux 2.6.32, dict.example.net up 99+04:42:58, 19647 forks (686.9/hour)

## 4.3.7 Logging and Debugging

The directives described in this subsection provide basic logging capabilities.

#### log-tag string intervals and log-tag string intervals and log-tag intervals and log-tag intervals and log-tag i

Prefix syslog messages with this string. By default, the program name is used.

#### log-facility string and interest in the configuration of  $[Configuration]$

Sets the syslog facility to use. Allowed values are: 'user', 'daemon', 'auth', 'authpriv', 'mail', 'cron', 'local0' through 'local7' (caseinsensitive), or a facility number.

## log-print-severity boolean in the configuration  $[Configuration]$

#### Prefix diagnostics messages with a string identifying their severity.

#### transcript boolean and configuration in the configuration of  $[Configuration]$

Controls the transcript of user sessions. If boolean is 'true', the transcript will be output to the logging channel. In the transcript, the lines received from client are prefixed with 'C:', while those sent in reply are marked with 'S:'. Here is an excerpt from the transcript output:

- S: 220 example.net dicod (dico 2.10) <mime.xversion> <1645.1212874507@example.net>
- C: client "Kdict"
- S: 250 ok
- C: show db
- S: 110 16 databases present
- S: afr-deu "Afrikaans-German Freedict dictionary"
- S: afr-eng "Afrikaans-English FreeDict Dictionary"
- [...]
- $S:$ .
- S: 250 ok

(The first line is split in two to fit in the printed page width.) This option produces lots of output and can significantly slow down the server. Use it only if you are debugging dicod or some remote client. Never use it in a production environment.

## <span id="page-33-1"></span>4.3.8 Access Log

GNU Dico provides a feature similar to Apache's CustomLog, which keeps a log of MATCH and DEFINE requests. To enable this feature, specify the name of the log file using the following directive:

access-log-file string [Configuration]

Sets access log file name.

access-log-file /var/log/dico/access.log;

The format of log file entries is defined via the access-log-format directive:

```
access-log-format string [Configuration]
```
Sets format string for access log file.

Its argument can contain literal characters, which are copied into the log file verbatim, and format specifiers, i.e. special sequences which begin with '%' and are replaced in the log file as shown in the table below.

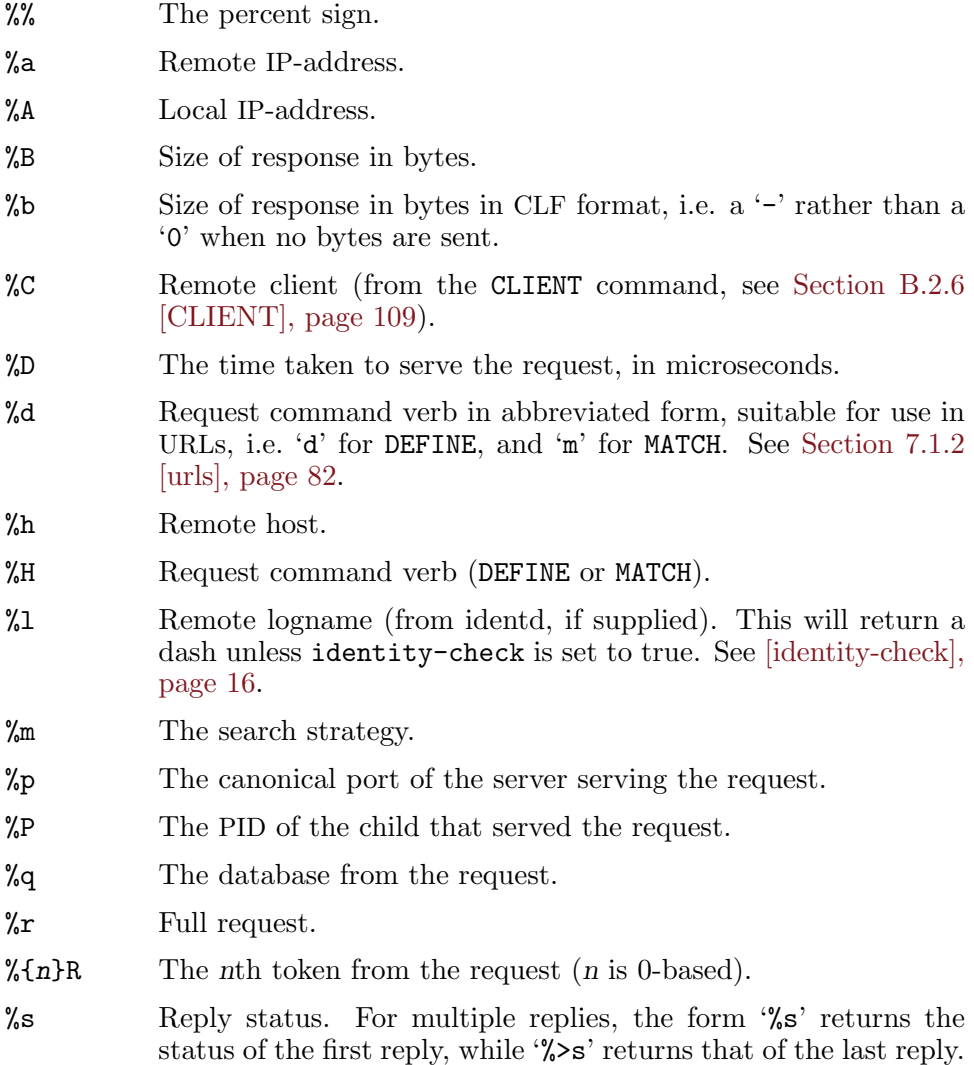

<span id="page-35-0"></span>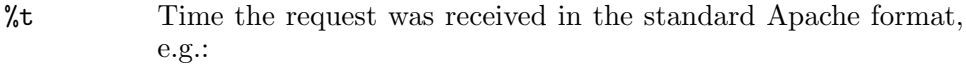

[04/Jun/2008:11:05:22 +0300]

%{format}t

The time, in the form given by format, which should be a valid strftime format. See [Appendix C \[Time and Date Formats\],](#page-122-0) [page 113](#page-122-0), for a detailed description.

The standard '%t' format is equivalent to

```
[\%d/\%b/\%Y:\%H:\%M:\%S \; \%z]
```
%T The time taken to serve the request, in seconds.

%u Remote user from AUTH command.

- %v The host name of the server serving the request. See [\[hostname](#page-36-0) [directive\], page 27](#page-36-0).
- %V Actual host name of the server (in case it was overridden in configuration).

%W The word from the request.

For the reference, here is the list of format specifiers that have different meaning than in Apache: ' $\%C'$ , ' $\%H'$ , ' $\%m'$ , ' $\%q'$ . The following format specifiers are unique to dicod:  $\sqrt[6]{d}$ ,  $\sqrt[6]{h}R$ ,  $\sqrt[6]{V}$ ,  $\sqrt[6]{W}$ .

The absence of access-log-format directive is equivalent to the following statement:

access-log-format "%h %l %u %t \"%r\" %>s %b";

It was chosen so as to be compatible with Apache access logs and be easily parsable by existing log analyzing tools, such as webalizer.

Extending this format string with the client name produces a log format similar to Apache 'combined log':

access-log-format "%h %l %u %t \"%r\" %>s %b \"\" \"%C\"";

## 4.3.9 General Settings

Settings described in this subsection configure the basic behavior of the DICT daemon.

```
initial-banner-text string [Configuration]
```
Display the string in the textual part of the initial server reply.

When connection is established, the server sends an initial reply to the client, that looks like in the example below:

220 example.org <auth.mime> <520.1212912026@example.org> See [Section B.1 \[Initial Reply\], page 105](#page-114-1), for a detailed description of its parts.
The part of this reply after the host name is modifiable and can contain arbitrary text. You can use initial-banner-text to append any additional information there. Note, that string may not contain newlines or angle brackets. For example:

#### initial-banner-text "Please authenticate yourself,";

This statement produces the following initial reply (split over two lines for readability):

220 example.org Please authenticate yourself, <auth.mime> <520.1212912026@Texample.org>

#### hostname string and configuration in the configuration of  $|Conf$

Sets the hostname. By default, the server determines it automatically. If, however, it makes a wrong guess, you can fix it using this directive.

The server hostname is used, among others, in the initial reply after '220' code (see above) and may also be displayed in the access log file using the '%v' escape (see [Section 4.3.8 \[Access Log\], page 24](#page-33-0)).

#### server-info string and server-info string server-

Sets the server description to be shown in reply to SHOW SERVER (see [Section B.2.3 \[SHOW\], page 107\)](#page-116-0) command.

The first line of the reply, after the usual '114' response line, shows the name of host where the server is running. If the settings of show-sysinfo (see [Section 4.3.6 \[Security Settings\], page 23](#page-32-0)) permit, some additional information about the system is printed.

The lines that follow are taken from the server-info directive. It is common to specify string using "here-document" syntax (see [\[here-document\],](#page-21-0) [page 12\)](#page-21-0), e.g.:

server-info <<EOT Welcome to the FOO dictionary service.

Contact <dict@foo.example.org> if you have questions or suggestions. EOT;

#### help-text string and interest in the local configuration in the local configuration in the local contract of  $\lceil$

Sets the text to be displayed in reply to the HELP command.

The default reply to HELP command displays a list of commands understood by the server with a short description of each.

If the string begins with a plus sign, it will be appended to the default reply:

```
help-text <<-EOT
  +
  The commands beginning with an X are extensions.
EOT;
```
If the string begins with any other character, except '+', it will replace the default help output. For example:

```
help-text <<-EOT
  There is no help.
  See RFC 2229 for detailed information.
EOT;
```
default-strategy string default-strategy string  $[Configuration]$ Sets the name of the default matching strategy (see [Section B.2.2](#page-115-0) [\[MATCH\], page 106](#page-115-0)). By default, Levenshtein matching is used, which is equivalent to

default-strategy lev;

# 4.3.10 Server Capabilities

Capabilities are certain server features that can be enabled or disabled at the system administrator's will.

```
capability list \qquad \qquad \qquad [Configuration]
```
Requests additional capabilities from the list.

The argument to capability directive must contain names of existing dicod capabilities. These are listed in the following table:

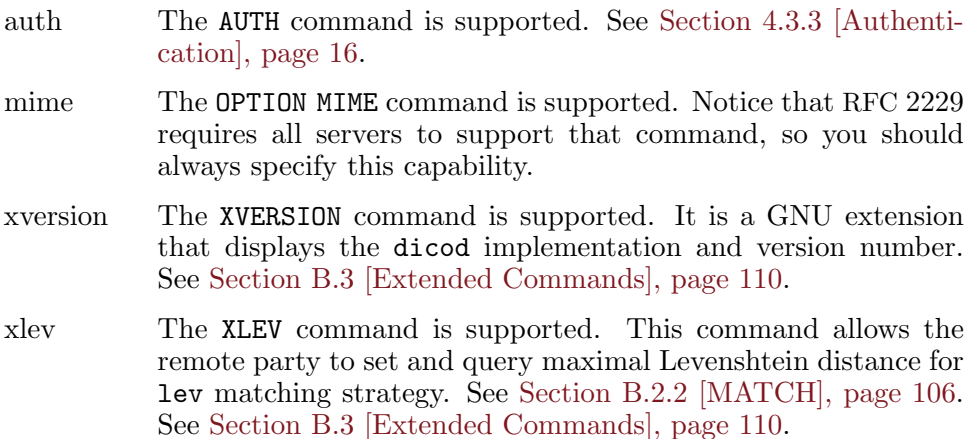

The capabilities set using this directive are displayed in the initial server reply (see [\[initial reply\], page 26\)](#page-35-0), and their descriptions are added to the HELP command output (unless specified otherwise by the help-text statement).

# <span id="page-37-0"></span>4.3.11 Database Modules and Handlers

A database module is an external piece of software designed to handle a particular format of dictionary databases. This piece of software is built as a shared library that dicod loads at run time.

A handler is an instance of the database module loaded by dicod and configured for a specific database or a set of databases.

Database handlers are defined using the following block statement:

load-module string  $\{ \dots \}$  [Configuration] Create an instance of a database module. The argument specifies a unique name which will be used by subsequent parts of the configuration to refer to this handler. The ellipsis in the description above represents substatements. As of Dico version 2.10 only one sub-statement is defined:

command string  $\lceil \text{load-model} \rceil$ 

Sets the command line for this handler. It is similar to the shell's command line in that it consists of a name of database module, optionally followed by a whitespace-separated list of its arguments. The name of the module specifies the disk file to load (see below for a detailed description of the loading sequence). Both command name and arguments are passed to the module *initialization function* (see [\[dico](#page-80-0)\_init], [page 71\)](#page-80-0).

For example:

```
load-module dict {
  command "dictorg dbdir=/var/dicodb";
}
```
This statement defines a handler named 'dict', which loads the module dictorg and passes its initialization function a single argument, 'dbdir=/var/dicodb'. If the module name is not an absolute file name, as in this example, the loadable module will be searched in the module load path.

A common case is when the module does not require initialization arguments and its command string is the same as its name, e.g.:

```
load-module outline {
  command "outline";
}
```
The configuration syntax provides a shortcut for such usage:

load-module outline;

If load-module is used this way, it accepts a single string or a list of strings as its argument. In the latter case, it loads all modules listed in the argument. For example:

```
load-module (stratall,substr,word);
```
<span id="page-38-0"></span>A module load path is an internal list of directories which dicod scans in order to find a loadable file name specified in the command statement. By default the search order is as follows:

- 1. Optional prefix search directories specified by the prepend-load-path directive (see below) and the  $\neg$ -load-dir  $(-L)$  command line option.
- 2. GNU Dico module directory: \$prefix/lib/dico.
- 3. Additional search directories specified by the module-load-path directive (see below).
- 4. The value of the environment variable LTDL\_LIBRARY\_PATH.
- 5. The system dependent library search path (e.g. on GNU/Linux it is defined by the file /etc/ld.so.conf and the environment variable LD\_ LIBRARY\_PATH).

The value of LTDL\_LIBRARY\_PATH and LD\_LIBRARY\_PATH must be a colon-separated list of absolute directory names, for example '/usr/lib/mypkg:/lib/foo'.

In any of these directories, dicod first attempts to find and load the given filename. If this fails, it tries to append the following suffixes to it:

- 1. the libtool archive suffix '.la'
- 2. the suffix used for native dynamic libraries on the host platform, e.g.,  $\cdot$ .so',  $\cdot$ .sl', etc.

```
module-load-path list [Configuration]
```
This directive adds the directories listed in its argument to the module load path. Example:

module-load-path (/usr/lib/dico,/usr/local/dico/lib);

#### prepend-load-path list  $|Conf(1)|$

Same as module-load-path, but adds directories to the beginning of the module load path.

### <span id="page-39-0"></span>4.3.12 Databases

Dictionary databases are defined using the database block statement.

```
database \{ statements\} [Configuration]
  Defines a dictionary database. At least two sub-statements must be de-
  fined for each database: name and handler.
```
visible bool [Database] Defines whether this database is visible or not. By default, all databases are visible. You will need this statement if you want to temporary hide the database without removing it from the configuration. Another common use case is to hide a database that is used as a member of a virtual database, so that its contents is available only by querying the parent database (see [Section 4.3.12.2 \[Virtual Databases\], page 33](#page-42-0)).

#### name string [Database]

Sets the name of this database (a single word). This name will be used to identify this database in DICT commands.

#### handler string [Database]

Specifies the handler name for this database and any arguments for it. This handler must be previously defined using the load-module statement (see [Section 4.3.11 \[Handlers\], page 28\)](#page-37-0).

For example, the following fragment defines a database named 'en-de', which is handled by 'dictord' handler. The handler is passed one argument, database=en-de:

```
database {
        name "en-de";
        handler "dictorg database=en-de";
}
```
More directives are available to fine-tune the database.

#### description string  $[Database]$

Supplies a short description, to be shown in reply to SHOW DB command. The string may not contain new-lines.

Use this statement if the database itself does not supply a description, or if its description is malformed.

In any case, if the description directive is specified, its value takes precedence over the description string retrieved from the database itself. See [Section B.2.3 \[SHOW\], page 107](#page-116-0), for a description of SHOW DB command.

#### info string [Database]

Supplies a full description of the database. This description is shown in reply to SHOW INFO (see [Section B.2.3 \[SHOW\], page 107](#page-116-0)) command. The string is usually a multi-line text, so it is common to use here-document syntax (see [\[here-document\], page 12](#page-21-0)), e.g.:

```
info <<- EOT
   This is a foo-bar dictionary.
   Copyright (C) 2008 foo-bar dict group.
   Distributed under the terms of GNU Free
   Documentation license.
```
EOT;

Use this statement if the database itself does not supply a full description, or if its full description is malformed.

As with description, the value of info takes precedence over info strings retrieved from the database.

The following two directives control the content type and transfer encoding used when formatting replies from this database if OPTION MIME (see [Section B.2.4 \[OPTION\], page 108](#page-117-0)) is in effect:

```
mime-headers multiline-string methods and [Database]Defines the headers to be sent with the replies from this database. Ar-
  gument is a here-document (see [here-document], page 12), containing
  the headers to be sent with each dictionary entry, if the client sent the
  'OPTION MIME' command. By default dicod uses MIME headers defined
  in the database itself. Use this statement if these are not defined, or if
  you want to override them. In this case you would want to include at
```
least the 'Content-Type' and 'Content-Transfer-Encoding' headers, as shown in the example below:

```
directory {
   name "foo";
   handler "dictorg";
   mime-headers <<- EOT
     Content-Type: text/html; charset=utf-8
     Content-Transfer-Encoding: 8bit
   EOT;
   ...
}
```
Valid values for the 'Content-Transfer-Encoding' header are:

8bit The content will be transferred as is.

```
quoted-printable
```
Non-printable characters will be encoded using the 'quoted-printable' encoding.

base64 Non-printable characters will be encoded using the 'base64' encoding.

# 4.3.12.1 Database Visibility

A property called database visibility is associated with each dictionary database. It determines whether the database appears in the output of SHOW DB command, and takes part in dictionary searches.

By default, all databases are defined as publicly visible. You can hide a database permanently by using the 'visible no' statement in its definition. You can also limit its visibility on global as well as on per-directory basis. This can be achieved using visibility ACLs.

In general, the visibility of a database is controlled by two access control lists: a global visibility ACL and a database visibility ACL. The latter takes precedence over the former.

Both ACLs are defined using the visibility-acl statement:

```
visibility-acl acl-name [Configurational]
```
Sets name of the ACL that controls the database visibility. When used in global scope, this statement sets the global visibility ACL. If used within a database block, it sets the visibility ACL for that particular database.

Consider the following example:

```
acl glob-vis {
  allow authenticated;
  deny all;
}
acl local-nets {
```

```
allow from (192.168.10.0/24, /tmp/dicod.sock);
}
visibility-acl glob-vis;
database {
  name "terms";
  visibility-acl local-nets;
}
```
In this configuration, the 'terms' database is visible to everybody coming from the '192.168.10.0/24' network and from the UNIX socket /tmp/dicod.sock, without authorization. It is not visible to users coming from elsewhere, unless they authenticate themselves.

# <span id="page-42-0"></span>4.3.12.2 Virtual Databases

A virtual database is a collection of several regular databases. When a search is performed on a virtual database, it returns matches from the constituent databases.

Virtual databases can be used for grouping. For example a virtual database may include all dictionaries translating from English to Norwegian. Another one may include thesauri for English.

Yet another common use for virtual databases is to select different output markup depending on whether 'OPTION MIME' was requested by the user.

Technically, a virtual database is defined by specifying

```
handler "virtual";
```
in the database definition. This is a built-in module, so you must not use the load-module statement.

The names of the member databases (the databases to be included to this one) are supplied using the database statements:

database name | mime | nomime | www. [Database]

Specifies the database to be included as a member of this virtual database. The name argument supplies the name of the database (as set by the name statement in its definition).

Optional second argument may be used to restrict the use of this database to the given state of the 'MIME' option. Databases marked with 'mime' will be used only if the **OPTION MIME** command has been given for the current session. Databases marked with 'nomime' will be used only if this command has not been issued.

The following example defines a virtual database for translations from English to several other languages:

```
database {
  name "English Translating Database";
  info "Translations from English to other languages";
  handler "virtual";
  database "en-sw";
  database "en-no";
  database "en-pl";
}
```
It is supposed, that databases 'en-sw', 'en-no', and 'en-pl' are defined elsewhere in the configuration.

Another example illustrates how to define a database that will select the format of the articles depending on whether the client requests MIME output. Suppose that the configuration defines two dictionaries: 'thes\_plain', with a thesaurus formatted in plaintext, and 'thes\_html', with the same thesaurus, but formatted in HTML. The following database will return plaintext responses by default and HTML responses after the OPTION MIME command:

```
database {
  name "thesaurus";
  handler "virtual";
  database thes_plain nomime;
  database thes_html mime;
}
```
Notice, that in this case it makes sense to define member databases as invisible, to avoid duplicate matches. E.g.:

```
database {
  name "thes_pain";
  visible no;
  ...
}
database {
  name "thes_html";
  visible no;
  ...
}
```
To determine description (whether short or long) for a virtual database, the following algorithm is used. If the 'description' (or, for long description, 'info') statement is present in the 'database' block, its value is used. Otherwise, the server obtains descriptions of each member database that is visible in the current 'OPTION MIME' state. If all databases return the same value, it is used. Otherwise, empty string is used.

Practically, that means that when defining a collection virtual database (as in the first example above), you are better off supplying both 'description' and 'info' statements.

On the other hand, when defining a mime-switching virtual database with two members (as in the second example), you can safely omit both statements: dicod will pick the value from the currently active member database.

### 4.3.13 Strategies and Default Searches

A default search is a MATCH request with '\*' or '!' as the database argument (see [Section B.2.2 \[MATCH\], page 106](#page-115-0)). The former means search in all available databases, the latter means search in all databases until a match is found.

Default searches may be quite expensive and may cause considerable strain on the server. For example, the command MATCH \* priefix "" returns all entries from all available databases, which would consume a lot of resources both on the server and on the client side.

To minimize harmful effects from such potentially dangerous requests, it is possible to limit the use of certain strategies in default searches.

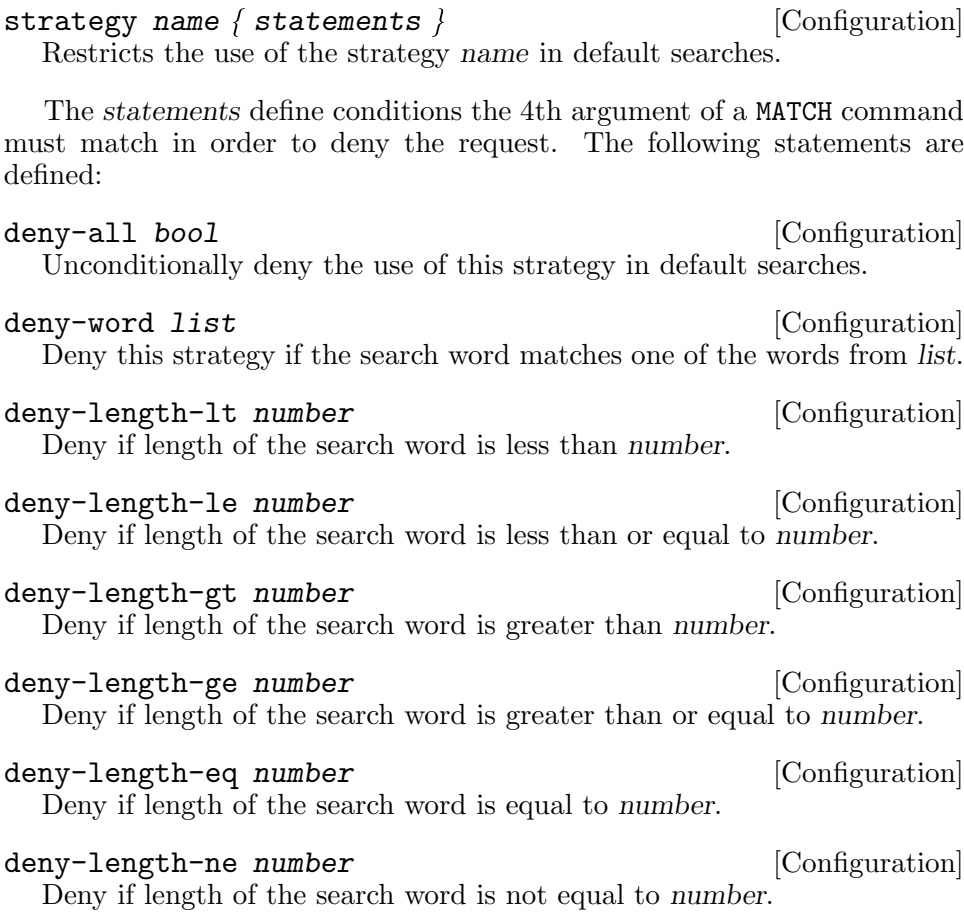

For example, the following statement denies the use of 'prefix' strategy in default searches if its argument is an empty string:

```
strategy prefix {
  deny-length-eq 0;
}
```
If the dicod daemon is configured this way, it will always return a '552' reply on commands MATCH \* prefix "" or MATCH ! prefix "". However, the use of empty prefix on a concrete database, as in MATCH eng-deu prefix "", will still be allowed.

# 4.3.14 Tuning

While tuning your server, it is often necessary to get timing information which shows how much time is spent serving certain requests. This can be achieved using the timing configuration directive:

#### timing boolean and the set of  $\alpha$  [Configuration]

Provide timing information after successful completion of an operation. This information is displayed after the following requests: MATCH, DEFINE, and QUIT. It consists of the following parts:

```
\lceil d/m/c \rceil = nd/nm/nc RTr UTu STs
```
where:

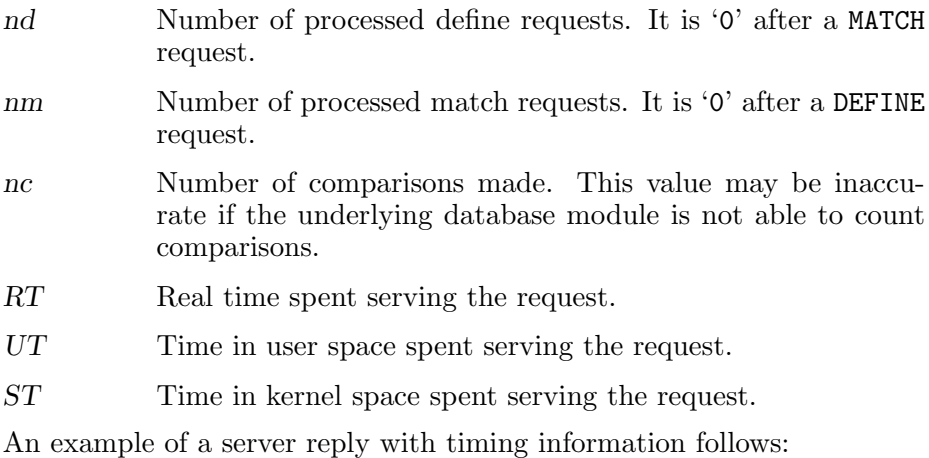

250 Done [d/m/c = 0/63/107265 2.293r 1.120u 0.010s]

You can also add timing information to your access log files, see [Section 4.3.8 \[Access Log\], page 24](#page-33-0).

# 4.3.15 Command Aliases

Aliases allow a string to be substituted for a word when it is used as the first word of a command. The daemon maintains a list of aliases that are created using the alias configuration file statement:

alias word command alias is equal to command alias word command  $[Configuration]$ 

Creates a new alias.

Aliases are useful to facilitate manual interaction with the server, as they allow the administrator to create abbreviations for some frequently typed commands. For example, the following alias creates new command d which is equivalent to DEFINE \*:

alias d DEFINE "\*";

Aliases may be recursive, i.e. the first word of command may refer to another alias. For example:

alias d DEFINE; alias da d "\*";

This configuration will produce the following expansion:

da word  $\Rightarrow$  DEFINE \* word

To prevent endless loops, recursive expansion is stopped if the first word of the replacement text is identical to an alias expanded earlier.

### <span id="page-46-0"></span>4.3.16 Using Preprocessor to Improve the Configuration.

Before parsing its configuration file, dicod preprocesses it. The builtin preprocessor handles only file inclusion and #line statements (see [Section 4.3.1.2 \[Pragmatic Comments\], page 10](#page-19-0)), while the rest of traditional preprocessing facilities, such as macro expansion, is supported via m4, which is used as an external preprocessor.

The detailed description of m4 facilities lies far beyond the scope of this document. You will find a complete user manual in Section "GNU M4" in GNU M4 macro processor. For the rest of this subsection we assume the reader is sufficiently acquainted with m4 macro processor.

The external preprocessor is invoked with  $-\mathbf{s}$  flag, instructing it to include line synchronization information in its output. This information is then used by the parser to display meaningful diagnostic. An initial set of macro definitions is supplied by the pp-setup file, located in \$prefix/share/dico/version/include directory (where version means the version of GNU Dico package).

The default pp-setup file changes quote characters to '[' and ']', and renames all m4 built-in macros so they all start with the prefix 'm4\_'. The latter has an effect similar to GNU m4 --prefix-builtin option, but has an advantage that it works with non-GNU m4 implementations as well.

As an example of how the use of preprocessor may improve dicod configuration, consider the following fragment taken from one of the installations of GNU Dico. This installation offers quite a few Freedict dictionaries. The database definition for each of them is almost the same, except for the dictionary name and eventual description entry for several databases that miss it. To avoid repeating the same text over again, we define the following macro:

```
# defdb(NAME[, DESCR])
# Produce a standard definition for a database name.
# If descr is given, use it as a description.
m4_define([defdb], [
database {
        name "$1";
        handler "dictorg database=$1";m4_dnl
m4_ifelse([$2],,,[
        description "$2";])
}
])
```
It takes two arguments. The first one, name, defines the dictionary name visible in the output of SHOW DB command. Optional second argument may be used to supply a description string for the databases that miss it.

Given this macro, the database definitions look like:

```
defdb(eng-swa)
defdb(swa-eng)
defdb(afr-eng, Afrikaans-English Dictionary)
defdb(eng-afr, English-Afrikaans Dictionary)
```
# 4.4 Dicod Exit Codes

Apart from issuing a descriptive error message, dicod attempts to indicate the reason of its termination by its error code. As usual, a zero exit code indicates normal termination. The table below summarizes all possible error codes. For each error code, it indicates its decimal value and its symbolic name from include/sysexits.h (if available).

```
\Omega
```
EX<sub>-</sub>OK Program terminated correctly.

2 Only child instances of dicod exit with this code. It indicates that the child did not receive any 'DICT' command within the time out interval (see [\[inactivity-timeout\], page 16\)](#page-25-1).

64

EX USAGE

The program was invoked incorrectly, e.g. an invalid option was given, or an erroneous argument was supplied to an option.

### 67

### EX NOUSER

Dicod cannot switch to the privileges of the user it is configured to run as (see [\[user statement\], page 14](#page-23-0)).

### 69

### EX UNAVAILABLE

The server exited due to some error not otherwise described in this table.

70

### EX SOFTWARE

Some internal software error occurred.

71

### EX OSERR

Some system error occurred, e.g. the program ran out of memory, or file descriptors, or 'fork' failed, etc.

# 78

```
EX CONFIG
```
An error in the configuration file was detected.

# 4.5 Dicod Invocation

This section summarizes dicod command line options. Options are subdivided in five categories.

# 4.5.1 Dicod Operation Mode

The following options select the operation mode. Only one of them can be present in the command line:

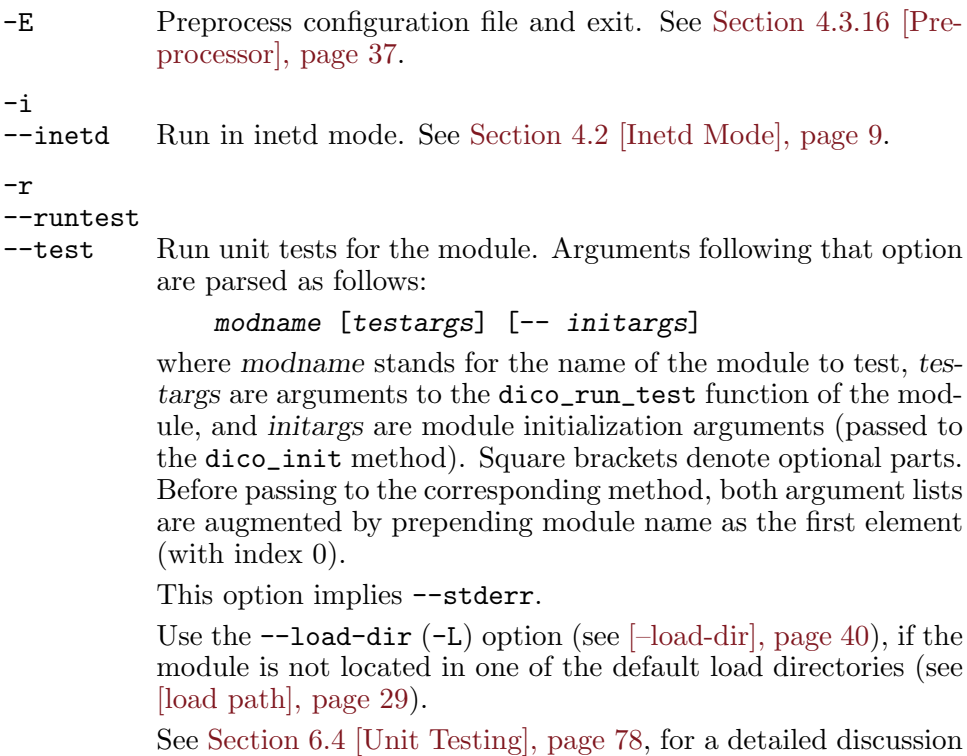

of module unit testing.

 $-$ lint Check configuration file syntax and exit with code '0' if it is OK, or with '78' if there are errors. See [Section 4.3 \[Configuration\],](#page-19-1) [page 10.](#page-19-1)

# 4.5.2 Informational Options

The informational options cause the program to print a selected piece of information and exit. Only one informational option can be used at a time.

```
--config-help
```
Show a summary of the configuration file syntax and allowed statements. See [Section 4.3 \[Configuration\], page 10.](#page-19-1)

-h

--help Display a short command line option summary and exit.

--usage List all available command line options and exit.

--version

Print program version and exit.

# 4.5.3 Modifier Options

These options modify the program behavior:

```
--config=file
```
Read this configuration file instead of the default \$sysconfdir/dicod.conf. See [Section 4.3 \[Configura](#page-19-1)[tion\], page 10](#page-19-1).

### -f

--foreground

Operate in foreground. See [Section 4.1 \[Daemon Mode\], page 9.](#page-18-1)

#### <span id="page-49-0"></span> $-I.$  dir

--load-dir=dir

Adds dir to the beginning of module load path. See [\[load path\],](#page-38-0) [page 29,](#page-38-0) for detailed discussion.

```
-\mathbf{s}
```
### --single-process

In daemon mode, process connections in the main process, without starting subprocesses for each connection (see [Section 4.1](#page-18-1) [\[Daemon Mode\], page 9](#page-18-1)). This means that the daemon is able to serve only one client at a time. The --single-process option is provided for debugging purposes only. Never use it in production environment.

- --stderr Output the diagnostics to stderr. See [Section 4.1 \[Daemon](#page-18-1) [Mode\], page 9.](#page-18-1)
- --syslog After successful startup, output any diagnostic to syslog. This is the default.

 $-t$ 

# 4.5.4 Preprocessor Control

The following options control the use of preprocessor. See [Section 4.3.16](#page-46-0) [\[Preprocessor\], page 37,](#page-46-0) for a detailed discussion.

#### --define=symbol[=value]

-D symbol[=value]

Define the preprocessor symbol symbol. Optional value supplies the new symbol value. This option is passed to the preprocessor verbatim.

#### -I dir

```
--include-dir=dir
```
Add the directory dir to the list of directories to be searched for preprocessor include files. See [Section 4.3.16 \[Preprocessor\],](#page-46-0) [page 37.](#page-46-0)

#### --no-preprocessor

Do not use external preprocessor. See [Section 4.3.16 \[Prepro](#page-46-0)[cessor\], page 37.](#page-46-0)

#### --preprocessor=prog

Use prog as a preprocessor for configuration file. The default preprocessor command line is m4 -s, unless overridden while configuring the package (see [Section 3.1 \[Default Preprocessor\],](#page-16-0) [page 7\)](#page-16-0).

# 4.5.5 Debugging Options

#### $-x$

--debug=level

Set debug verbosity level. The level argument is an integer ranging from '0' (no debugging) to '100' (maximum debugging information).

#### --no-transcript

Disable transcript mode. This is the default. Use this option if you wish to temporarily disable transcript mode, enabled in the configuration file (see [Section 4.3.7 \[Logging and Debugging\],](#page-33-1) [page 24\)](#page-33-1).

#### $-T$

#### --transcript

Enable session transcript. This instructs dicod to log all commands it receives and all responses it sends during the session. Transcript is logged via the default logging channel (see [Section 4.3.7 \[Logging and Debugging\], page 24\)](#page-33-1). If logging via syslog, the 'debug' priority is used.

See also [Section 7.2.7 \[Session Transcript\], page 88,](#page-97-0) for a description of the similar mode in dico, the client program.

--source-info

Include source line information in the debugging output.

### --trace-grammar

Trace parsing of the config file.

#### --trace-lex

Trace the configuration file lexer.

# 5 Modules

GNU Dico comes with a set of loadable modules for handling various database formats and extending the server functionality. Modules are binary loadable files, installed in  $\frac{2}{3}$  prefix/lib/dico. They are configurable on per-module (see [Section 4.3.11 \[Handlers\], page 28\)](#page-37-0) and per-database (see [Section 4.3.12 \[Databases\], page 30](#page-39-0)) basis.

In this chapter we will describe the modules included in the distribution of GNU Dico version 2.10.

# 5.1 Outline

The outline module supports databases written in Emacs outline mode. It is not designed for storing large amounts of data, its purpose rather is to handle small databases that can be composed easily and quickly using the Emacs editor.

The outline mode is described in Section "Outline Mode" in The Emacs Editor. In short, it is a usual plain text file, containing header lines and body lines. Header lines start with one or more stars, the number of starts indicating the nesting level of the heading in the document structure: one star for chapters, two stars for sections, etc. Body lines are anything that is not header lines.

The outline dictionary must have at least a chapter named 'Dictionary', which contains the dictionary corpus. Within it, each section is treated as a dictionary article, its header line giving the headword, and its body lines supplying the article itself. Apart from this, two more chapters have special meaning. The 'Description' chapter gives a short description to be displayed on SHOW DB command, and the 'Info' chapter supplies a full database description for SHOW INFO output. Both chapters are optional.

All three reserved chapter names are case-insensitive.

To summarize, the structure of an outline database is:

```
* Description
line
* Info
text
* Dictionary
** line
text
```
[any number of entries follows]

As an example of outline format, the GNU Dico package includes Ambrose Bierce's Devil's Dictionary in this format, see examples/devdict.out.

The initialization of the outline module does not require any command line parameters. To declare a database, supply its full file name to the database handler directive, as shown in the example below:

```
load-module outline;
database {
   name "devdict";
   handler "outline /var/db/devdict.out";
}
```
# 5.2 Dictorg

The dictorg module supports dictionaries in the format designed by DICT development group (<http://dict.org>). Lots of free dictionaries in this format are available from the [FreeDict](http://freedict.org) project.

A dictionary in this format consists of two files: a dictionary database file, named name.dict or name.dict.dz (a compressed form), and an index file, which lists article headwords with the corresponding offsets in the database. The index file is named name.index. The common part of these two file names, name, is called the base name for that dictionary.

An instance of the dictorg module is created using the following statement:

```
load-module inst-name {
    command "dictorg [options]";
}
```
where square brackets denote optional part. Valid *options* are the following:

```
dbdir=dir
```
Look for databases in directory dir.

#### show-dictorg-entries

Dictorg entries are special database entries that keep some service information, such as database description, etc. Such entries are marked with headwords that begin with '00-database-'. By default they are exempt from database look-ups and cannot be retrieved using MATCH or DEFINE command.

Using show-dictorg-entries removes this limitation.

sort Sort the database index after loading. This option is designed for use with some databases that have malformed indexes. At the time of this writing the 'eng-swa' database from FreeDict requires this option.

Using sort may considerably slow down initial database loading.

trim-ws Remove trailing whitespace from dictionary headwords at start up. This might be necessary for some databases.

The values set via these options become defaults for all databases using this module instance, unless overridden in their declarations.

A database that uses this module must be declared as follows:

```
database {
    handler "inst-name database=file [options]";
    ...
}
```
where *inst-name* is the instance name used in the **load-module** declaration above.

The database argument specifies the base name of the database. Unless file begins with a slash, the value of dbdir initialization option is prepended to it. If dbdir is not given and file does not begin with a slash, an error is signalled.

The options above are the same options as described in initialization procedure: show-dictorg-entries, sort, and trim-ws. If used, they override initialization settings for that particular database. Forms prefixed with 'no' can be used to disable the corresponding option for this database. For example, notrim-ws cancels the effect of trim-ws used when initializing the module instance.

# 5.3 Gcide

The gcide module provides support for GNU Collaborative International Dictionary of English. This dictionary can be downloaded from [ftp://ftp.](ftp://ftp.gnu.org/gnu/gcide)  $g$ nu.org/gnu/gcide. It consists of a set of files named from CIDE.A through CIDE.Z, written using a special markup. See <http://gcide.gnu.org.ua>, for a detailed information about the dictionary.

The gcide module is started via the following statement:

```
load-module gcide;
```
The database is initialized as follows:

```
database {
    handler "gcide dbdir=directory [options]";
    ...
}
```
The 'dbdir' parameter supplies the name of the directory where database files are located. Upon startup, the module scans the dictionary files and creates an index file, named GCIDE.IDX, if it does not already exist. The file is created using an ancillary program idxgcide, described below. Unless specified otherwise, this file is created in the same directory where the database files are located, therefore the directory must be writable for the user dicod is started as.

Other options are:

#### idxdir directory [gcide parameter]

Specifies the directory where the CIDE.IDX index file resides or should reside.

index-cache-size size  $[geq]$ Sets the maximum number of index pages the module keeps in memory simultaneously. The default value is 16. The pages are cached using the last recently used algorithm. Raising this value will make dictionary accesses faster at the expense of using more memory.

index-program progname  $[\text{gride parameter}]$ Specifies the full name of the index program. Usually this option is not needed, because the module is configured to start the idxgcide utility from its default location. It is mostly useful for the module developers.

suppress-pr [gcide parameter]

This parameter suppresses the output of 'pr' (pronunciation) tags. According to GCIDE docs, very few of the pronunciation fields have been filled in, so it might be reasonable to avoid displaying them at all.

Starting from version 0.51, GCIDE contains the file INFO, which provides basic information about the dictionary. The gcide module returns contents of this file at the 'SHOW INFO' request. The first line of this file (with the trailing newline and final point removed) is returned as the short database description.

Here's a full example of a 'gcide' as used in 'dico.gnu.org.ua': load-module gcide;

```
database {
    name "gcide";
    handler "gcide dbdir=/var/dictdb/gcide-0.51 suppress-pr";
    languages-from "en";
    languages-to "en";
}
```
# 5.3.1 idxgcide

The idxgcide utility is used by the gcide module to index the GCIDE dictionary. You can start it manually to reindex the database. It can be needed, for example, if you install a modified version of the dictionary. The program is installed in libexecdir. The usage is:

```
idxgcide [options] dbdir [idxdir]
```
The only mandatory argument dbdir specifies the name of the directory where the GCIDE dictionary is installed. The optional *idxdir* argument specifies the directory for the index file, if it differs from dbdir. Available options are:

--debug

-d Debug lexical analyzer.

--dry-run

```
-n Do nothing, but print everything. This implies --verbose.
```
--verbose

-v Increase output verbosity. This option can be specified multiple times, each occurrence increasing the verbosity level by one. By default the utility outputs only errors and warnings. At level one, it prints additionally the names of source files that are being indexed at the moment. At level two (the maximum level implemented at the moment) it outputs each headword being indexed along with its location. This is useful only for debugging.

--page-size=number

-p number Defines the size of index file page. The number specifies the size in bytes. The following case-insensitive suffixes can be used: 'k'  $({\hat{\mathbf{k}}}\mathbf{b})$ , 'm' ('mb') or 'g' ('gb'), specifying kilobytes, megabytes and gigabytes (ouch!) correspondingly.

The default page size is 10240 bytes.

# 5.4 Wordnet

WordNet is a lexical database for the English language, created and maintained at the Cognitive Science Laboratory of Princeton University<sup>1</sup>. It groups English words into sets of synonyms called synsets, provides short, general definitions, and records the various semantic relations between these synonym sets.

Dico provides a wordnet module for reading WordNet lexical database files. The module relies on libWN, the support library distributed with the WordNet database.

There is a point worth noticing if you plan to use the WordNet library. Normally, the libWN is compiled as a static library with position-dependent code, which makes it difficult (or impossible, on 64-bit architectures) to use from the dynamically-loaded libraries, such as dicod modules. So, first of all you will need to rebuild WordNet so that it contains position-independent code. To do so, change to the WordNet source directory and reconfigure it as follows:

# ./configure CFLAGS=-fPIC [other\_options]

where *other* options stands for any other options you might wish to pass to configure.

If you are going to run this command in a source directory that has been previously configured, it is advisable to run 'make distclean' beforehand.

 $^1$  See <http://wordnet.princeton.edu/wordnet/>, for a detailed information, including links to download.

Debian-based systems provide a package 'wordnet-dev', which contains a properly built shared library. However, this library is named 'libwordnet.so', instead of the expected 'libWN.so'. On such systems you will have to use the  $-\text{with-libWN}$  option to configure, in order to inform it about the change:

./configure --with-libWN=wordnet

Argument to this option is the new basename for the libWN library, without file suffix. Optionally, the 'lib' prefix is allowed,

The wordnet module is compiled automatically if the configure script was able to find the library and its header file wn.h. If it was not, use the --with-wordnet configure option to specify the location where these files can be found. For example, if WordNet was installed using the default procedure, then the following option will do the job:

./configure --with-wordnet=/usr/local/WordNet-3.0

This command tells Dico to look for WordNet library files in /usr/ local/WordNet-3.0/lib and for include files in /usr/local/WordNet-3.0/ include.

A compiled module is loaded using the following statement:

```
load-module wordnet {
    command "wordnet [parameters]";
}
```
Optional parameters are:

wnhome dir  $\omega$  [wordnet module parameter]

Base directory for WordNet files. This is the directory where WordNet was installed. For the wordnet module to work, it must contain the dict subdirectory with WordNet dictionary files.

If you installed WordNet to /usr/local/WordNet-3.0, so that running ls on that directory shows you:

```
$ ls /usr/local/WordNet-3.0/
   bin/ dict/ doc/ include/ lib/ man/
then you would use
```

```
load-module wordnet {
    command "wordnet wnhome=/usr/local/WordNet-3.0";
}
```
wnsearchdir dir **in a computer** [wordnet module parameter] Directory in which the WordNet database has been installed.

Normally, these values are set at compile time and you won't need to override them. The use of these parameters may, however, be necessary if the database was moved or installed in a non-standard location.

One or more WordNet database instances can be defined. They all will be sharing the same database. The reason for having several database instances is that they may have different output options. For example, you may configure one database to return word definitions and another one to act as a thesaurus.

Dico version 2.10 defines the following database parameters:

pos value  $|\text{wordnet database parameter}|$ Select part of speech to be displayed by this database. By default, all parts of speech are displayed. Valid values are:

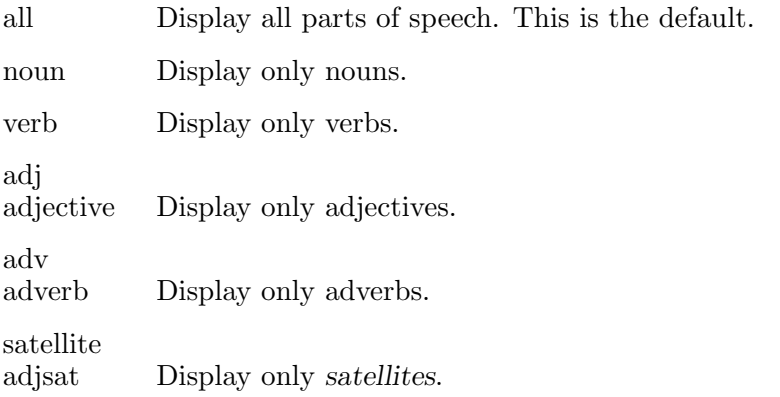

merge-defs [wordnet database parameter] When specified, this parameter instructs the WordNet database to merge all definitions with the same part of speech into a single definition, which will be returned in the usual dictionary fashion, e.g.:

```
sail
```

```
n. 1. a large piece of fabric (usually canvas fabric) by
means of which wind is used to propel a sailing vessel
Synonyms: {canvas}, {canvass}, {sheet}
2. an ocean trip taken for pleasure
Synonyms: {cruise}
3. any structure that resembles a sail
v. 1. traverse or travel on (a body of water); "We sailed
the Atlantic"; "He sailed the Pacific all alone"
2. move with sweeping, effortless, gliding motions
```
By default, each definition is returned as a separate entry.

As an example, the following is the database definition the author uses on his server:

```
database {
    name "WordNet";
    handler "wordnet merge-defs";
    languages-from "en";
    languages-to "en";
    description "WordNet dictionary, version 3.0";
}
```
# 5.5 Guile

Guile is an acronym for GNU's Ubiquitous Intelligent Language for Extensions. It provides a Scheme interpreter conforming to the R5RS language specification and a number of convenience functions. For information about the language, refer to  $Revised(5)$  Report on the Algorithmic Language Scheme. For a detailed description of Guile and its features, see Section "Overview" in The Guile Reference Manual.

The guile module provides an interface to Guile that allows for writing GNU Dico modules in Scheme. The module is loaded using the following configuration file statement:

```
load-module mod-name {
   command "guile [options]"
           " init-script=script"
           " init-args=args"
           " init-fun=function";
}
```
The init-script parameter specifies the name of a Scheme source file to be loaded in order to initialize the module. The init-args parameter supplies additional arguments to the module. They will be accessible to the script via command-line function. This parameter is optional.

The init-fun parameter specifies the name of a function that will be invoked to perform initialization of the module and of particular databases. See [Section 5.5.2 \[Guile Initialization\], page 52](#page-61-0), for a description of initialization sequence. Optional arguments, options, are:

debug Enable Guile debugging and stack traces.

nodebug Disable Guile debugging and stack traces (default).

```
load-path=path
```
Append directories from path to the list of directories which should be searched for Scheme modules and libraries. The path must be a list of directory names, separated by colons.

This option modifies the value of Guile's %load-path variable. See Section "Configuration Build and Installation" in The Guile Reference Manual.

<span id="page-59-0"></span>Guile databases are declared using the following syntax:

```
database {
            name "dbname";
            handler "mod-name [options] cmdline";
    }
where:
```
dbname gives the name for this database,

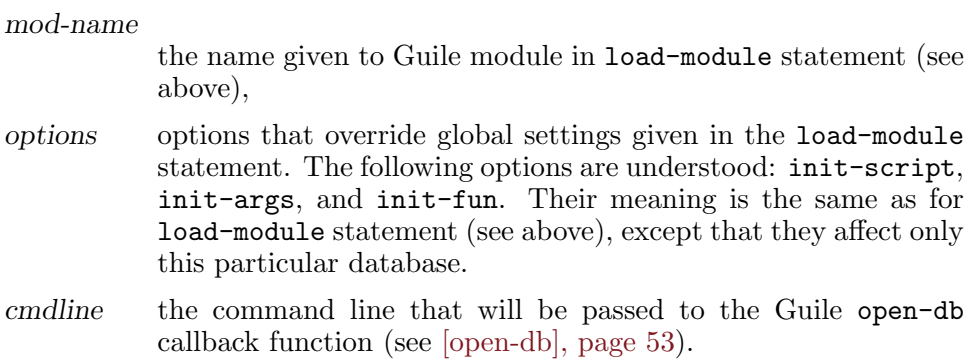

# 5.5.1 Virtual Functions

A database handled by the guile module is assigned a virtual function table. This table is an association list which keeps Scheme call-back functions implemented to perform particular tasks on that database. In this list, the car of each element contains the name of a function, and its cdr gives the corresponding function. The defined function names and their semantics are:

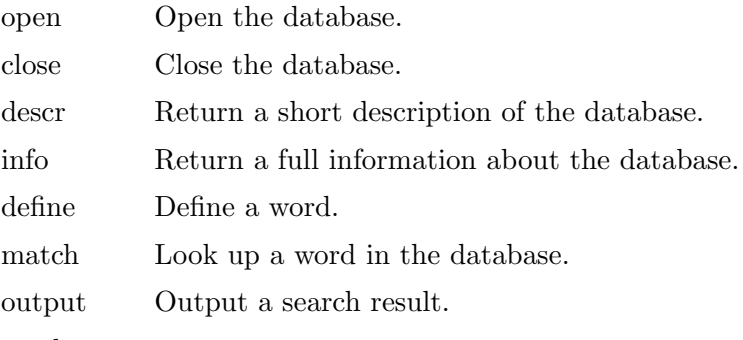

result-count

Return number of entries in the result.

For example, the following is a valid virtual function table:

```
(list (cons "open" open-module)
      (cons "close" close-module)
      (cons "descr" descr)
      (cons "info" info)
      (cons "define" define-word)
      (cons "match" match-word)
      (cons "output" output)
      (cons "result-count" result-count))
```
Apart from a per-database virtual table, there is also a global virtual function table, which supplies entries missing in the former. Both tables are created during the module initialization, as described in the next subsection.

The purposes of particular virtuals functions are described in [Section 5.5.3](#page-61-1) [\[Guile API\], page 52.](#page-61-1)

# <span id="page-61-0"></span>5.5.2 Guile Initialization

The following configuration statement causes loading and initialization of the guile module:

```
load-module mod-name {
   command "guile init-script=script"
           " init-fun=function";
}
```
Upon module initialization stage, the module attempts to load the file named script. The file is loaded using primitive-load call (see Section "Loading" in The Guile Reference Manual), i.e. the load paths are not searched, so script must be an absolute path name. The init-fun parameter supplies the name of the initialization function. This Scheme function constructs virtual function tables for the module itself and for each database that uses this module. It must be declared as follows:

(define (function arg) ...)

This function is called several times. First of all, it is called after the script is loaded. This time it is given  $#f$  as its argument, and its return value is saved as a global function table. Then, it is called for each database statement that has mod-name (used in load-module above) in its handler keyword, e.g.:

```
database {
   name db-name;
   handler "mod-name ...";
}
```
This time, it is given db-name as its argument and the value it returns is stored as the virtual function table for this particular database.

The following example function returns a complete virtual function table:

```
(define-public (my-dico-init arg)
  (list (cons "open" open-module)
        (cons "close" close-module)
        (cons "descr" descr)
        (cons "info" info)
        (cons "lang" lang)
        (cons "define" define-word)
        (cons "match" match-word)
        (cons "output" output)
        (cons "result-count" result-count)))
```
# <span id="page-61-1"></span>5.5.3 Guile API

This subsection describes callback functions that a Guile database module must provide. Each description begins with the function prototype and its entry in the virtual function table.

Callback functions can be subdivided into two groups: database functions and search functions.

Database callback functions are responsible for opening and closing databases and for returning information about them.

```
open-db name . args [Guile Callback]
 Virtual table: (cons "open" open-db)
```
Open the database. The argument name contains database name as given in the name statement of the corresponding database block (see [Section 4.3.12 \[Databases\], page 30](#page-39-0)). Optional argument args is a list of command line parameters obtained from cmdline in handler statement (see [\[guile-cmdline\], page 50\)](#page-59-0). For example, if the configuration file contained:

```
database {
   name "foo";
   handler "guile db=file 1 no";
}
```
then the open-db callback will be called as:

```
(open-db "foo" '("db=file" "1" "no"))
```
The open-db callback returns a database handle, i.e. an opaque object that will subsequently be used to identify this database. This value, hereinafter named dbh, will be passed to another callback functions that need to access the database.

The return value **#f** or  $\prime$  () indicates an error.

```
close-db dbh [Guile Callback]
```
Virtual Table: (cons "close" close-db)

Close the database. This function is called during the cleanup procedure, before termination of dicod. The argument dbh is a database handle returned by open-db.

The return value from close-db is ignored. To communicate errors to the daemon, throw an exception.

descr dbh **intervallation** is the contract of Guile Callback

Virtual Table: (cons "descr" descr)

Return a short textual description of the database, for use in SHOW DB output. If there is no description, returns #f or '().

The argument dbh is a database handle returned by open-db.

This callback is optional. If it is not defined, or if it returns  $\#f(\prime)$ , the text from description statement is used (see [Section 4.3.12 \[Databases\],](#page-39-0) [page 30\)](#page-39-0). Otherwise, if no description statement is present, an empty string will be returned.

info dbh **info community** contains the community of  $\lbrack$  Guile Callback]

Virtual Table: (cons "info" info)

Return a verbose, eventually multi-line, textual description of the database, for use in SHOW INFO output. If there is no description, returns #f or  $'$  ().

The argument dbh is a database handle returned by open-db.

This callback is optional. If it is not defined, or if it returns  $#f (')$ , the text from info statement is used (see [Section 4.3.12 \[Databases\], page 30\)](#page-39-0). If there is no info statement, the string 'No information available' is used.

lang dbh [Guile Callback]

Virtual Table: (cons "lang" lang)

Return a cons of languages supported by this database: Its car is a list of source languages, and its cdr is a list of destination languages. For example, the following return value indicates that the database contains translations from English to French and Spanish:

(cons (list "en") (list "fr" "es"))

A database is searched in a two-phase process. First, an appropriate callback is called to do the search: define-word is called for DEFINE searches and match-word is called for matches. This callback returns an opaque entity, called *result handle*, which is then passed to the **output** callback, which is responsible for outputting it.

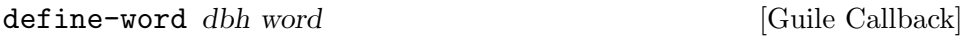

Virtual Table: (cons "define" define-word)

Find definitions of word word in the database dbh. Return a result handle. If nothing is found, return  $#f$  or '().

The argument dbh is the database handle returned by open-db.

```
match-word dbh strat key [Guile Callback]
```
Virtual Table: (cons "match" match-word)

Find in the database dbh all headwords that match key, using strategy strat. Return a result handle. If nothing is found, return #f or '().

The key is a Dico Key object, which contains information about the word being looked for. To obtain the actual word, use the dico-key->word function (see [dico-key->[word\], page 55\)](#page-64-0).

The argument dbh is a database handle returned by open-db. The matching strategy strat is a special Scheme object that can be accessed using a set of functions described below (see [Section 5.5.4 \[Dico Scheme Prim](#page-64-1)[itives\], page 55](#page-64-1)).

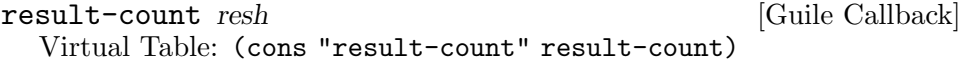

Return the number of elements in the result set resh.

```
output resh n \begin{bmatrix}[\text{Gulbe Calback}]\end{bmatrix}Virtual Table: (cons "output" output)
```
Output nth result from the result set resh. The argument resh is a result handle returned by define-word or match-word callback.

The data must be output to the current output port, e.g. using display or format primitives. If resh represents a match result, the output must not be quoted or terminated by newlines.

It is guaranteed that the output callback will be called as many times as there are elements in resh (as determined by the result-count callback) and that for each subsequent call the value of n equals its value from the previous call incremented by one.

At the first call n equals 0.

# <span id="page-64-1"></span>5.5.4 Dico Scheme Primitives

GNU Dico provides the following Scheme primitives for accessing various fields of the strat and key arguments to match callback:

<span id="page-64-0"></span>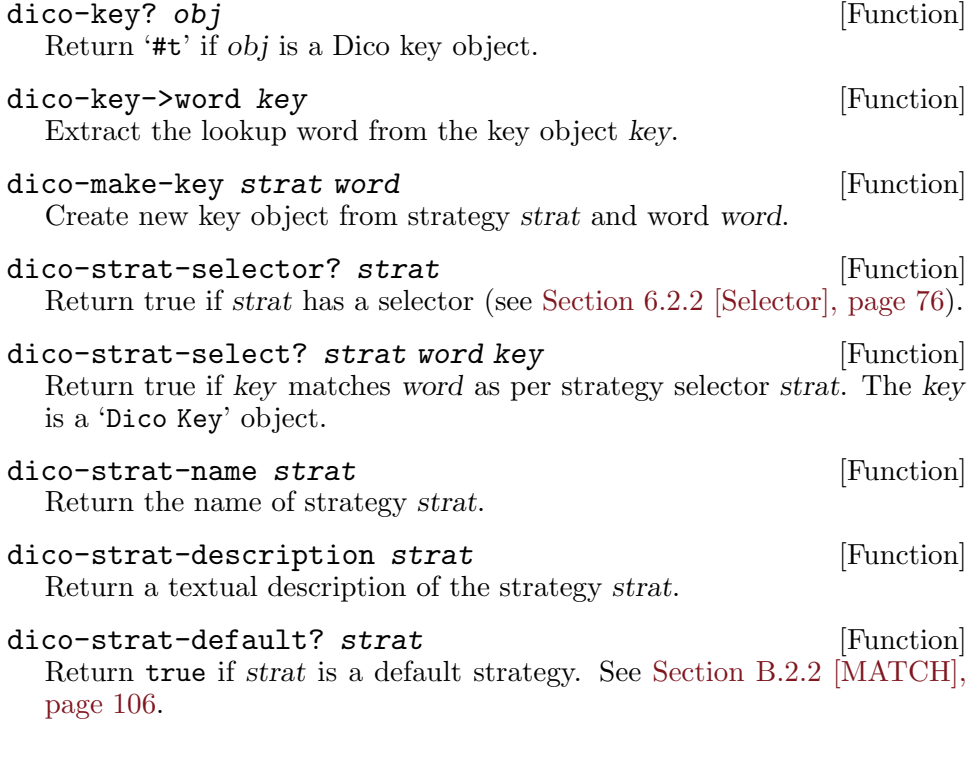

```
dico-register-strat strat descr | fun| [Function]
  Register a new strategy. If fun is given it will be used as a callback for
  that strategy. Notice, that you can use strategies implemented in Guile
  in your C code as well (see Section B.2.2 [MATCH], page 106).
```
The selector function must be declared as follows:

(define (fun key word) ...)

It must return #t if key matches word, and #f otherwise.

# 5.5.5 Example Module

In this subsection we will show how to build a simple dicod module written in Scheme. The source code of this module, called listdict.scm and a short database for it, numerals-pl.db, are shipped with the distribution in the directory examples.

The database is stored in a disk file in form of a list. The first two elements of this list contain database description and full information strings. Rest of elements are conses, whose car contains the headword, and cdr contains the corresponding dictionary article. Following is an example of such a database:

```
("Short English-Norwegian numerals dictionary"
"Short English-Norwegian dictionary of numerals (1 - 7)"
("one" . "en")
("two" . "to")
("three" . "tre")
("four" . "fire")
("five" . "fem")
("six" . "seks")
 ("seven" . "sju"))
```
We wish to declare such databases in dicod.conf the following way: database {

```
name "numerals";
handler "guile example.db";
```
Thus, the rest argument to 'open-db' callback will be '("guile" "example.db")' (see [\[open-db\], page 53\)](#page-62-0). Given this, we may write the callback as follows:

```
(define (open-db name . rest)
  (let ((db (with-input-from-file
                (cadr rest)
              (lambda () (read)))))
    (cond
     ((list? db) (cons name db))
     (else
      (format (current-error-port) "open-module: ~A: invalid format\n"
              (car args))
     #f))))
```
}

The list returned by this callback will then be passed as a database handle to another callback functions. To facilitate access to particular elements of this list, it is convenient to define the following syntax:

```
(define-syntax db:get
    (syntax-rules (info descr name corpus)
      ((db:get dbh name) ;; Return the name of the database.
       (list-ref dbh 0))
      ((db:get dbh descr) ;; Return the desctiption.
      (listr-ref dbh 1))<br>((db.get dbh info); Return the info string.
       (list-ref dbh 2))
      ((db:get dbh corpus) ;; Return the word list.
       (list-tail dbh 3))))
Now, we can write 'descr' and 'info' callbacks:
 (define (descr dbh)
    (db:get dbh descr))
```
(define (info dbh) (db:get dbh info))

The two callbacks 'define-word' and 'match-word' provide the core module functionality. Their results will be passed to 'output' and 'result-count' callbacks as a "result handler" argument. In the spirit of Scheme, we make the result a list. Its car is a boolean value: #t, if the result comes from 'define-word' callback, and #f if it comes from 'match-word'. The cdr of this list contains a list of matches. For 'define-word', it is a list of conses copied from the database word list, whereas for 'match-word', it is a list of headwords.

The 'define-word' callback returns all list entries whose cars contain the look up word. It uses mapcan function, which is supposed to be defined elsewhere:

```
(define (define-word dbh word)
  (let ((res (mapcan (lambda (elt)
                       (and (string-ci=? word (car elt))
                            elt))
                     (db:get dbh corpus))))
    (and res (cons #t res))))
```
The 'match-word' callback (see [\[match-word\], page 54](#page-63-0)) takes three arguments: a database handler dbh, a strategy descriptor strat, and a word word to look for. The result handle it returns contains a list of headwords from the database that match word in the sense of strat. Thus, the behavior of 'match-word' depends on the strat. To implement this, let's define a list of directly supported strategies (see below for definitions of particular 'match-' functions):

```
(define strategy-list
  (list (cons "exact" match-exact)
        (cons "prefix" match-prefix)
        (cons "suffix" match-suffix)))
```
The 'match-word' callback will then select an entry from that list and call its cdr, e.g.:

```
(define (match-word dbh strat key)
  (let ((sp (assoc (dico-strat-name strat) strategy-list)))
    (let ((res (cond
                (sp
                 ((cdr sp) dbh strat (dico-key->word key)))
```
If the requested strategy is not in that list, the function will use the selector function if it is available, and the default matching function otherwise:

```
((dico-strat-selector? strat)
(match-selector dbh strat key))
(else
(match-default dbh strat (dico-key->word key))))))
```
Notice the use of dico-key->word function to extract the actual lookup word from the key object.

To summarize, the 'match-word' callback is:

```
(define (match-word dbh strat key)
  (let ((sp (assoc (dico-strat-name strat) strategy-list)))
    (let ((res (cond
                (sp
                 ((cdr sp) dbh strat (dico-key->word key)))
                ((dico-strat-selector? strat)
                 (match-selector dbh strat key))
                (else
                 (match-default dbh strat (dico-key->word key))))))
      (if res
          (cons #f res)
          #f))))
```
Now, let's create the 'match-' functions it uses. The 'exact' strategy is easy to implement:

```
(define (match-exact dbh strat word)
  (mapcan (lambda (elt)
            (and (string-ci=? word (car elt))
                 (car elt)))
          (db:get dbh corpus)))
```
The 'prefix' and 'suffix' strategies are implemented using SRFI-13 (see Section "SRFI-13" in The Guile Reference Manual) functions stringprefix-ci? and string-suffix-ci?, e.g.:

```
(define (match-prefix dbh strat word)
  (mapcan (lambda (elt)
            (and (string-prefix-ci? word (car elt))
                 (car elt)))
          (db:get dbh corpus)))
```
Notice that whereas the 'prefix' strategy is defined by the server itself, the 'suffix' strategy is an extension, and should therefore be registered:

(dico-register-strat "suffix" "Match word suffixes")

The match-selector function is pretty similar to its siblings, except that it uses dico-strat-select? (see [Section 5.5.4 \[Dico Scheme Primitives\],](#page-64-1)

[page 55](#page-64-1)) to select the matching elements. This also leads to this function expecting a key as its third argument, in contrast to the previous matchers, which expect the actual lookup word there:

```
(define (match-selector dbh strat key)
  (mapcan (lambda (elt)
            (and (dico-strat-select? strat (car elt) key)
                 (car elt)))
          (db:get dbh corpus)))
```
Finally, the match-default is a variable that refers to the default matching strategy for this module, e.g.:

```
(define match-default match-prefix)
```
The two callbacks left to define are 'result-count' and 'output'. The first of them simply returns the number of elements in cdr of the result:

```
(define (result-count rh)
  (length (cdr rh)))
```
The behavior of 'output' depends on whether the result is produced by 'define-word' or by 'match-word'.

```
(define (output rh n)
  (if (car rh)
      ;; Result comes from DEFINE command.
      (let ((res (list-ref (cdr rh) n)))
        (display (car res))
        (newline)
        (display (cdr res)))
      ;; Result comes from MATCH command.
      (display (list-ref (cdr rh) n))))
```
Finally, at the end of the module the callbacks are made known to dicod by the module initialization function:

```
(define-public (example-init arg)
  (list (cons "open" open-module)
        (cons "descr" descr)
        (cons "info" info)
        (cons "define" define-word)
        (cons "match" match-word)
        (cons "output" output)
        (cons "result-count" result-count)))
```
Notice, that in this implementation 'close-db' callback was not needed.

# 5.6 Python

The python module provides an interface which allows programmers to write loadable modules in Python. The syntax for loading the module is:

```
load-module name {
  command "python"
          " init-script=name"
          " load-path=path"
          " root-class=name";
```
}

All parameters are optional:

### load-path=path  $[$ python module]

Augments the default search path for Python modules. The format of path is the usual UNIX path specification: a colon-separated list of directory names.

#### init-script=name [python module]

Specifies the name of the initial Python source file. This file will be loaded and interpreted immediately after loading the module.

#### root-class=name [python module]

Sets the name of the Python root class, which is responsible for the dictionary operations.

A particular instance of the python module is loaded using the handler statement within a database block. This statement takes the same parameters as described above, plus any number of command line arguments, which will be passed to the root class constructor.

# 5.6.1 Python Dictionary Class

The dictionary class must define the following methods:

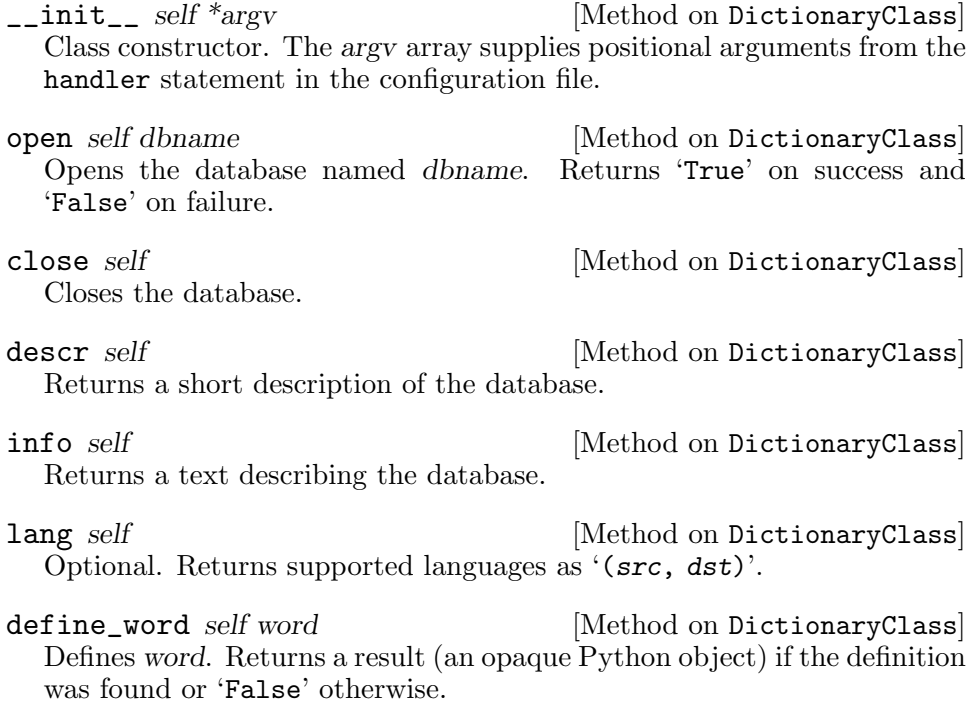

match\_word self strat word [Method on DictionaryClass] Searches for word in the database using strategy strat. Returns a result (an opaque Python object) if some matches were found or 'False' otherwise.

output self result n [Method on DictionaryClass] Outputs nth result from the result set result.

result\_count self result  $[Method on DictionaryClass]$ Returns number of elements in the result set.

compare\_count self result [Method on DictionaryClass] Optional. Returns the number of comparisons performed when constructing the result set.

result\_headers self result hdr [Method on DictionaryClass] Optional. Returns a dictionary of MIME headers.

free\_result self result  $[Method on DictionaryClass]$ Reclaims any resources used by the result set.

# 5.6.2 Dico Python Primitives

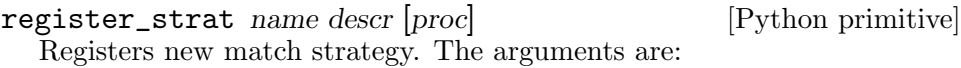

name Strategy name for use in the MATCH command.

- descr The dscription, which will appear in the output of SHOW STRAT command.
- proc Optional selector procedure.

<span id="page-70-0"></span>If the proc argument is present, it must be the name of a Python function declared as:

def select(opcode key headword):

Its arguments are:

opcode Integer operation code.

key An DicoSelectionKey object identifying the search term (see [Section 5.6.2.1 \[DicoSelectionKey\], page 62\)](#page-71-0).

headword The headword being examined.

At the beginning of the search, the function is called with the 'DICO\_SELECT\_BEGIN' as its opcode argument. It must perform the necessary initialization and return.

At the end of the search loop, the function is called with opcode 'DICO\_SELECT\_END'. It must perform the necessary deinitialization procedures and exit.

In both cases, the key and headword arguments are not defined.

Within the search loop, the function will be called for each headword from the database. The opcode parameter will be 'DICO\_SELECT\_RUN'. In this case the function must return 'True' if the headword matches the key and 'False' otherwise.

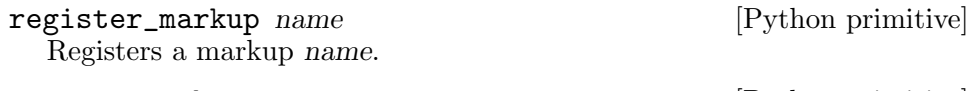

Returns the name of the current markup.

# <span id="page-71-0"></span>5.6.2.1 The DicoSelectionKey class

The DicoSelectionKey class represents a search key and is used when looking for matches. Calling str on the object of that class returns the search term itself, as does the word method:

word **[Method on DicoSelectionKey]** Returns the search term. It is equivalent to the \_\_str\_\_ attribute.

# 5.6.2.2 The DicoStrategy class

A match strategy is represented by an object of the DicoStrategy class.

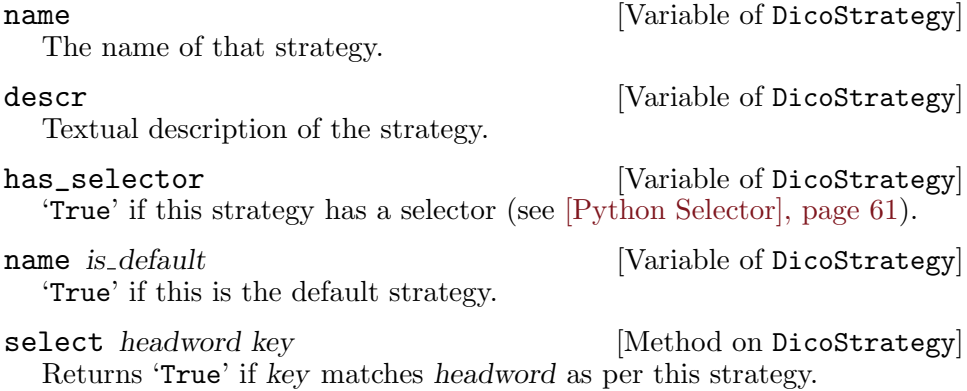

# 5.6.3 Python Example

In this subsection we will show a simple database module written in Python. This module handles simple textual databases in the following format:

- Empty lines and lines beginning with double dash are ignored.
- A line beginning with 'descr:' introduces a short dictionary description for SHOW DB. The 'descr:' prefix and the white space immediately following it are removed. E.g.:

```
descr: Short English-Norwegian numerals dictionary
```
• Lines beginning with 'info:' provide a verbose description of the database. These lines are concatenated after removing the 'info:' prefix and white space immediately following it. E.g.:

current\_markup [Python primitive]
info: A short English-Norwegian (Bokmål) dictionary info: of numerals. info: info: This dictionary is public domain.

• A line beginning with 'lang:' defines source and destination languages for this dictionary. E.g.:

lang: en : nb

• Any line consisting of exactly two words defines a dictionary entry. E.g.:

```
one en
two to
three tre
four fire
```
Now, let's create a module for handling this format. First, we need to import Dico primitives (see [Section 5.6.2 \[Dico Python Primitives\], page 61\)](#page-70-0) and the 'sys' module. The latter is needed for output functions:

import dico import sys

Then, a result class will be needed for match\_word and define\_word methods. It will contain the actual data in the variable 'result':

```
class DicoResult:
    # actual data.
    result = \{\}# number of comparisons.
    component = 0def __init__ (self, *argv):
        self. result = argv[0]if len (\text{argv}) == 2:
              self.compcount = argv[1]def count (self):
        return len (self.result)
    def output (self, n):
        pass
    def append (self, elt):
        self.result.append (elt)
```
The following two classes extend 'DicoResult' for use with 'DEFINE' and 'MATCH' operations. The define\_word method will return an instance of the 'DicoDefineResult' class:

```
class DicoDefineResult (DicoResult):
   def output (self, n):
       print "%d. %s" % (n + 1, self.result[n])
```
print "---------",

The match\_word method will return an instance of the 'MatchResult' class:

```
class DicoMatchResult (DicoResult):
    def output (self, n):
        sys.stdout.softspace = 0
        print self.result[n],
```
Now, let's define the dictionary class:

```
class DicoModule:
    # The dictionary converted to associative array.
    adict = \{\}# The database name.
    dbname = '# The name of the corresponding disk file.
    filename = '# A sort information about the database.
    mod\_descr = ''# A verbose description of the database is kept.
    # as an array of strings.
    mod\_info = []# A list of source and destination languages:
    langlist = ()
```
The class constructor takes a single argument, defining the name of the database file:

```
def __init__ (self, *argv):
    self.filename = argv[0]
    pass
```
The 'open' method opens the database and reads its data:

```
def open (self, dbname):
    self.dbname = dbname
    file = open (self.filename, "r")
    for line in file:
        if line.startswith ('--'):
            continue
        if line.startswith ('descr: '):
            self.mod_descr = line[7:].strip (' \n\pi')continue
        if line.startswith ('info: '):
            self.mod_info.append (line[6:] .strip (' \n\hat{n}'))continue
        if line.startswith ('lang: '):
            s = line[6:] . strip (' \n'') .split(':', 2)if (len(s) == 1):
                self.langlist = (s[0].split (), \
                                  s[0].split ()
```

```
else:
             self.langlist = (s[0].split(), \
                               s[1].split ())
        continue
    f = line.strip (') \nightharpoonupn').split (') ', 1)
    if len (f) == 2:
        self.add[f[0].lower() = f[1].strip (')')file.close()
return True
```
The database is kept entirely in memory, so there is no need for 'close' method. However, it must be declared anyway:

> def close (self): return True

The methods returning database information are trivial:

```
def descr (self):
    return self.mod_descr
def info (self):
    return '\n'.join (self.mod_info)
def lang (self):
    return self.langlist
```
The 'define\_word' method checks if the search term is present in the dictionary, and, if so, converts it to the DicoDefineResult:

```
def define_word (self, word):
    if self.adict.has_key (word):
        return DicoDefineResult ([self.adict[word]])
    return False
```
The 'match\_word' method supports the 'exact' strategy natively via the has\_key attribute of adict:

```
def match_word (self, strat, key):
    if strat.name == "exact":
        if self.adict.has_key (key.word.lower ()):
            return DicoMatchResult \
                    ([self.adict[key.word.lower()]])
```
Other strategies are supported as long as they have selectors:

```
elif strat.has_selector:
    res = DicoMatchResult ([], len (self.adict))
    for k in self.adict:
        if strat.select (k, key):
            res.append (k)
    if res.count > 0:
        return res
return False
```
The rest of methods rely on the result object to do the right thing:

```
def output (self, rh, n):
    rh.output (n)
    return True
def result_count (self, rh):
    return rh.count ()
def compare_count (self, rh):
    return rh.compcount
```
## 5.7 Stratall

The stratall module provides a new strategy, called 'all'. This strategy always returns a full list of headwords from the database, no matter what the actual search word is.

To load this strategy, use the following configuration statement:

```
load-module stratall;
```
Using this strategy on a full set of databases ('MATCH \* all ""') produces enormous amount of output, which may induce a considerable strain on the server, therefore it is advised to block such usage as suggested in [Section 4.3.13 \[Strategies and Default Searches\], page 35:](#page-44-0)

```
strategy all {
        deny-all yes;
}
```
# 5.8 Substr

The substr module provides a 'substr' search strategy. This strategy matches a substring anywhere in the keyword. For example:

```
C: MATCH eng-deu substr orma
S: 152 207 matches found: list follows
S: eng-deu "abnormal"
S: eng-deu "conformable"
S: eng-deu "doorman"
S: eng-deu "format"
...
```
The loading procedure expects no arguments:

load-module substr;

# 5.9 Word

The word module provides the following strategies:

word Match separate words within headwords.

first Match the first word within headwords.

last Match the last word within headwords.

The initialization procedure loads all three if given no arguments, as in load-module word;

If arguments are given, the initialization procedure loads only those strategies that are listed in its command line. For example, the statement below loads only 'first' and 'last' strategies:

```
load-module word {
   command "word first last";
}
```
The following is an example of using one of those strategies in a dico session:

C: MATCH devdict word government S: 152 1 matches found: list follows S: devdict "MONARCHICAL GOVERNMENT"  $S:$ . S: 250 Command complete

# 5.10 Nprefix

The nprefix module provides a strategy similar to 'prefix', but which returns the specified range of bytes. For example, the statement

MATCH dict nprefix skip#count#string

where skip and count are positive integer numbers, returns at most count headwords whose prefix matches string, omitting first skip unique matches.

The entire 'skip#count#' construct is optional. If not supplied, the 'nprefix' strategy behaves exactly as 'prefix'.

The module is loaded using this simple statement:

load-module nprefix;

# 5.11 metaphone2

The metaphone2 module provides a strategy based on Double Metaphone phonetic encoding algorithm, published by Lawrence Philips.

The module is normally loaded as follows:

load-module metaphone2;

The only available initialization parameter is

size number [metaphone2 parameter]

Defines the size of computed Double Metaphone codes, in characters. The default is 4.

```
load-module metaphone2 {
   command "metaphone2 size=16";
}
```
# 5.12 Pcre

The pcre module provides a matching strategy using Perl-compatible regular expressions. The module is loaded using a simple statement:

### load-module pcre;

The strategy has the same name as the module and is reflected in the server's HELP output as shown below:

### pcre "Match using Perl-compatible regular expressions"

The headword argument to the pcre MATCH statement should be a valid Perl regular expression. It can optionally be enclosed in a pair of slashes, in which case one or more of the following flags can appear after the closing slash:

- a The regexp is anchored, that is, it is constrained to match only at the first matching point in the string that is being searched.
- e Ignore whitespace and '#' comments in the expression.

i Ignore case when matching.

G Inverts the greediness of the quantifiers so that they are not greedy by default, but become greedy if followed by '?'. The same can also be achieved by setting the '(?U)' option within the pattern.

Any of these flags can also be used in reverted case, which also reverts its meaning. For example, 'I' means case-sensitive matching.

Here is an example of using this strategy in a dico session:

```
MATCH ! pcre "/\\stext/i"
```
# 5.13 Ldap

The ldap module loads the support for LDAP user databases. It is available if Dico has been configured with LDAP.

The module needs no additional configuration parameters:

```
load-module ldap;
```
See [Section 4.3.3.2 \[ldap userdb\], page 19](#page-28-0), for a description of its use.

# 5.14 pam

The pam module implements user authentication via PAM. It can be used only with 'LOGIN' and 'PLAIN' GSASL authentication methods.

The module is loaded as follows:

```
load-module pam {
    command "pam [service=sname]";
}
```
where sname is the name of PAM service to use. If not supplied, 'dicod' service will be used.

The user database is normally initialized as:

```
user-db "pam://localhost";
```
If password-resource statement is given, its value will be used as service name, instead of the one specified in the load-module statement, e.g.:

```
user-db "pam://localhost" {
    password-resource "local";
}
```
The group-resource statement is not used, because there is no mechanism to return textual data from PAM.

# 6 Dico Module Interface

This chapter describes the API for Dico loadable modules.

# <span id="page-80-0"></span>6.1 dico database module

Each module must export exactly one symbol of type struct dico\_ database\_module. This symbol must be declared as

```
DICO_EXPORT(name, module)
```
where name is the name of the module file (without suffix). For example, a module word.so would have in its sourse the following declaration:

```
struct dico_database_module DICO_EXPORT(word, module) = {
...
```
};

The dico\_database\_module has the following members:

```
unsigned dico_version in a contract dicodatabase_module
```
Interface version being used. It is recommended to use the macro DICO\_ MODULE\_VERSION, which keeps the version number of the current interface.

unsigned dico\_capabilities [dico database module] Module capabilities. As of version 2.10, this member can be one of the following:

DICO\_CAPA\_DEFAULT

This module defines a handler for a specific database format.

#### DICO\_CAPA\_NODB

This module does not handle any databases. When this capability is specified, dicod will call only the dico\_init member of the structure.

This capability is used by modules defining new matching strategies or authentication methods.

int dico\_init (int argc, char \*\*argv) [Dico Callback] This callback is called right after loading the module. It is responsible for module initialization. The arguments are:

argc Number of elements in argv.

argv The command line given by command configuration statement (see [Section 4.3.11 \[Handlers\], page 28\)](#page-37-0), split into words. The element argv[0] is the name of the module. The element  $argv[argc]$  is 'NULL'. Word splitting follows the rules similar to those used in shell. In particular, a quoted string (using both single and double quotes) is handled as a single word.

If dico\_capabilities is DICO\_CAPA\_DEFAULT, this method is optional. If dico\_capabilities is set to DICO\_CAPA\_NODB, dico\_init is mandatory and must be the only method defined.

dico\_handle\_t dico\_init\_db (const char \*db, int [Dico Callback] argc, char  $**$ argv)

Initialize the database. This method is called as a part of database initialization routine at startup of dicod, after processing dictionary configuration statement (see [Section 4.3.12 \[Databases\], page 30\)](#page-39-0). Its arguments are:

- db The name of the database, as given by the name statement.
- argc Number of elements in argv.
- argv The command line given by handler configuration statement (see [Section 4.3.12 \[Databases\], page 30](#page-39-0)). The array is 'NULL' terminated.

This method returns a database handle, an opaque structure identifying the database. This handle will be passed as the first argument to other methods. On error, dico\_init\_db shall return NULL.

Notice, that this function is not required to actually open the database, if the 'open' notion is supported by the underlying mechanism. Another method, dico\_open is responsible for that.

int dico\_free\_db (dico\_handle\_t dh) [Dico Callback] Reclaim any resources associated with database handle dh. This method is called as part of exit cleanup routine, before the main dicod process terminates.

It shall return '0' on success, or any non-'0' value on failure.

int dico\_open (dico\_handle\_t dh) [Dico Callback] Open the database identified by the handle dh. This method is called as part of child process initialization routine.

It shall return '0' on success, or any non-'0' value on failure. The dico\_open method is optional.

int dico\_close (dico\_handle\_t dh) [Dico Callback] Close the database identified by the handle dh. This method is called as part of child process termination routine.

It shall return '0' on success, or any non-'0' value on failure.

The dico\_close method is optional, but if dico\_open is defined, dico\_ close must be defined as well.

char  $*$  dico\_db\_info (dico\_handle\_t dh) [Dico Callback] Return a database information string for the database identified by dh. This function is called on each SHOW INFO command, unless an informational text for this database is supplied in the configuration file (see [Section 4.3.12 \[Databases\], page 30](#page-39-0)). This value must be allocated using malloc $(3)$ . The caller is responsible for freeing it when no longer needed. This method is optional.

char \* dico\_db\_descr (dico\_handle\_t dh) [Dico Callback] Return a short database description string for the database identified by dh. This function is called on each SHOW DB command, unless a description for this database is supplied in the configuration file (see [Section 4.3.12](#page-39-0) [\[Databases\], page 30\)](#page-39-0). This value must be allocated using malloc(3). The caller is responsible for freeing it when no longer needed. This method is optional.

dico\_result\_t dico\_match (dico\_handle\_t dh, [Dico Callback] const dico\_strategy\_t strat, const char \*word)

Use the strategy strat to search in the database dh, and return all headwords matching word.

This method returns a result handle, an opaque pointer that can then be used to display the obtained results. It returns NULL if no matches were found.

dico\_result\_t dico\_define (dico\_handle\_t dh, [Dico Callback] const char  $*\text{word}$ 

Find definitions of headword word in the database identified by dh.

This method returns a result handle, an opaque pointer that can then be used to display the obtained results. It returns NULL if no matches were found.

int dico\_output\_result  $(dico\_result\_t$  rp, size\_t n, [Dico Callback]  $dico\_stream_t str$ 

The dico\_output\_result method outputs to stream str the nth result from result set rp. The latter is a result handle, obtained from a previous call to dico\_match or dico\_define.

Returns '0' on success, or any non-'0' value on failure.

It is guaranteed that the dico\_output\_result callback is called as many times as there are elements in rp (as determined by the dico\_result\_ count callback, described below) and that for each subsequent call the value of n equals its value from the previous call incremented by one. At the first call n equals 0.

- <span id="page-82-0"></span>size\_t dico\_result\_count (dico\_result\_t rp) [Dico Callback] Return the number of distinct elements in the result set identified by rp. The latter is a result handle, obtained from a previous call to dico\_match or dico\_define.
- size\_t dico\_compare\_count  $(dico\_result\_t rp)$  [Dico Callback] Return the number of comparisons performed when constructing the result set identified by rp.

This method is optional.

void dico\_free\_result  $(dico\_result\_t rp)$  [Dico Callback] Free any resources used by the result set rp, which is a result handle, obtained from a previous call to dico\_match or dico\_define.

int dico\_result\_headers (dico\_result\_t rp, [Dico Callback]  $dico$ <sub>-assoc-list-t</sub> hdr)

Populate associative list hdr with the headers describing result set rp. This callback is optional. If defined, it will be called before outputting the result set rp if OPTION MIME is in effect (see [Section B.2.4 \[OPTION\],](#page-117-0) [page 108\)](#page-117-0).

int dico\_run\_test (*int argc*, *char* \*\*argv) [Dico Callback] Runs unit tests for the module. Argument vector contains all command line arguments that follow the  $--$ runtest option, up to the '--' marker or end of line, whichever is encountered first.

# 6.2 Strategies

};

A search strategy is described by the following structure:

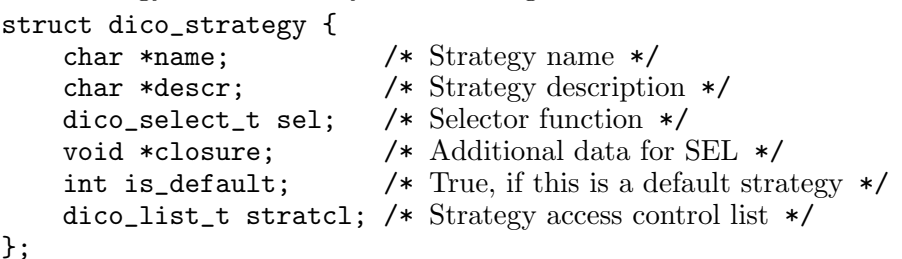

The first two members are mandatory and must be defined for each strategy:

- char \* name [member of struct dico\_strategy] Short name of the strategy. It is used as second argument to the MATCH command (see [Section B.2.2 \[MATCH\], page 106](#page-115-0)) and is displayed in the first column of output by the SHOW STRAT command (see [Section B.2.3](#page-116-0) [\[SHOW\], page 107](#page-116-0)).
- char \* descr [member of struct dico\_strategy] Strategy description. It is the string shown in the second column of SHOW STRAT output (see [Section B.2.3 \[SHOW\], page 107\)](#page-116-0).

```
dico_select_t sel [member of struct dico_strategy]
  A selector function, which is used in iterative matches to select matching
  headwords. The sel function is called for each headword in the database
  with the headword and search key as its arguments and returns 1 if the
  headword matches the key and 0 otherwise. The dico_select_t type is
  defined as:
```

```
typedef int (*dico_select_t) (int, dico_key_t,
                              const char *);
```
See [Section 6.2.2 \[Selector\], page 76,](#page-85-0) for a detailed description.

void \* closure **come interval in the member of struct dico\_strategy** An opaque data pointer intended for use by the selector function.

int is\_default [member of struct dico\_strategy] This member is set to 1 by the server if this strategy is selected as the default one (see [\[default strategy\], page 4\)](#page-13-0).

dico\_list\_t stratcl [member of struct dico\_strategy] A control list associated with this strategy. See [Section 4.3.13 \[Strategies](#page-44-0) [and Default Searches\], page 35.](#page-44-0)

### 6.2.1 Search Key Structure

<span id="page-84-0"></span>The dico\_key\_t is defined as a pointer to the structure dico\_key:

```
struct dico_key {
    char *word;
    void *call_data;
    dico_strategy_t strat;
    int flags;
};
```
The structure represents a search key for matching algorithms. Its members are:

char \* word [member of struct dico\_key] The search word or expression.

void \* call\_data [member of struct dico\_key] A pointer to selector-specific data. If necessary, it can be initialized by the selector when called with the 'DICO\_SELECT\_BEGIN' opcode and deallocated when called with the 'DICO\_SELECT\_END' opcode.

```
dico_strategy_t strat [member of struct dico_key]
  A pointer to the strategy structure.
```
int flags [member of struct dico\_key] Key-specific flags. These are used by the server.

The following functions are defined to operate on search keys:

```
int dico_key_init (struct dico_key *key, dico_strategy_t [function]
         strat, const char *word)
```
Initialize the key structure key with the given strategy strat and search word word. If strat has a selector function, it will be called with the 'DICO\_SELECT\_BEGIN' opcode (see [Section 6.2.2 \[Selector\], page 76](#page-85-0)) to carry out the necessary initializations.

The key itself may point to any kind of memory storage.

void dico\_key\_deinit (struct dico\_key \*key) [function] Deinitialize the dico\_key structure initialized by a prior call to dico\_ key\_init. If the key strategy has a selector, it will be called with the 'DICO\_SELECT\_END' opcode.

Note that this function makes no assumptions about the storage type of key. If it points to a dynamically allocated memory, it is the caller responsibility to free it.

int dico\_key\_match (struct dico\_key \*key, const char [function] \*word)

Match headword and key. Return 1 if they match, 0 if they don't match and -1 in case of error. This function calls the strategy selector with the 'DICO\_SELECT\_RUN' opcode (see [Section 6.2.2 \[Selector\], page 76](#page-85-0)). It is an error if the strategy selector is not defined.

### <span id="page-85-0"></span>6.2.2 Strategy Selectors

Wherever possible, modules should implement strategies using effective look up algorithms. For example, 'exact' and 'prefix' strategies must normally be implemented using binary search in the database index. The 'suffix' strategy can also be implemented using binary search if a special reverse index is built for the database (this is the approach taken by outline and dictorg modules).

However, some strategies can only be implemented using a relatively expensive iteration over all keys in the database index. For example, 'soundex' and 'levenshtein' strategies cannot be implemented otherwise.

A strategy that can be used in iterative look ups must define a selector. Strategy selector is a function which is called for each database headword to determine whether it matches the search key.

It is defined as follows:

int select (int opcode,  $dico\_key\_t$  key, const char [selector] \*headword)

A strategy selector. Its arguments are:

opcode The operation code. Its possible values are 'DICO\_SELECT\_BEGIN', 'DICO\_SELECT\_RUN' and 'DICO\_SELECT\_END', as described below.

key The search key.

headword The database headword.

The selector function is called before entering the iteration loop with 'DICO\_SELECT\_BEGIN' as its argument. If necessary, it can perform any additional initialization of the strategy, such as allocation of auxiliary data structures, etc. The call\_data member of  $\text{dico\_key\_t}$  structure (see [dico\_[key\],](#page-84-0) [page 75\)](#page-84-0) should be used to keep the pointer to the auxiliary data. The function should return 0 if it successfully finished its initialization and non-zero otherwise.

Once the iteration loop is finished, the selector will be called with 'DICO\_SELECT\_END' as its first argument. This invocation is intended to deallocate any auxiliary memory and release any additional resources allocated at the initialization state.

In these two additional invocations, the headword parameter will be 'NULL'.

Once the iteration loop is entered, the selector function will be called for each headword. Its opcode parameter will be 'DICO\_SELECT\_RUN' and the headword parameter will point to the headword. The function should return 1 if the headword matches the key, 0 if it does not and a negative value in case of failure.

To illustrate the concept of strategy selector, let's consider the implementation of the 'soundex' strategy in dicod. This strategy computes a four-character soundex code for both search key and the headword and returns 1 (match) if both codes coincide. To speed up the process, the code for the search key is computed only once, at the initialization stage, and stored in a temporary memory assigned to the key->call\_data. This memory is reclaimed at the terminating call:

```
int
soundex_sel(int cmd, dico_key_t key, const char *dict_word)
{
    char dcode[DICO_SOUNDEX_SIZE];
    switch (cmd) {
    case DICO_SELECT_BEGIN:
        key->call_data = malloc(DICO_SOUNDEX_SIZE);
        if (!key->call_data)
            return 1;
        dico_soundex(key->word, key->call_data);
        break;
    case DICO_SELECT_RUN:
        dico_soundex(dict_word, dcode);
        return strcmp(dcode, key->call_data) == 0;
    case DICO_SELECT_END:
        free(key->call_data);
        break;
    }
    return 0;
}
```
# 6.3 Output

The dico\_output\_result method is called when the server needs to output the result of a 'define' or 'match' command. It must be defined as follows:

```
int output_result (dico_result_t rp, size_t n,
```
#### dico\_stream\_t str);

The rp argument points to the result in question. From the server's point of view it is an opaque pointer. The application shall define its own result structure, so normally the first operation the dico\_output\_result method does is typecasting rp to a pointer to that structure in order to be able to access its members.

A result can conceptually contain several parts. For example, the result of a 'DEFINE' command can contain several definitions of the term. Similarly, the result of 'MATCH' contains one or more matches. The server obtains the exact number of parts in a result by calling the dico\_result\_count method (see  $\left[$ dico\_result\_count $\right]$ , page 73).

When outputting a result, the server calls the dico\_output\_result in a loop, once for each result part. It passes the ordinal (zero-based) number of the part that needs to be output in the *n* parameter. It is guaranteed that *n* increases by one for each subsequent call of dico\_output\_result with the same rp parameter.

The str parameter identifies the *output* stream. The dico\_output\_ result function must format the requested part from the result and output it to that stream. To do so it should use one of the following functions:

```
int dico_stream_write (dico_stream_t str, const void [Function]
         *buf, size_t count)
```
Writes count bytes from the buffer pointed to by buf to the output stream str. Returns 0 on success, and non-zero on error.

```
int dico_stream_writeln (dico_stream_t str, const [Function]
        char * but, size_t size)
```
Same as dico\_stream\_write, but ends the output with a newline character (ASCII 10).

### 6.4 Module Unit Testing

The dico\_run\_test member of struct dico\_database\_module (see Section 6.1 [dico\_database\_[module\], page 71\)](#page-80-0) points to the function that serves as entry point for unit tests of that module. If it is NULL, the module does not support unit testing. Otherwise, unit tests can be run using the following command line syntax:

\$ dicod --runtest module [test\_args] [-- init\_args]

As usual, square brackets denote optional parts. The module argument specifies the name of the module to test. The arguments that follow the  $-$ -runtest  $(-r)$  option are collected into two arrays: arguments up to the  $-$  marker form the vector that is passed to the module's dico\_run\_test function. The '--' marker is optional. If present, arguments that follow it are collected into a separate argument vector starting from slot 1, the slot 0 is set to point to the module name and the resulting vector is passed to the dico\_init method of the module.

When running unit tests, configuration file is ignored. The diagnostic messages are printed to the standard error output.

Use the --load-dir (-L) command line option, if the module being tested cannot be found in the default load path (see [\[load path\], page 29\)](#page-38-0), e.g.:

\$ dicod -L ../lib --runtest metaphone2 build A B C

# 7 Dico — a client program.

The dico program is a console-based utility for querying dictionary servers. It has two operation modes. In single query mode, the utility performs a query, displays its result and exits immediately. This mode is entered if a word or a URL was given in the command line. In interactive mode, the utility enters a read-and-eval loop, in which it reads requests from the keyboard, performs the necessary searches, and displays obtained results on the screen.

# 7.1 Single Query Mode

The simplest way to use dico utility is to invoke it with a word as an argument, e.g.:

\$ dico entdeckung

In the example above, the utility will search definitions of the word 'entdeckung' using its default server name and database. The default server name is read from the initialization file (see [Section 7.3 \[Initialization File\],](#page-100-0) [page 91\)](#page-100-0). If it is not present, a predefined value specified at configuration time (see [Section 3.2 \[Default Server\], page 7\)](#page-16-0) is used. The default database is '!', which means "search in all available databases until a match is found, and then display all matches in that database".

There are two ways to change these defaults. First, you can use command line options. Secondly, you can use a DICT URL. Which method to use depends on your preferences. Both methods provide the same functionality for querying word definitions. However, command line options allow the user to query additional data from the server, which is impossible using URLs.

### <span id="page-90-0"></span>7.1.1 Dico Command Line Options

To connect to a particular dictionary server, use the --host option, for example:

```
$ dico --host dico.org entdeckung
```
To search in a particular database, use the  $-\text{database}(-d)$  option. For example, to display definitions from all databases:

\$ dico --database '\*' entdeckung

Note single quotes around the asterisk.

To get a list of databases offered by the server, use the  $-\text{dbs}$  (-D) option. In this case you may not give any non-option arguments. For example:

\$ dico --dbs

If you wish to get a list of matches, instead of definitions, use the --match (-m) option. For example, the following invocation will display all matches from all the databases:

\$ dico --database '\*' --match entdeckung

The match mode uses '.' strategy by default (see [Section B.2.2 \[MATCH\],](#page-115-0) [page 106\)](#page-115-0), which means a server-dependent default strategy, which suits best for interactive spell checking. To select another strategy, use the --strategy (-s) option.

If the remote server supports 'xlev' experimental capability (see [Section B.3 \[Extended Commands\], page 110](#page-119-0), you may use the  $-\text{levdist}$ (--levenshtein-distance) option to set maximum Levenshtein distance, for example:

\$ dico --levdist 2 --match entdeckung

Note that setting the distance too high is impractical and may imply unnecessary strain on the server.

To get a list of available matching strategies, with descriptions, use the --strategies (-S) option.

### <span id="page-91-0"></span>7.1.2 DICT URL

Another way to specify data for a query is by using URL, instead of a word to search, as in the example below:

\$ dico dict://gnu.org.ua/d:entdeckung

A DICT URL consists of the following parts:

dict://user;pass@host:port/d:word:database:n

```
dict://user;pass@host:port/m:word:database:strat:n
```
The  $\dot{\mathcal{A}}$  syntax requests the definition of word, whereas the  $\dot{\mathcal{A}}$  syntax queries for matches, and is similar to the --match option. Some or all of 'user; pass@', ': port', database, strat, and and n may be omitted. The meaning of all URL parts and their default values (if appropriate) are explained in the table below:

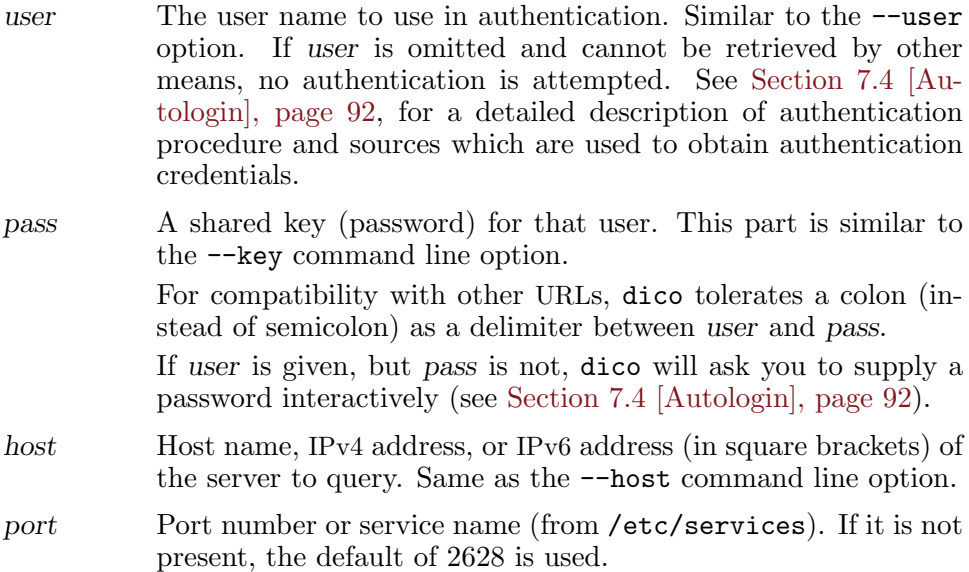

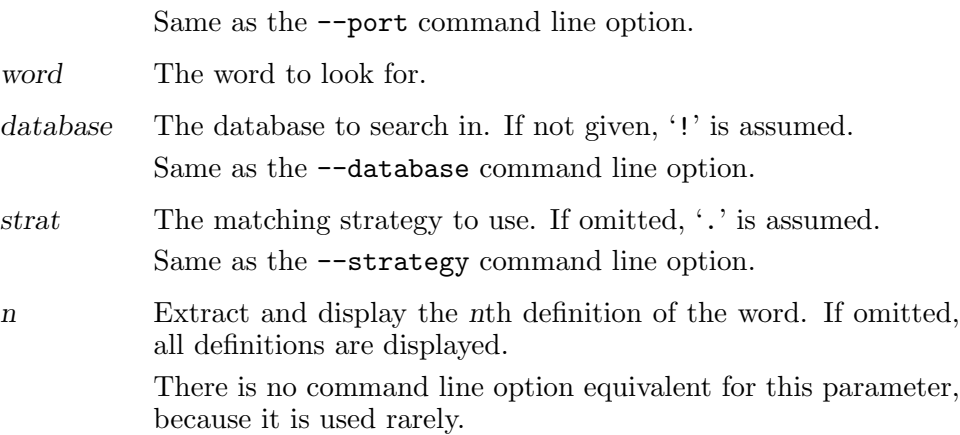

Trailing colons may be omitted. For example, the following URLs might specify definitions or matches:

dict://dict.org/d:shortcake: dict://dict.org/d:shortcake:\* dict://dict.org/d:shortcake:wordnet: dict://dict.org/d:shortcake:wordnet:1 dict://dict.org/d:abcdefgh dict://dict.org/d:sun dict://dict.org/d:sun::1 dict://dict.org/m:sun dict://dict.org/m:sun::soundex dict://dict.org/m:sun:wordnet::1 dict://dict.org/m:sun::soundex:1 dict://dict.org/m:sun:::

# <span id="page-92-0"></span>7.2 Interactive Mode

If neither word nor URL nor any operation mode option were given on the command line, dico enters interactive mode. In this mode it reads commands from the standard input, executes them and displays results on the standard output. If the standard input is connected to a terminal, the readline and history facilities are enabled (see Section "Command Line Editing" in GNU Readline Library).

When in interactive mode, dico displays its prompt and waits for you to enter a command. The default prompt is the name of the program, followed by a 'greater than' sign and a single space:

dico> \_

The input syntax is designed so as to save you the maximum amount of typing.

If you type any word, the default action is to look up its definition using the default server and database settings, for example:

```
dico> man
From eng-swa, English-Swahili xFried/FreeDict Dictionary:
man \langle n \rangle
```
#### mwanamume

To match the word, instead of defining it, prefix it with a slash, much as you do in vi:

```
dico> /man
From eng-swa, English-Swahili xFried/FreeDict Dictionary:
0) ''can''
1) ( "man''
2) ' many''
3) ''map''
4) ( \gamma<sup>'</sup> \gamma<sup>'</sup>
5) ( \mumen''
```
Displayed is a list of matches retrieved using the default strategy. To see a definition for a particular match, type the number shown at its left. For example, to define "men":

```
dico> 5
From eng-swa, English-Swahili xFried/FreeDict Dictionary:
men <n.>
```
#### wanaume

Define and match are two basic actions. To discern from them, the rest of dico commands begin with a command prefix, a single punctuation character selected for this purpose. The default command prefix is a dot, but it can be changed using the prefix command (see [Section 7.2.8 \[Other Com](#page-98-0)[mands\], page 89](#page-98-0)).

We will discuss the dico commands in the following subsections.

### <span id="page-93-0"></span>7.2.1 Server Commands

The open command establishes connection to a remote server. It takes up to two arguments, first of them specifying the IP or host name of the server, and the optional second one specifying the port number to connect to. For example:

```
dico> .open gnu.org.ua
```
If any or both of its arguments are absent, the open command reuses the value supplied with its previous invocation, or, if it is issued for the first time, the default values. The default for server name is 'gnu.org.ua' and the default port number is 2628. Both values can be changed at configuration time, see [Section 3.2 \[Default Server\], page 7](#page-16-0) for a detailed instruction.

When given one argument, open checks if it begins with a directory separator  $('')$ . If so, the argument is handled as the full file name of a UNIX socket.

Note that you are not required to issue this command. If it is not given, dico will attempt to establish a connection using its default settings before executing any command that requires a connection to the server.

The close command closes the connection. It does not take any arguments.

### <span id="page-94-0"></span>7.2.2 Database and Strategy

The database command changes or displays the database name which is used by define and match commands. To display the database name, type the command without arguments:

```
dico> .database
!
```
To change the database, give its name as an argument to the command:

dico> .database \*

Once the connection with the server is established, you may use command line completion facility to select the database from among those offered by the server. Typing TAB will show you a list of databases that begin with the characters you typed:

```
dico> .database enTAB
en-pl-naut eng-afr eng-deu eng-swa
```
If you supply enough characters to identify a single choice, TAB will automatically select it. In the example above, typing a TAB after

dico> .database en-

completes the database name to:

dico> .database en-pl-naut

The strategy command displays or changes the default strategy name. As with database, the strategy completion is available for this command.

dico> .strategy . dico> .strategy dlev

If the remote server supports 'xlev' experimental capability (see [Section B.3 \[Extended Commands\], page 110\)](#page-119-0), you can use the distance command to set the maximum Levenshtein distance for strategies that use Levenshtein algorithm. If used without arguments, this command displays the distance reported by the server and the configured distance, e.g.:

```
dico> .distance
Reported Levenshtein distance: 1
No distance configured
```
If used with a single numeric argument, it attempts to set the distance to the supplied value.

# <span id="page-95-0"></span>7.2.3 Informational Commands

The ls command lists available strategies (see [Section B.2.3 \[SHOW\],](#page-116-0) [page 107\)](#page-116-0):

```
dico> .ls
exact "Match words exactly"
prefix "Match word prefixes"
soundex "Match using SOUNDEX algorithm"
all "Match everything (experimental)"
lev "Match headwords within given Levenshtein distance"
dlev "Match headwords within given Damerau-Levenshtein
      distance"
re "POSIX 1003.2 (modern) regular expressions"
regexp "Old (basic) regular expressions"
suffix "Match word suffixes"
rev-qu "Reverse search in Quechua databases"
```
The ld command lists available databases (see [Section B.2.3 \[SHOW\],](#page-116-0) [page 107\)](#page-116-0):

```
dico> .ld
eng-swa "English-Swahili xFried/FreeDict Dictionary"
swa-eng "Swahili-English xFried/FreeDict Dictionary"
afr-eng "Afrikaans-English FreeDict Dictionary"
eng-afr "English-Afrikaans FreeDict Dictionary"
```
The info command displays information about a database, whose name is given as its argument. If used without arguments, it displays information about the current database.

```
dico> .info pl-en-naut
pl-en-naut - A Polish-English dictionary of nautical terms.
Copyright (C) 2008 Sergey Poznyakoff
```
Permission is granted to copy, distribute and/or modify this document under the terms of the GNU Free Documentation License, Version 1.2 or any later version published by the Free Software Foundation; with no Invariant Sections, no Front-Cover and Back-Cover Texts.

# <span id="page-95-1"></span>7.2.4 History Commands

Each issued command is stored in a history list and assigned a unique event number. When dico exits, it saves the command history to a file named .dico\_history in your home directory. Upon startup, it retrieves the history from this file, so the history is preserved between sessions.

You can view the command history using the **history** command:

```
dico> .history
  1) .open dict.org
  2) entdeckung
```
Chapter 7: Dico — a client program. 87

#### 3) /geschwindigkeit

A number of editing commands is provided, that allow you to refer to previous events from the history list and to edit them. For example, to reissue the 3rd event from the above list, type '!3'. The command with this index will be inserted at the dico prompt and you will be given a possibility to edit it. For a detailed description of all history-editing commands, please refer to Section "Using History Interactively" in GNU History User Manual.

### <span id="page-96-0"></span>7.2.5 Pager

When a command produces output that contains more lines than there are rows on the terminal, dico attempts to use a pager program to display it. The name (and arguments) of the pager program are taken from the dico internal variable, or, if it is not set, from the PAGER environment variable.

The dico pager setting can be examined or changed using the pager command. When used without arguments, it displays the current setting:

```
dico> .pager
less
(Pager set from environment)
```
When used with a single argument, it sets the pager:

```
dico> .pager "less -R"
```
The argument  $-$ ' (a dash) disables pager.

## <span id="page-96-1"></span>7.2.6 Program Settings

The commands described in this subsection are designed mostly for use in dico initialization file (see [Section 7.3 \[Initialization File\], page 91](#page-100-0)).

The autologin command sets the name of autologin file to be used for authentication. When used without arguments, it displays the current setting. The argument to autologin command is subject to tilde expansion, i.e. if it begins with  $\langle \gamma \rangle$ , this prefix is replaced with the name of the current user home directory, followed by '/'. Similarly, a prefix  $\lq$  login/' is replaced by the home directory for user login, followed by a slash.

See [Section 7.4 \[Autologin\], page 92](#page-101-0), for a detailed discussion of the autologin feature.

The quiet command toggles the display of dico startup banner. When started, dico prints a short list of information useful for beginning users: the program version and warranty conditions and a command to get help, e.g.:

```
dico 2.10
Copyright (C) 2005-2016 Sergey Poznyakoff
License GPLv3+: GNU GPL version 3 or later
<http://gnu.org/licenses/gpl.html>
This is free software: you are free to change and
redistribute it.
There is NO WARRANTY, to the extent permitted by law.
Type ? for help summary
```
dico>

If you find this output superfluous and useless, you can suppress it by setting

quiet yes

in your initialization file.

### <span id="page-97-0"></span>7.2.7 Session Transcript

Session transcript is a special mode, which displays raw DICT commands and answers as they are executed. It is useful for debugging purposes.

You enable session transcript by issuing the following command:

```
dico> .transcript yes
# or
dico> .transcript on
```
Starting from then, each DICT transaction will be displayed on standard error output, for example:

```
dico> .open
dico: Debug: S:220 Pirx.gnu.org.ua dicod (dico 2.10)
  <mime.xversion.xlev> <32004.1216639476@gnu.org.ua>
dico: Debug: C:CLIENT "dico 1.99.91"
dico: Debug: S:250 ok
dico: Debug: C:SHOW DATABASES
dico: Debug: S:110 26 databases present
...
dico: Debug: S:.
dico: Debug: S:250 ok
dico: Debug: C:SHOW STRATEGIES
dico: Debug: S:111 10 strategies present: list follows
dico: Debug: S:exact "Match words exactly"
dico: Debug: S:prefix "Match word prefixes"
dico: Debug: S:soundex "Match using SOUNDEX algorithm"
...
dico: Debug: S:.
dico: Debug: S:250 ok
```
In the example above, ellipses are used to replace long lists of data. As you see, session transcripts may produce large amount of output.

To turn the session transcript off, use the following command:

```
dico> .transcript no
# or
dico> .transcript off
```
Finally, to query the current state of session transcript, issue this command without arguments:

```
dico> .transcript
transcript is on
```
### <span id="page-98-0"></span>7.2.8 Other Commands

The prefix command queries or changes the current command prefix:

```
dico> .prefix
Command prefix is .
dico> .prefix @
dico> @prefix
Command prefix is @
```
The prompt command changes the dico command line prompt. For example, to change it to 'dico\$', followed by a single space, type:

```
dico> .prompt "dico$ "
dico$ _
```
Note the use of quotes to include the space character in the argument.

The help command displays a short command usage summary. For convenience, a single question mark can be used instead of it:

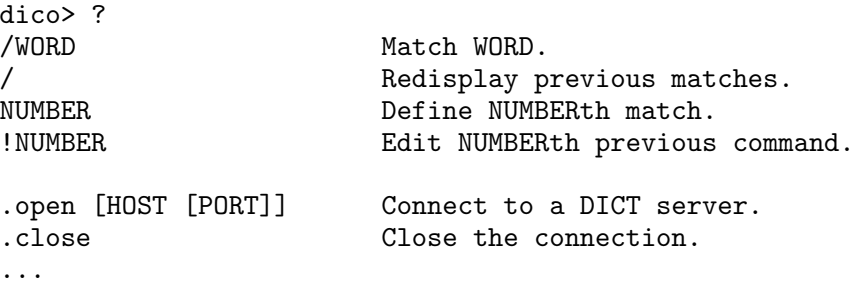

The version command displays the package name and version number, and the warranty command displays the copyright statement.

Finally, the quit command leaves the dico shell. Typing end-of-file character  $(C-d)$  has the same effect.

## 7.2.9 Dico Command Summary

For convenience, this subsection lists all available dico commands along with their short description and a reference to the part of this manual where they are described in detail. The command names are given without prefix.

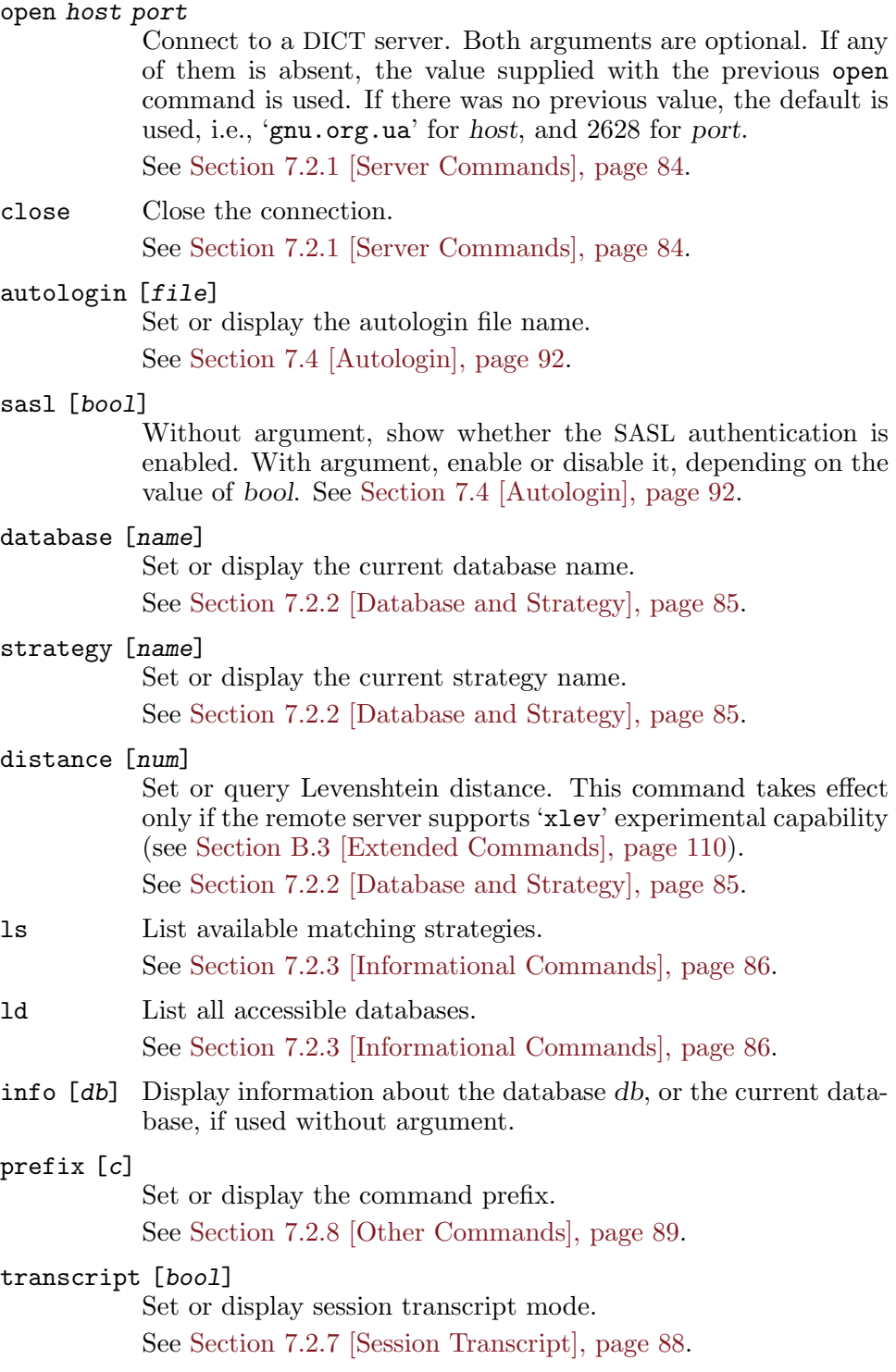

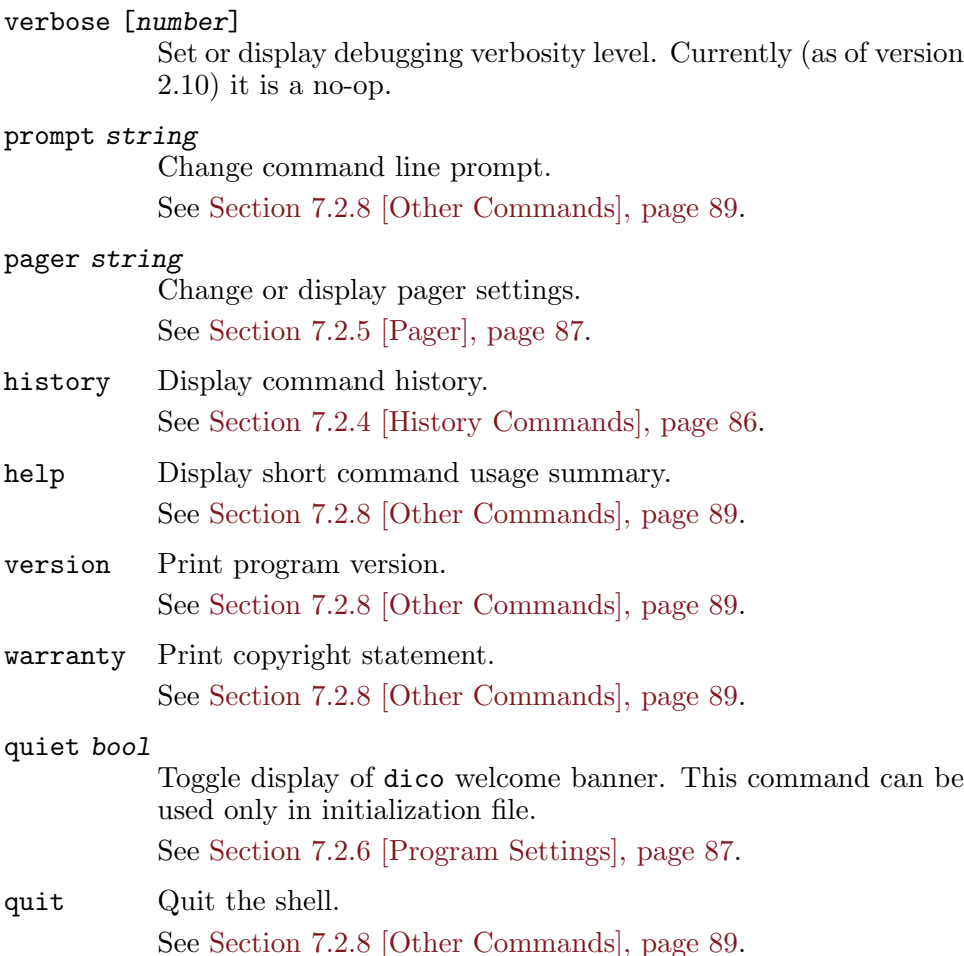

### <span id="page-100-0"></span>7.3 Initialization File

When you start dico, it automatically executes commands from its *initial*ization files (or init files, for short), normally called .dico. Two init files are read: the one located in your home directory, and the one from the current working directory. It is not an error if any or both of these files are absent.

These files contain a series of dico commands, as described in [Section 7.2](#page-92-0) [\[Interactive Mode\], page 83,](#page-92-0) with the only difference that no command prefix is used by default. The '#' character introduces a comment: any characters from (and including)  $'$  #' up to the newline character are ignored<sup>1</sup>.

Init files are useful to change the defaults for your dico invocation. Consider, for example, this init file:

 $^{\rm 1}$  The same holds true for interactive mode as well, but you will hardly need comments on a terminal.

```
# An example init file for dico
# Turn the welcome banner off
quiet yes
# Set the location of autologin file
autologin ~/.dicologin
# Use this server by default
open dict.org
# Search in all databases
database *
# Finally, set the custom command prefix
prefix :
```
Notice, that if you wish to change your command prefix, it is preferable to do it as a last command in your init file, as shown in this example.

# <span id="page-101-0"></span>7.4 Autologin

After connecting to a remote server, dico checks if the server supports authentication and attempts to authenticate itself if so. To do this dico needs a set of parameters called user credentials. The exact set of credentials depends on the authentication mechanism being used, with user name and password being the two most important ones.

The user credentials can be supplied from the following sources:

- 1. Command line options --user and --password.
- 2. An URL given as a command line argument (see [Section 7.1.2 \[urls\],](#page-91-0) [page 82\)](#page-91-0).
- 3. Autologin files.

These three sources are consulted in that order, i.e., a user name supplied with the  $\sim$ -user command line option takes precedence over the one found in an URL and over any names supplied by autologin files.

If, after consulting all these sources, the user name is established, while the password is not, the resulting action depends on whether the standard input is connected to a terminal. If it is, dico will ask the user to supply a password. If it is not, authentication is aborted and connection to the server is closed.

Some authentication mechanisms require additional credentials. For example, GSSAPI authentication requires a service name. These credentials can be supplied only in autologin file.

Autologin file is a plaintext file that contains authentication information for various DICT servers. At most two autologin files are consulted: first the session-specific file, if it is supplied by autologin command (see [Section 7.2.6](#page-96-1) [\[Program Settings\], page 87](#page-96-1)) or by the --autologin command line option, next the default file .dicologin in the user's home directory. The default autologin file is examined only if no matching record was found in the sessionspecific one.

The autologin file format is similar to that of .netrc file used by ftp utility.

Comments are introduced by a pound sign. Anything starting from '#' up to the end of physical line is ignored.

Empty lines and comments are ignored.

Non-empty lines constitute statements. Tokens in a statement are separated with spaces, tabs, or newlines. A valid statement must begin with one of the following:

machine name

This statement contains parameters for authenticating on machine name.

default This statement contains parameters for authenticating on any machine, except those explicitly listed in machine statements. There can be at most one default statement in autologin file. Its exact location does not matter, it will always be matched after all explicit machine statements.

During the lookup, dico searches the autologin file for a machine statement whose name matches the remote server name as given by  $-\text{host}$  command line option, host part of an URL (see [Section 7.1.2 \[urls\], page 82](#page-91-0)), or the argument to the open command (see [Section 7.2.1 \[Server Commands\],](#page-93-0) [page 84](#page-93-0)). If it reaches end of the file without having found such an entry, it uses the default value, if available.

Once a matching entry is found, its subsequent tokens are analyzed. The following tokens are recognized:

login name

Supply user name for this server.

password string

Supply a password.

noauth Do not perform authentication on this machine.

sasl Enable SASL authentication.

nosasl Disable SASL authentication.

mechanisms list

Declare acceptable SASL mechanisms. The list argument is a comma-separated list of mechanism names, without intervening whitespace. Multiple mechanisms may be given, in which case the corresponding lists are concatenated.

#### service name

Declare service name, for authentication methods that need it. If this token is omitted, the default service name 'dico' is used.

```
realm name
```
Declare realm for authentication.

host name Set host name for this machine. By default, it is determined automatically.

Consider the following autologin entry, for example:

```
machine a.net user smith password guessme
machine b.net
  sasl
  mechanisms gssapi,digest-md5
  realm example.net
  service dico
  user smith password guessme
default noauth
```
When connecting to the server 'a.net', dico will attempt the usual APOP authentication as user 'smith' with password 'guessme'. When connecting to the machine 'b.net', it will use SASL authentication, via either GSSAPI or DIGEST-MD5 mechanisms, with realm name 'example.net', service name 'dico' and the same user name and password, as for 'a.net'.

The authentication mechanism is suppressed if the  $\sim$ -noauth option has been given in the command line, or a matching entry was found in one of the autologin files, which contained the noauth keyword.

# 7.5 Dico invocation

This section contains a short summary of dico command line options.

## Command Line

The following table summarizes the four existing ways of dico invocation:

```
dico [options] word
```
Connect to the dictionary and define or match a word. See [Section 7.1.1 \[dico options\], page 81.](#page-90-0)

dico [options] url

Connect to the dictionary and define or match a word, supplied in the url.

See [Section 7.1.2 \[urls\], page 82.](#page-91-0)

```
dico [options] opmode
```
Connect to the dictionary and query the information required by opmode option, which is one of  $-\text{dbs}$ ,  $-\text{strategies}$ ,  $-\text{r}$ serverhelp, --info, or --serverinfo. See below (see [\[dico](#page-104-0)[opmode\], page 95\)](#page-104-0) for a description.

```
dico [options]
```
Start interactive shell. See [Section 7.2 \[Interactive Mode\],](#page-92-0) [page 83.](#page-92-0)

### Server selection options:

#### --host=server

Connect to this server.

See [Section 7.1.1 \[dico options\], page 81.](#page-90-0)

#### --port=port

-p port Specify the port to connect to. The argument port can be either a port number or its symbolic service name, as listed in /etc/services.

#### --database=name

-d name Select a database to search. The name can be either a name of one of the databases offered by the server (as returned by --dbs option), or one of the predefined database names: '!' or '\*'.

See [Section 7.1.1 \[dico options\], page 81.](#page-90-0)

#### --source=addr

Set source address for TCP connections.

### Operation modifiers

--match

-m Match instead of define.

See [Section 7.1.1 \[dico options\], page 81.](#page-90-0)

#### --strategy=name

-s name Select a strategy for matching. The argument is either a name of one of the matching strategies supported by server (as displayed by  $\texttt{-strategies}$  option) or a dot  $(\cdot, \cdot)$  meaning a serverdependent default strategy.

This option implies  $--$ match.

See [Section 7.1.1 \[dico options\], page 81.](#page-90-0)

#### --levdist=n

#### --levenshtein-distance=n

Sets maximum Levenshtein distance. Allowed values of n are between 1 and 9 inclusively. This option has effect only if the remote server supports 'xlev' extension (see [Section B.3 \[Ex](#page-119-0)[tended Commands\], page 110](#page-119-0)).

See [Section 7.1.1 \[dico options\], page 81.](#page-90-0)

#### --quiet

<span id="page-104-0"></span>

-q Do not print the normal dico welcome banner when entering interactive shell.

See [Section 7.2.6 \[Program Settings\], page 87.](#page-96-1)

# Operation modes

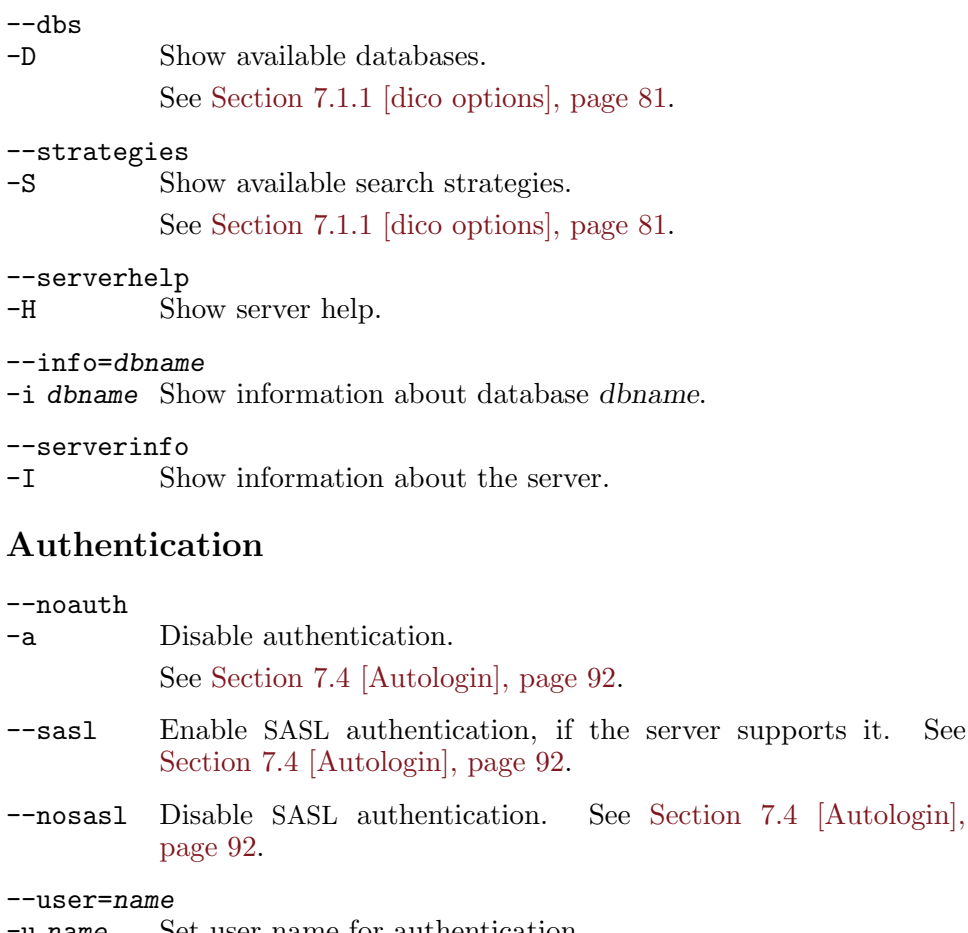

-u name Set user name for authentication. See [Section 7.4 \[Autologin\], page 92.](#page-101-0)

--key=string

#### -k string

```
--password=string
```
Set shared secret for authentication.

See [Section 7.4 \[Autologin\], page 92.](#page-101-0)

--autologin=name

Set the name of autologin file to use.

See [Section 7.4 \[Autologin\], page 92.](#page-101-0)

```
--client=string
```
<sup>-</sup>c string Additional text for client command, instead of the default 'GNU dico 2.10'.

### Debugging options

#### --transcript

-t Enable session transcript. See [Section 7.2.7 \[Session Transcript\],](#page-97-0) [page 88,](#page-97-0) for a description.

#### --verbose

-v Increase debugging verbosity level.

#### --time-stamp

Include time stamp in the debugging output.

#### --source-info

Include source line information in the debugging output.

### Other options

#### --help

-h Display a short description of command line options.

- --usage Display a short usage message
- --version

Print program version.
# 8 GCIDER

Gcider is a window-based application for browsing the GNU Collaborative International Dictionary of English (GCIDE). When started, it launches a copy of dicod with a specially crafted configuration file and interfaces with it via stdin/stdout. For operation it needs to know the location of the dicod binary and of the directory where the GCIDE files reside. When started for the first time it will present you with a dialog box to help it locate the needed components. The location of the dicod binary is normally guessed by scanning the PATH environment variable. The only parameter you need to supply is the directory where the dictionary files reside. Once these data are entered, the program will save them in its configuration file (located in ~/.gcider) and will reuse them in subsequent invocations.

The gcider user documentation is available online at [http://dico.gnu.](http://dico.gnu.org.ua/gcider.html) [org.ua/gcider.html](http://dico.gnu.org.ua/gcider.html).

The program display is organized in three areas, ordered vertically. The topmost area is the menu bar, which contains pull-down menus. It is followed by a search control area. It provides an input line for you to enter the term to look-up in the dictionary, a set of widgets for bringing back prior inputs from the history and for controlling the search types and matching strategies. The area that follows presents two windows, side by side. The leftmost one is the article window, where definitions of the search terms are shown. The rightmost one is the match list, which will present the results of the recent match command. Finally, at the very bottom of the gcider window is located the status bar. Its purpose is twofold. First, it displays a status of the last search. Secondly, it provides a terse contextual help describing what you can do using the widget your mouse pointer points to.

To look up a word, type it in the input line in the search area and hit CR or click on the 'Define' button. The definition, if found, is then displayed in the article window. This text may contain cross-references to other words in the dictionary, which are shown underlined, to draw your attention. To define a cross-reference, click on it with your mouse. You can also define any other word from the text. To do so, select it and click on the right button. Then, in the menu that will appear, select 'Define'.

If you are not sure about the exact spelling of your search term, try searching for closest matches first. To do so, click on 'Match' instead of 'Define'. To find closest matches for a word in a definition, select the word (or part of it) and select 'Match' in the contextual menu. In both cases, the program will try to match the word using the strategy selected currently in the strategy widget at the right of the search control area. Matching headwords will then be displayed in a listbox to the right of the article window. Clicking on a headword will bring its definition to the article window.

To select a match strategy, click on the strategy widget and select the desired strategy in the pop-down list that will appear. The list contains short strategy names. To help you select the right one, the status line will show a full description of the currently highlighted strategy.

Those search terms for which a definition was found are saved in a history list. Several ways are provided to retrieve definitions from that list. First, clicking on the input widget brings a popdown list with all headwords from the history list shown in a reverse chronological order. Selecting a word from that list brings back its definition. Secondly, two special buttons to the right of the input widget can be used to navigate through the history. The button marked with a left arrow brings back previous definition, whereas the one marked with a right arrow brings back next definition.

By default the history list can accommodate up to 500 search terms. Once this limit reached, adding a new term to the list discards the oldest item, so that the total list length remains the same. Actual length of the history list can be configured using the Edit/Appearance menu.

# 9 How to Report a Bug

Email bug reports to [bug-dico@gnu.org](mailto:bug-dico@gnu.org) or [bug-dico@gnu.org.ua](mailto:bug-dico@gnu.org.ua). Please include a detailed description of the bug and information about the conditions under which it occurs, so we can reproduce it. To facilitate the task, the following list shows the basic set of information needed in order to find the bug:

- Package version you use. The output of dicod --version will do.
- A detailed description of the bug.
- Conditions under which the bug appears.
- It is often helpful to send the contents of config.log file along with your bug report. This file is created after running ./configure in the source root directory of GNU Dico.

# Appendix A Available Strategies

This appendix summarizes search strategies available for use in Dico 2.10.

exact Match words exactly. This is a built-in strategy. prefix Match word prefixes. This is a built-in strategy. nprefix This strategy is similar to 'prefix', except that it allows the user to limit the number of returned matches. If the search term has the structure 'skip#count#string', where skip and count are integer numbers, then the 'nprefix' strategy will return at most count headwords that begin with string, omitting first skip unique matches. This strategy is implemented in the nprefix loadable module. See [Section 5.10 \[nprefix\], page 67](#page-76-0). suffix Match word suffixes. This is a built-in strategy. soundex Match words using SOUNDEX algorithm<sup>1</sup>. . This strategy matches headwords that sound approximately the same as the search term. Note, that it is suitable only for English words. This is a built-in strategy. lev Match headwords within given Levenshtein distance (1 by default). This strategy accounts for the most usual spelling errors. The Levenshtein distance between two strings is the minimum number of edits needed to transform one string into the other. The edits are: insertion, deletion, or substitution of a single character. Thus, Levenshtein distance 1 means that only one such operation suffices to convert one string to another. This is the default for that strategy. This built-in strategy is used as a default one (see [\[default strat](#page-13-0)[egy\], page 4](#page-13-0)), unless the default-strategy configuration statement mandates otherwise. The dictionary server may optionally allow users to alter the Levenshtein distance using the extension command XLEV. This command is enabled by setting the 'xlev' capability. See [Section 4.3.10 \[Capabilities\], page 28,](#page-37-0) for a detailed description. nlev Match normalized headwords within given Levenshtein distance. This strategy is similar to 'lev', except that it treats any runlength of whitespace characters appearing in a headword as a single space (ASCII 32) character. dlev Match headwords within given Damerau-Levenshtein distance (1 by default).

 $^{\rm 1}$  See <http://en.wikipedia.org/wiki/Soundex>

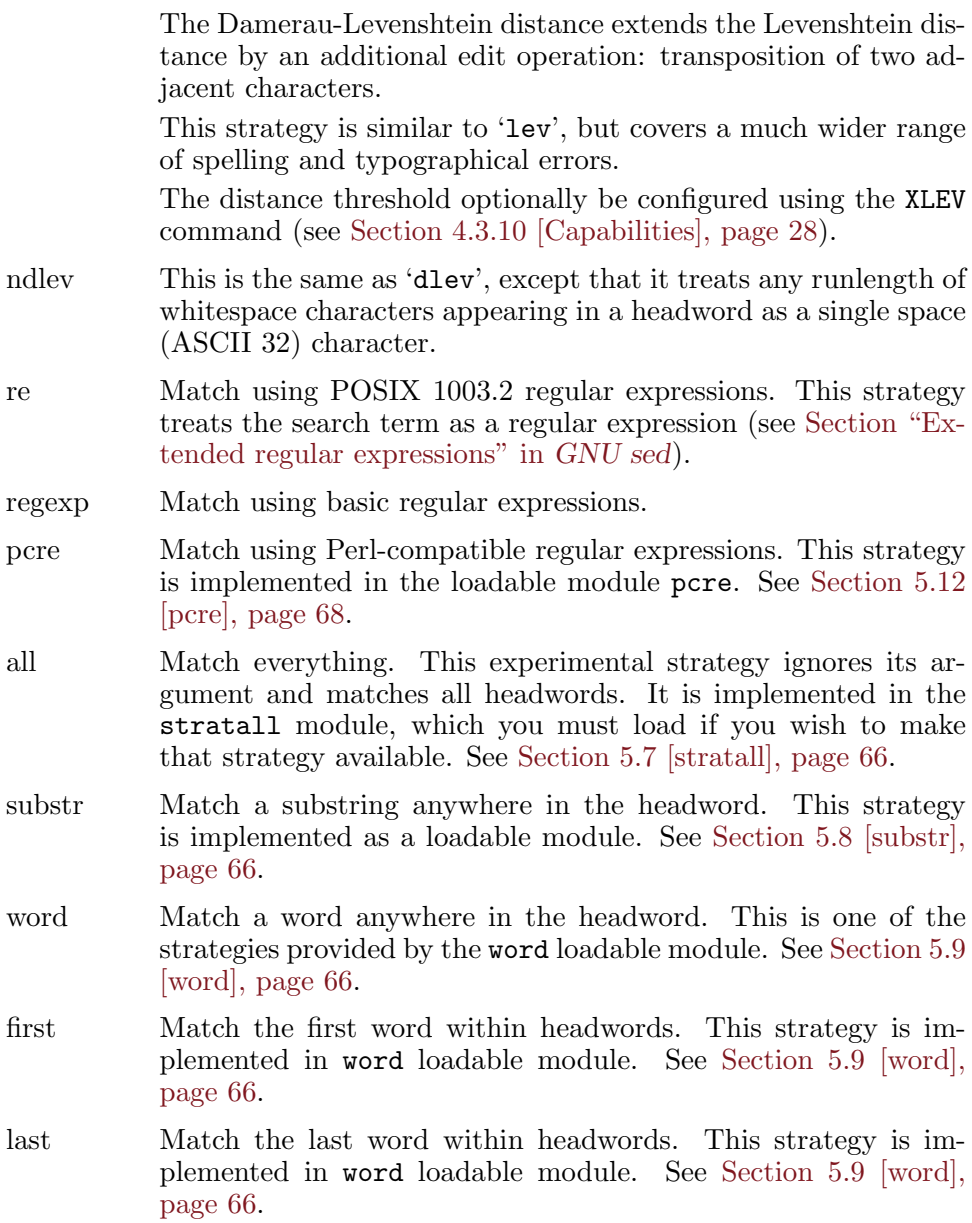

# Appendix B Dictionary Server Protocol

This appendix describes commands understood by Dico dictionary server. The examples provided follow the convention used in RFC documents: a text sent by the server is prefixed with 'S', whereas a text sent by the client is prefixed with 'C'.

## <span id="page-114-1"></span>B.1 Initial Reply

When a connection is established, the server sends an *initial reply* to the client. This reply has the following format:

220 hostname text <capabilities> msg-id

Its parts and their meaning are described in the following table:

- hostname The name of the host. It is determined automatically, unless set using hostname configuration file statement (see [\[hostname](#page-36-0) [directive\], page 27](#page-36-0)).
- text Arbitrary text, as set via initial-banner-text configuration statement (see [Section 4.3.9 \[General Settings\], page 26](#page-35-0)).

capabilities

A comma-separated list of server capabilities. It is configured using capability statement (see [Section 4.3.10 \[Capabilities\],](#page-37-0) [page 28\)](#page-37-0).

msg-id A unique identifier similar to the format specified in [RFC822,](ftp://ftp.rfc-editor.org/in-notes/rfc822) except that spaces and quoted pairs are not allowed within it. This identifier will be used by the client when formulating the authentication string used in the AUTH command (see [Section B.2.5](#page-118-0) [\[AUTH\], page 109](#page-118-0)).

An example of initial reply follows:

220 Trurl.gnu.org.ua <auth.mime> <520.1212912026@Trurl.gnu.org.ua>

### B.2 Standard Commands

The following are standard commands, defined in RFC2229.

### <span id="page-114-0"></span>B.2.1 The DEFINE Command

The DEFINE command searches for definitions of a word.

#### DEFINE db word states and service in the service of  $\sim$  [Command]

Look up the word word in database db. If db is '!', then all the databases will be searched until the word is found, and all matches in that database will be returned. Similarly, if db is '\*', then all the databases will be searched and all matches in all databases will be returned. In these two cases, the databases are searched in the same order as that returned by SHOW DB command (see [Section B.2.3 \[SHOW\], page 107](#page-116-0)).

If the word was not found, response code 552 is returned.

If the word is found, a response code 150 is sent, followed by the number of definitions found. Then, for each definition a response code 151 is returned, followed by the textual body of the definition. In a 151 response, the first three space-delimited parameters give the word looked for, the name and a short description of the database. The latter two are the same as shown in the output from SHOW DB command.

The textual body of each definition is terminated with a dot  $(3)$  on a line alone. If any line in the definition begins with a dot, it is duplicated to avoid confusion with body terminator.

After all of the definitions have been sent, a status code 250 is sent. If timing is set to 'true' in the configuration file, this latter response also carries timing information. See [Section 4.3.14 \[Tuning\], page 36](#page-45-0), for more information about timing output.

Possible responses from DEFINE command are:

550 Invalid database, use SHOW DB for a list

```
552 No match
```
150 n definitions found: list follows

151 word database name

250 ok (optional timing information here)

Example transaction:

```
C: DEFINE eng-swa man
S: 150 1 definitions found: list follows
S: 151 "man" eng-swa "English-Swahili xFried/FreeDict Dictionary"
S: man \langle n. \rangleS:
S: mwanamume
S:
S:.
S: 250 Command complete [d/m/c = 1/0/12 0.000r 0.000u 0.000s]
```
### B.2.2 The MATCH Command

The MATCH command searches for word in the database index. The searching algorithm is determined by strategy. See [Section 6.2 \[Strategies\], page 74,](#page-83-0) for a list of strategies offered by GNU Dico.

```
MATCH database strategy word [Command]
  Match word in database using strategy. As with DEFINE, the database
  can be '!' or '*' (See Section B.2.1 [DEFINE], page 105, for a detailed
  description of these wildcards).
```
The strategy is either the name of a strategy to use, or a dot  $(3)$ , meaning to use default strategy. The default strategy is set using defaultstrategy configuration file statement (see [Section 4.3.9 \[General Set](#page-35-0)[tings\], page 26](#page-35-0). Its default value is 'lev', which means 'use Levenshtein algorithm' (see [Section 6.2 \[Strategies\], page 74\)](#page-83-0).

If no matches are found in any of the searched databases, then response code 552 will be returned. Otherwise, response code 152 will be returned followed by a list of matched words, one per line, in the form:

```
database word
```
Thus, prepending a 'DEFINE ' to each such response, one obtains a valid DEFINE command.

The textual body of the match list is terminated with a line containing only a dot character.

Following the list, response code 250 is sent, which includes timing information, if timing directive is set in the configuration file (see [Section 4.3.14 \[Tuning\], page 36\)](#page-45-0).

Possible responses:

550 Invalid database, use SHOW DB for a list 551 Invalid strategy, use SHOW STRAT for a list 552 No match 152 n matches found: list follows 250 ok (optional timing information here) Examples: C: MATCH \* . "weather"

```
S: 152 12 matches found: list follows
C: eng-afr "feather"
C: eng-afr "leather"
C: eng-afr "weather"
C: eng-deu "feather"
C: eng-deu "heather"
C: eng-deu "leather"
C: eng-deu "weather"
C: eng-deu "wether"
C: eng-deu "wheather"
C: devils "WEATHER"
S:.
S: 250 Command complete [d/m/c = 0/12/100677 0.489r 0.479u 0.007s]
```
### <span id="page-116-0"></span>B.2.3 The SHOW Command

The SHOW command outputs various information about the server and databases.

SHOW DB [Command] SHOW DATABASES SHOW Command Display the list of currently accessible databases, one per line, in the form: database description The list is terminated with is a dot  $(2)$  on a line alone. Possible responses:

110 n databases present 554 No databases present

#### SHOW STRAT [Command]

#### SHOW STRATEGIES [Command]

Display the list of currently supported search strategies, one per line, in the form:

strategy description

The list is terminated with is a dot ('.') on a line alone.

Possible responses:

111 n strategies available 555 No strategies available

SHOW INFO database [Command]

Displays the information about the specified database. The information is a free-form text and is suitable for display to the user in the same manner as a definition. The textual body of the response is terminated with is a dot  $(′, )$  on a line alone.

Possible responses:

550 Invalid database, use SHOW DB for a list

112 database information follows

The textual body is retrieved from the info statement in the configuration file (see [Section 4.3.12 \[Databases\], page 30](#page-39-0)), or, if it is not specified, from the database itself, using dico\_db\_info callback function (see [dico db [info\], page 72](#page-81-0)). If neither source returns anything, the string 'No information available.' is returned.

### SHOW SERVER [Command]

Return a server-specific information.

Response:

114 server information follows

The information follows, terminated with a dot on a line alone.

The textual body returned by the SHOW SERVER command consists of two parts. It begins with a line containing host name of the server and, optionally an additional information about the daemon and the system it runs on. The exact look and amount of information in this line is controlled by show-sys-info configuration statement (see [Section 4.3.6](#page-32-0) [\[Security Settings\], page 23](#page-32-0)). This line is followed by the text supplied with server-info configuration statement (see [Section 4.3.9 \[General](#page-35-0)] [Settings\], page 26](#page-35-0)).

### B.2.4 The OPTION Command

The OPTION command allows to request optional features on the remote server. Currently the only implemented subcommand is:

### OPTION MIME SERVICE SUPERINT COMMAND SERVICE SUPERINT SUPERINT SUPERINT SUPERINT SUPERINT SUPERINT SUPERINT SUPERINT SUPERINT SUPERINT SUPERINT SUPERINT SUPERINT SUPERINT SUPERINT SUPERINT SUPERINT SUPERINT SUPERINT SUPERI

Requests that all text responses be prefaced by a MIME header [\(RFC2045\)](ftp://ftp.rfc-editor.org/in-notes/rfc2045.txt) followed by a single blank line.

After this command is issued, the server begins each textual response with a MIME header. This header consists of 'Content-type' and 'Content-transfer-encoding' headers, as supplied by the corresponding configuration file statements for this database (See [Section 4.3.12 \[Data](#page-39-0)[bases\], page 30](#page-39-0), see [Section 4.3.12 \[Databases\], page 30\)](#page-39-0). Any or both of these headers may be missing.

### <span id="page-118-0"></span>B.2.5 The AUTH Command

The AUTH command allows client to authenticate itself to the server. Depending on the server configuration, authenticated users may get access to more databases (see [Section 4.3.12.1 \[Database Visibility\], page 32\)](#page-41-0) or more detailed server information (see [Section 4.3.6 \[Security Settings\], page 23\)](#page-32-0).

AUTH username auth-string [Command]

Authenticate client to the server using a username and password. The auth-string is computed as in the APOP protocol ([RFC1939](ftp://ftp.rfc-editor.org/in-notes/rfc1929.txt). Briefly, it is the MD5 checksum of the concatenation of the msg-id (see [Section B.1](#page-114-1) [\[Initial Reply\], page 105\)](#page-114-1) and the shared secret that is stored both on the server and client machines.

See [Section 4.3.3 \[Authentication\], page 16](#page-25-0), for information on how to configure server for authenticating clients.

This command is supported only if 'auth' capability is requested in the configuration (see [Section 4.3.10 \[Capabilities\], page 28](#page-37-0)).

### B.2.6 The CLIENT Command

CLIENT *info* [Command] Identify client to server. The info argument contains a string identifying the client program (e.g. its name and version number). This information can then be used in logging (see [Section 4.3.8 \[Access Log\], page 24\)](#page-33-0).

### B.2.7 The STATUS Command

STATUS [Command]

Display cumulative timing information. This command returns a '210' status code, followed by the timing information as described in [Section 4.3.14 \[Tuning\], page 36,](#page-45-0) e.g.

C: STATUS

```
S: 210 [d/m/c = 28/1045/119856 21.180r 10.360u 1.040s]
```
### B.2.8 The HELP Command

HELP [Command]

The HELP command provides a short summary of commands that are understood by the server. The response begins with a '113' code, followed by textual body defined in help-text configuration file statement (see [Section 4.3.9 \[General Settings\], page 26](#page-35-0)), which is terminated by a dot on a line by itself. A '250' response code finishes the output. For example:

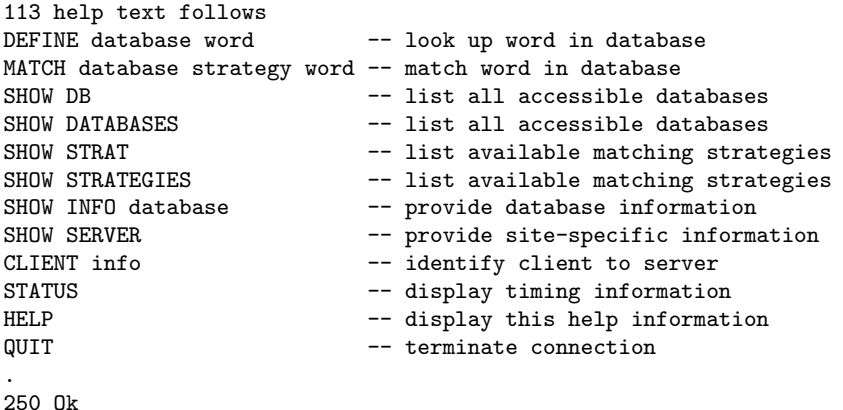

### B.2.9 The QUIT Command

QUIT SUBSEXUARI COMMAND COMMAND COMMAND COMMAND COMMAND COMMAND COMMAND COMMAND COMMAND COMMAND COMMAND COMMAND COMMAND COMMAND COMMAND COMMAND COMMAND COMMAND COMMAND COMMAND COMMAND COMMAND COMMAND COMMAND COMMAND COMMAN

Terminate connection.

This command returns a response code 221, optionally followed by timing information (see [Section 4.3.14 \[Tuning\], page 36\)](#page-45-0).

## B.3 Extended Commands

In addition to the standard commands, the Dico server also offers a set of experimental or extended commands.

XIDLE [Command] This command displays the current inactivity timeout setting (see [\[inactivity-timeout\], page 16](#page-25-1)), and resets idle timer to 0. The timeout value is printed as the first word after a '110' reply code, e.g.:

C: XIDLE

S: 110 180 second(s)

The value of '0' means there are no timeout.

XVERSION **[Command]** 

This command displays the daemon implementation and version number. It becomes available only if 'xversion' capability was requested in the configuration file (see [Section 4.3.10 \[Capabilities\], page 28\)](#page-37-0).

C: XVERSION

S: 110 dicod (dico 2.10)

XLEV param [Command]

If param is the word 'tell', displays the current value of Levenshtein threshold. If param is a positive integer value, sets the Levenshtein threshold to this value.

This command becomes available only if 'xlev' capability was requested in the configuration file (see [Section 4.3.10 \[Capabilities\], page 28](#page-37-0)).

C: xlev tell S: 280 1 C: xlev 3 S: 250 ok - Levenshtein threshold set to 3 C: xlev tell S: 280 3

# Appendix C Time and Date Formats

This appendix documents the time format specifications understood by the '%t' log format specifier (see [Section 4.3.8 \[Access Log\], page 24\)](#page-33-0). Essentially, it is a reproduction of the man page for GNU strftime function.

Ordinary characters placed in the format string are reproduced without conversion. Conversion specifiers are introduced by a '%' character, and are replaced as follows:

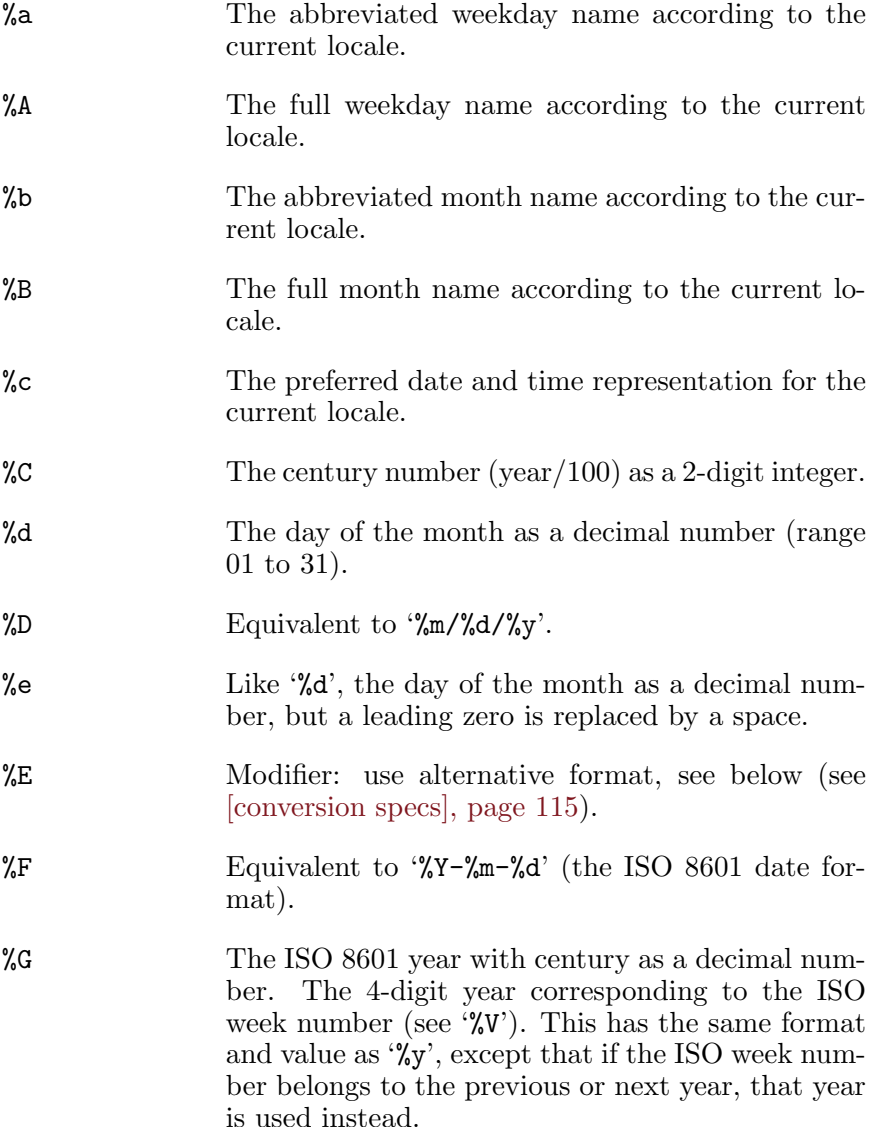

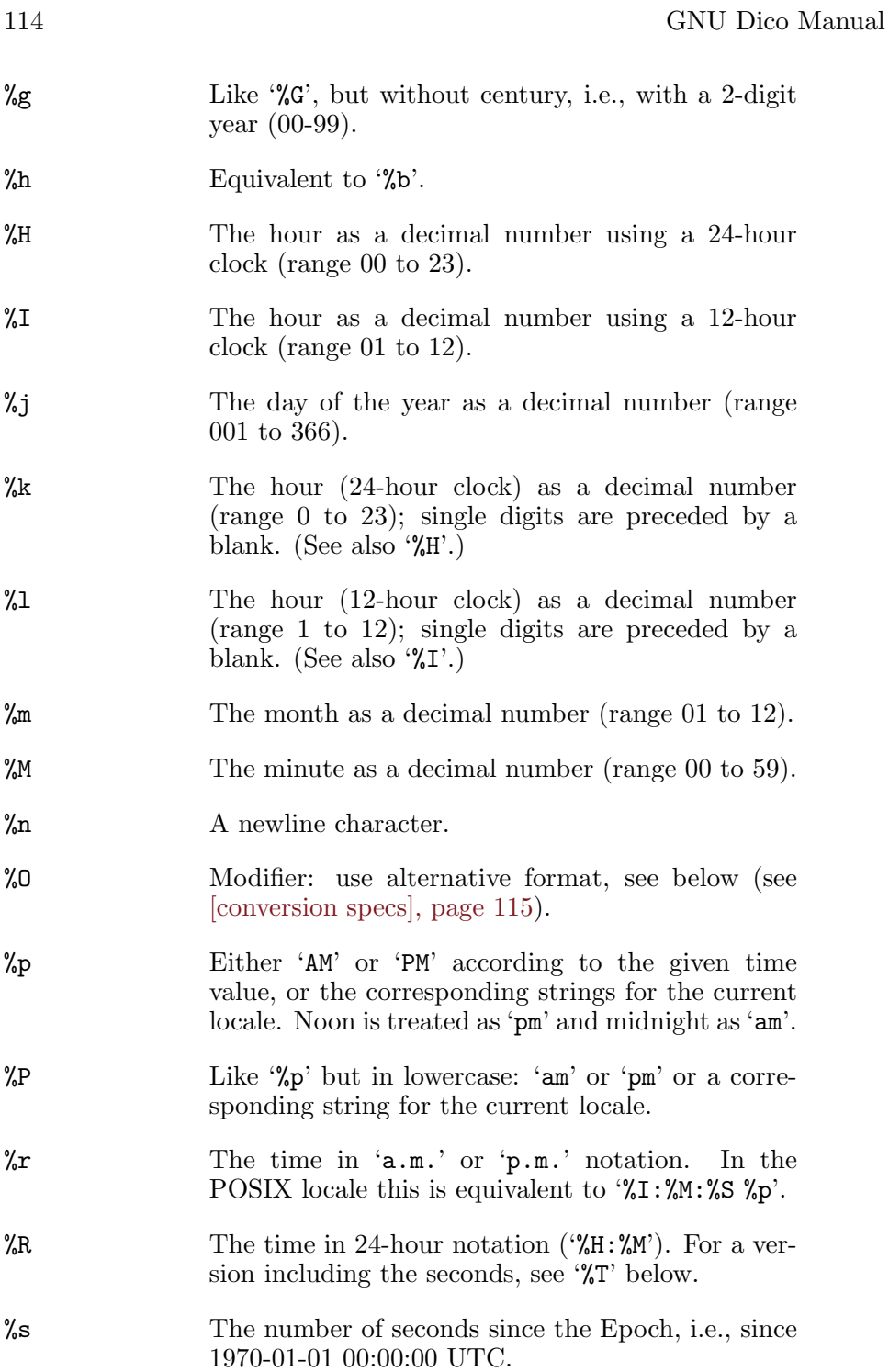

<span id="page-124-0"></span>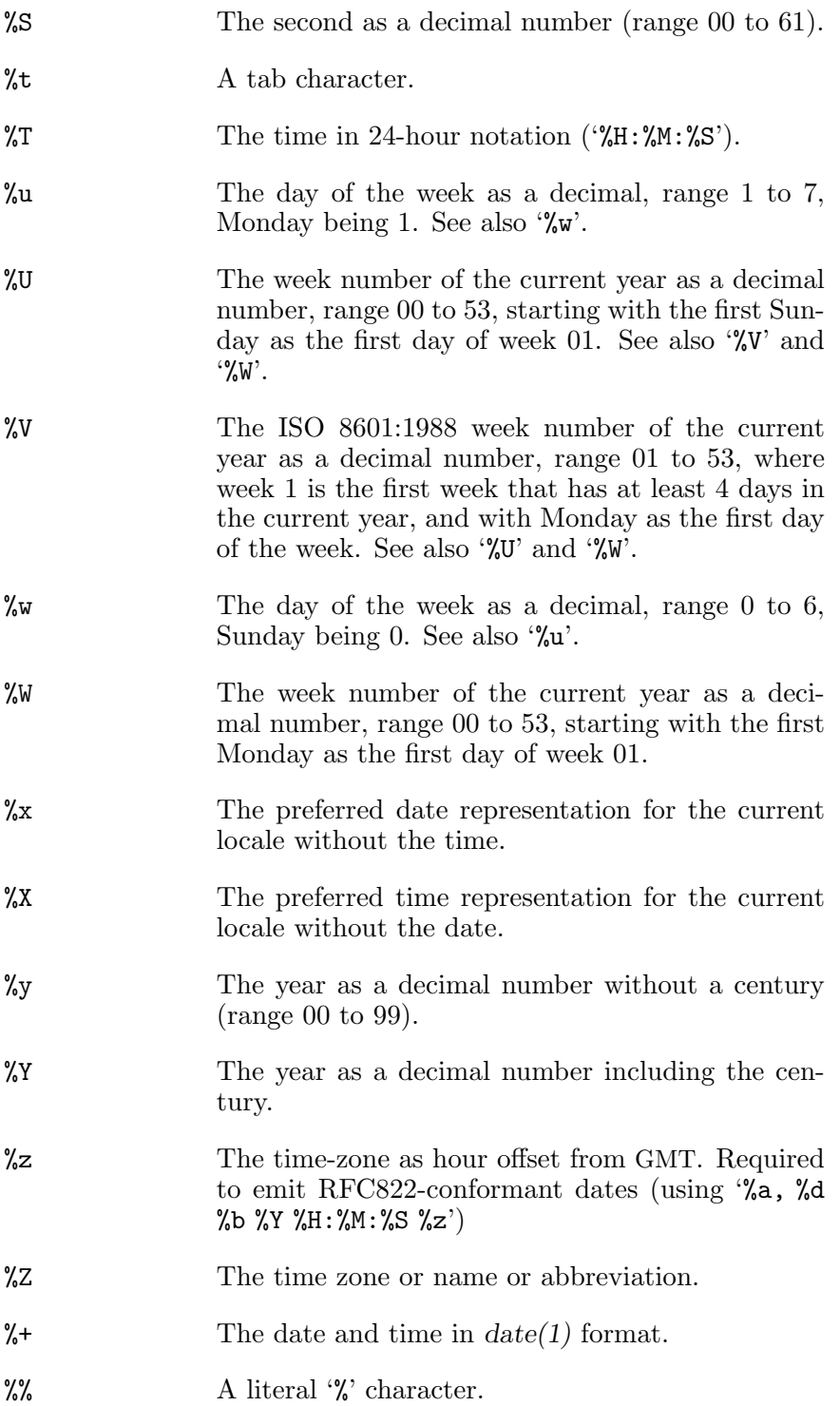

Some conversion specifiers can be modified by preceding them by the 'E' or 'O' modifier to indicate that an alternative format should be used. If the alternative format or specification does not exist for the current locale, the behaviour will be as if the unmodified conversion specification were used. The Single Unix Specification mentions '%Ec', '%EC', '%Ex', '%EX', '%Ry', '%EY', '%Od', '%Oe', '%OH', '%OI', '%Om', '%OM', '%OS', '%Ou', '%OU', '%OV', '%Ow', '%OW', '%Oy', where the effect of the 'O' modifier is to use alternative numeric symbols (say, roman numerals), and that of the 'E' modifier is to use a locale-dependent alternative representation.

# Appendix D The Libdico Library

## D.1 Strategies

#### Editor's note:

==================================================================

==================================================================

The information in this node may be obsolete or otherwise inaccurate. This message will disappear, once this node revised.

```
struct dico_strategy {
      char *name;
      char *descr;
      dico_select_t sel;
      void *closure;
      int is_default;
   };
dico_strategy_t dico_strategy_dup (const [Function]
        dico\_strategy_t strat)
dico_strategy_t dico_strategy_find (const char [Function]
        *name)
int dico_strategy_add (const dico_strategy_t strat) [Function]
dico_iterator_t dico_strategy_iterator (void) [Function]
void dico_strategy_iterate (dico\_list\_iterator\_titr, [Function]
        void *data)
size_t dico_strategy_count (void) [Function]
int dico_set_default_strategy (const char *name) [Function]
const dico_strategy_t [Function]
        dico_get_default_strategy (void)
int dico_strategy_is_default_p (dico\_strategy_t [Function]
        strat)
```
### D.2 argcv

#### Editor's note:

==================================================================

==================================================================

The information in this node may be obsolete or otherwise inaccurate. This message will disappear, once this node revised.

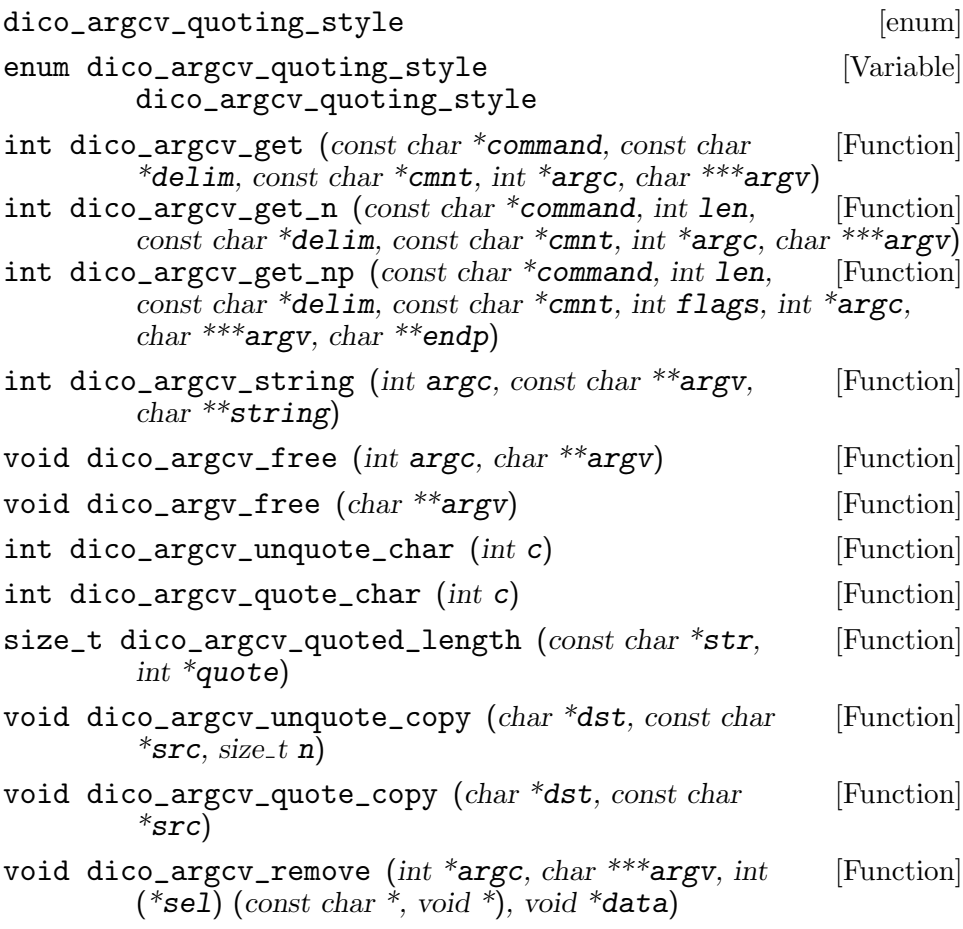

### D.3 Lists

#### Editor's note:

==================================================================

==================================================================

The information in this node may be obsolete or otherwise inaccurate. This message will disappear, once this node revised.

dico\_list\_t [Type] dico\_iterator\_t [Type] dico\_list\_iterator\_t [Function Type] typedef int (\*dico\_list\_iterator\_t)(void \*item, void \*data); dico\_list\_comp\_t [Function Type] typedef int (\*dico\_list\_comp\_t)(const void \*, const void \*);

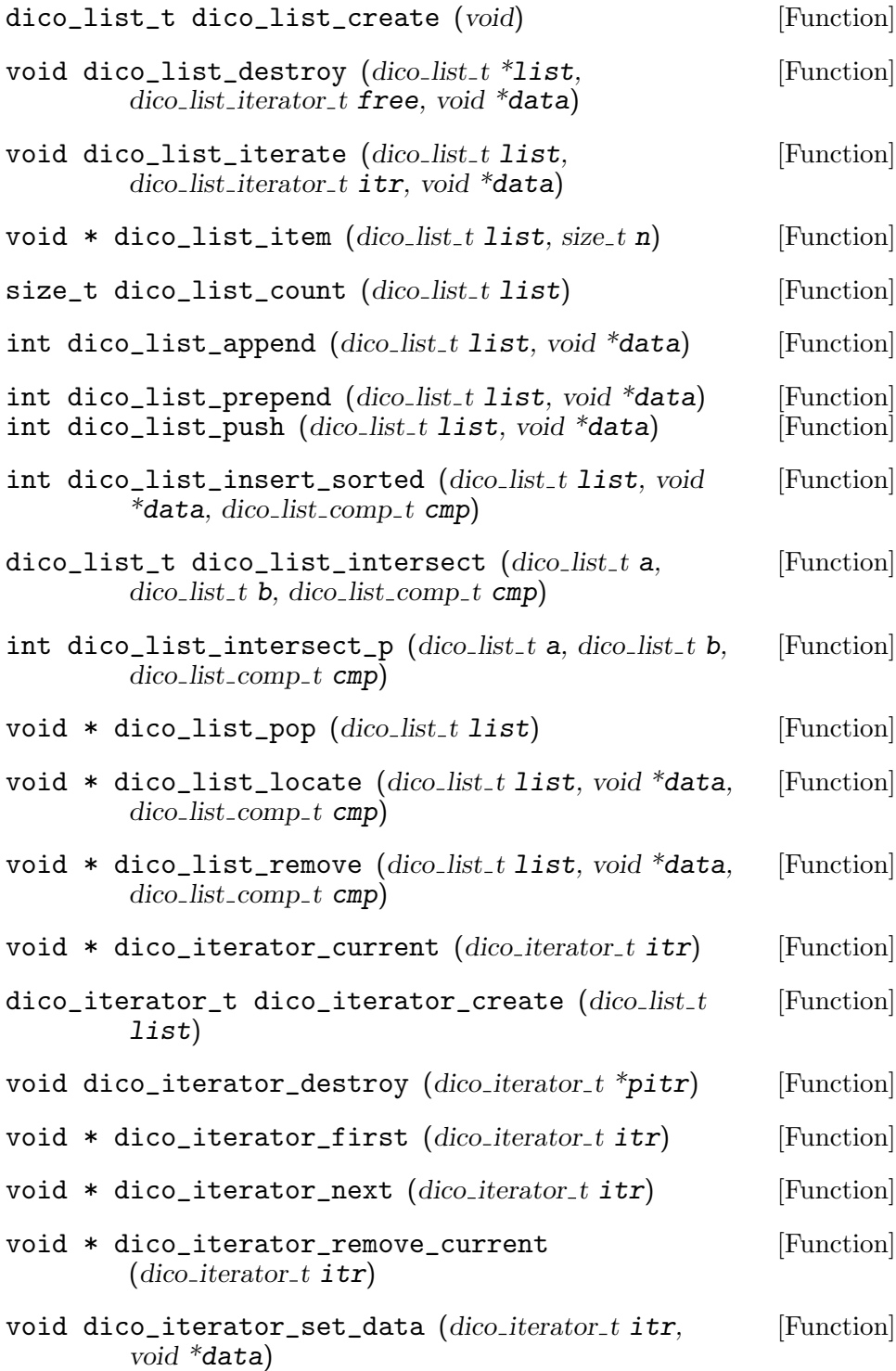

# D.4 Associative lists

### Editor's note:

==================================================================

==================================================================

The information in this node may be obsolete or otherwise inaccurate. This message will disappear, once this node revised.

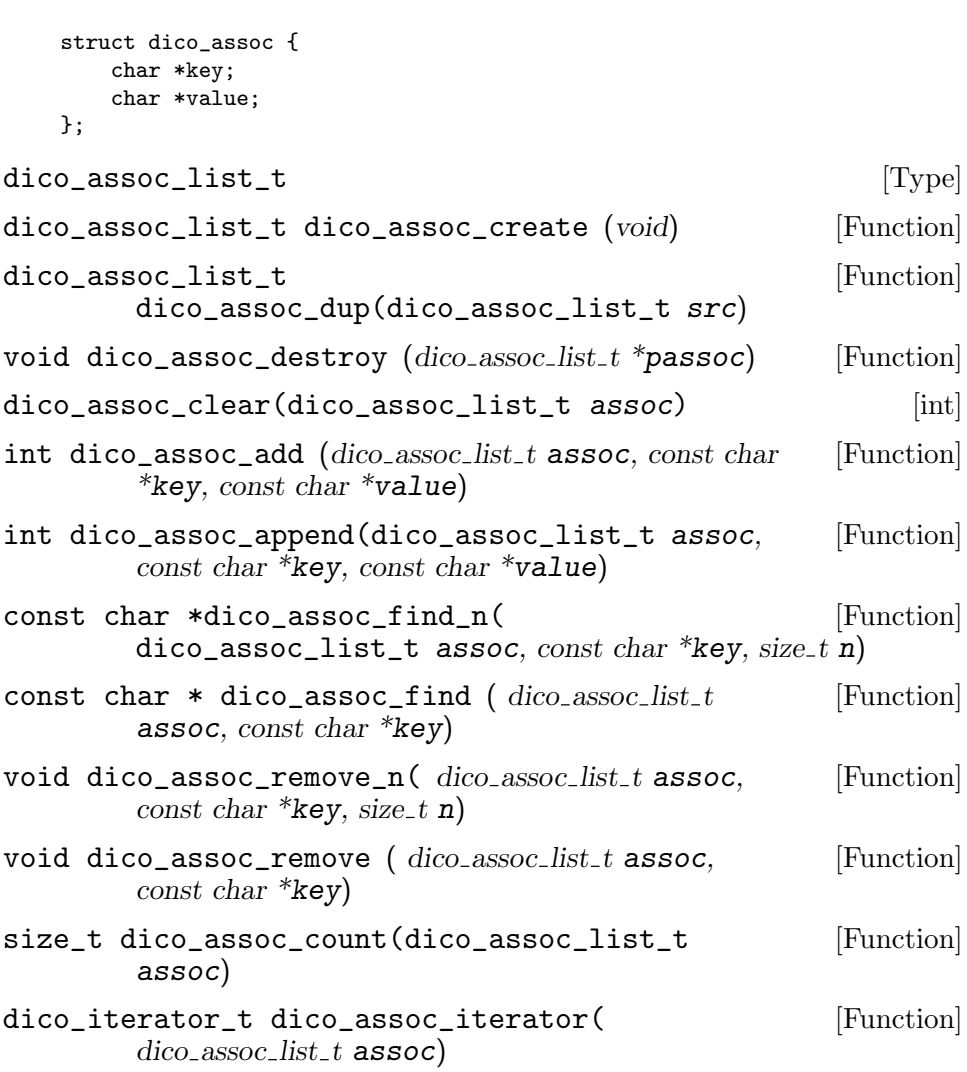

# D.5 Diagnostics Functions

==================================================================

The information in this node may be obsolete or otherwise inaccurate. This message will disappear, once this node revised.

==================================================================

L DEBUG L INFO L NOTICE L WARN L ERR L CRIT L ALERT L EMERG const char \* dico\_program\_name [Variable] const char \* dico\_invocation\_name [Variable] void dico\_set\_program\_name (char \*name) [Function] void dico\_log\_printer\_t ( $int \; Iv1$ ,  $int \;$  [Function Type] exitcode, int errcode, const char  $*$ fmt, va\_list ap) void dico\_set\_log\_printer  $(dico_log\_printer_t prt)$  [Function] void dico\_vlog ( int 1v1, int errcode, const char \*fmt, [Function]  $va\_list$  ap) void dico\_log (int lvl, int errcode, const char  $*$ fmt, [Function] ...) void dico\_die (int exitcode, int lvl, int errcode, char [Function]  $*fmt$ ... int dico\_str\_to\_diag\_level (const char \*str) [Function] dico\_stream\_t dico\_log\_stream\_create (int level) [Function]

### D.6 Filter

FILTER\_ENCODE [Define] FILTER\_DECODE [Define] filter\_xcode\_t [Function Type] typedef int (\*filter\_xcode\_t) (const char \*, size\_t, char  $*$ , size\_t, size\_t  $*$ , size\_t, size\_t  $*$ );

- $\texttt{dico\_stream\_t filter\_stream\_create}$  (  $\text{dico\_stream\_t}$  [Function] str, size t min\_level, size t max\_line\_length,  $filter_xcode_t$  xcode, int mode)
- dico\_stream\_t dico\_codec\_stream\_create (const [Function]  $char * encoding, int mode, dico-stream_t transform$
- dico\_stream\_t dico\_base64\_stream\_create ( [Function]  $dico\_stream_t str$ , int mode)
- dico\_stream\_t dico\_qp\_stream\_create ( [Function]  $dico\_stream_t str, int mode)$
- int dico\_base64\_input (char c) [Function]
- int dico\_base64\_decode ( const char \*iptr, size\_t [Function] isize, char \*optr, size\_t osize, size\_t \*pnbytes, size\_t  $line\_max$ , size\_t  $*$ pline\_len)
- int dico\_base64\_encode ( const char \*iptr, size\_t [Function] isize, char \*optr, size\_t osize, size\_t \*pnbytes, size\_t  $line\_max$ , size\_t \*pline\_len)
- int dico\_qp\_decode ( $const char *iptr$ , size\_t isize, [Function]  $char * optr$ , size\_t osize, size\_t \*pnbytes, size\_t line\_max,  $size_t *$ pline\_len)
- int dico\_qp\_encode ( const char \*iptr, size\_t isize,  $[Function]$  $char * optr$ , size\_t osize, size\_t \*pnbytes, size\_t line\_max,  $size_t *$ pline\_len)

### D.7 parseopt

#### Editor's note:

==================================================================

==================================================================

The information in this node may be obsolete or otherwise inaccurate. This message will disappear, once this node revised.

DICO\_PARSEOPT\_PARSE\_ARGV0 DICO\_PARSEOPT\_PERMUTE

dico\_opt\_type [Enumeration]

```
dico_opt_null
  dico_opt_bool
  dico_opt_bitmask
  dico_opt_bitmask_rev
  dico_opt_long
  dico_opt_string
  dico_opt_enum
  dico_opt_const
  dico_opt_const_string
dico_option [struct]
     struct dico_option {
        const char *name;
        size_t len;
        enum dico_opt_type type;
        void *data;
        union {
            long value;
            const char **enumstr;
        } v;
         int (*func) (struct dico_option *, const char *);
     };
DICO_OPTSTR name [Macro]
int dico_parseopt (struct dico_option *opt, int \arg c, [Function]
        char **argv, int flags, int *index)
```
### D.8 stream

#### Editor's note:

==================================================================

==================================================================

The information in this node may be obsolete or otherwise inaccurate. This message will disappear, once this node revised.

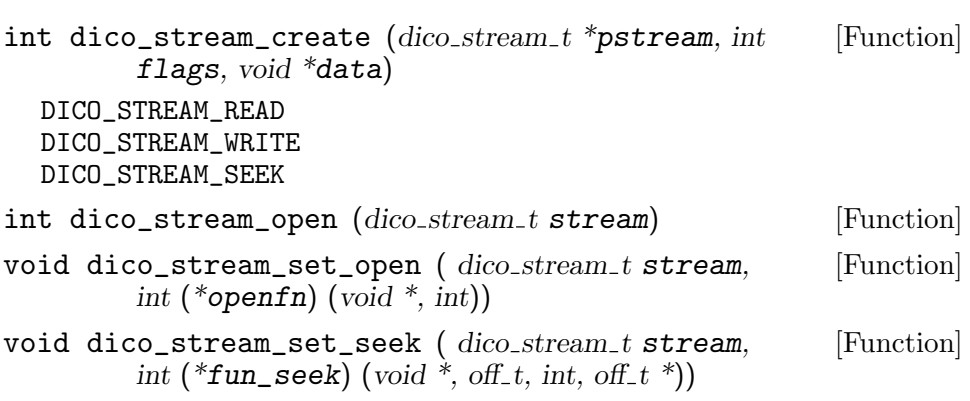

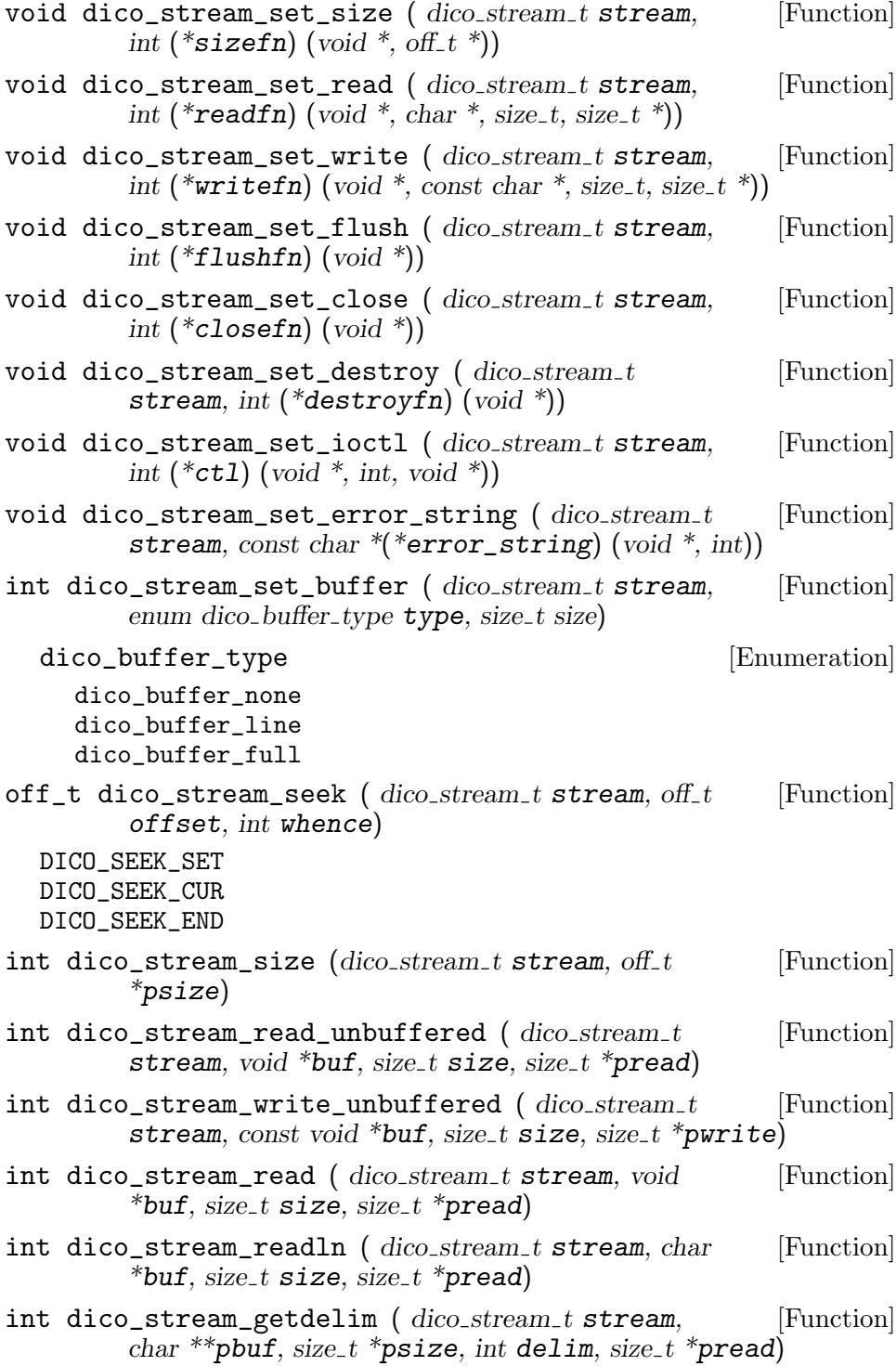

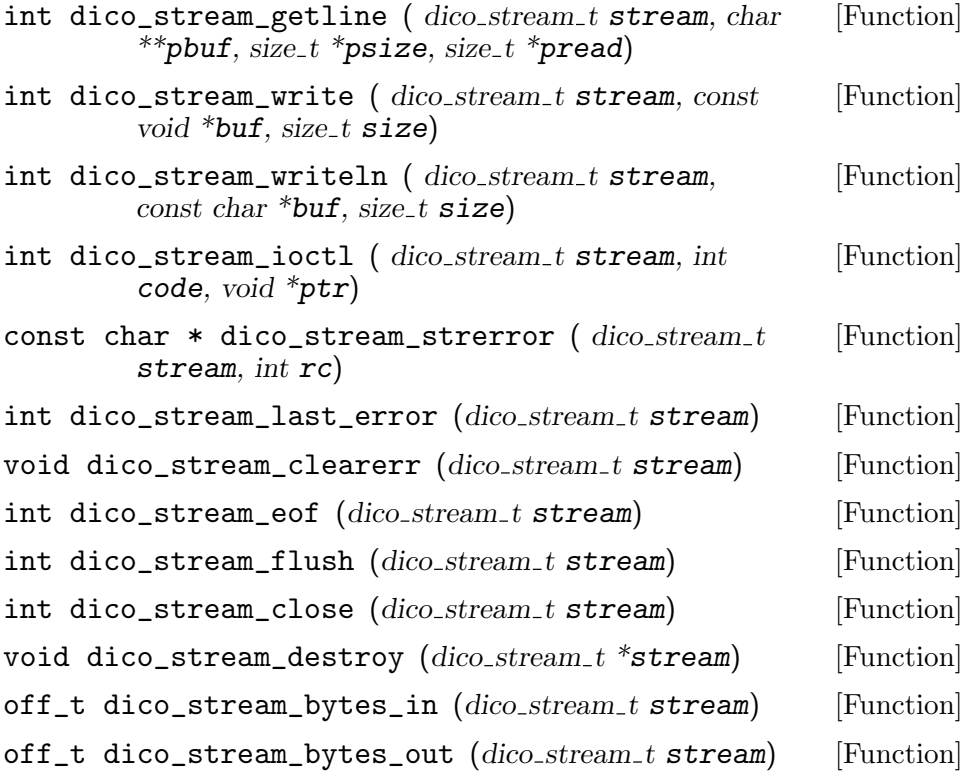

### D.9 url

#### Editor's note:

==================================================================

==================================================================

The information in this node may be obsolete or otherwise inaccurate. This message will disappear, once this node revised.

```
dico_url [struct]
     #define DICO_REQUEST_DEFINE 0
     #define DICO_REQUEST_MATCH 1
     struct dico_request {
        int type;
        char *word;
        char *database;
        char *strategy;
        unsigned long n;
     };
     struct dico_url {
```

```
char *string;
        char *proto;
        char *host;
        int port;
        char *path;
        char *user;
        char *passwd;
        dico_assoc_list_t args;
        struct dico_request req;
     };
dico_url_t [Pointer]
int dico_url_parse (dico_{url\_t *pur1, const char * str) [Function]
void dico_url_destroy (dico\_url_t * purl) [Function]
const char * dico_url_get_arg ( dicourl_t url, [Function]
        const char *argname)
```
### $char * dicopurl_full_path (dicourl_t url)$  [Function]

### D.10 UTF-8

This section describes functions for handling UTF-8 strings. A UTF-8 character can be represented either as a multi-byte character or a wide character.

Multibyte character is a char  $*$  pointing to one or more bytes representing the UTF-8 character.

Wide character is an unsigned value identifying the character.

In the discussion below, a sequence of one or more multi-byte characters is called a multi-byte string. Multibyte strings terminate with a single 'nul' (0) character.

A sequence of one or more wide characters is called a wide character string. Such strings terminate with a single 0 value.

### D.10.1 Character sizes

- size\_t utf8\_char\_width (const unsigned char  $*cp$ ) [Function] Returns length in bytes of the UTF-8 character representation pointed to by cp.
- size\_t utf8\_strlen (const char \*str) [Function] Returns number of UTF-8 characters (not bytes) in str.

size\_t utf8\_wc\_strlen (const unsigned \*s) [Function] Returns number of wide characters in the wide character string s.

### D.10.2 Iterating over UTF-8 strings

utf8\_iterator [struct] A data type for iterating over a string of UTF-8 characters. Defined as:

```
struct utf8_iterator {
   char *string;
   char *curptr;
   unsigned curwidth;
};
```
When iterating over characters in string, curptr points to the current character, and curwidth holds its length in bytes.

- int utf8\_iter\_isascii (struct utf8\_iterator itr) [Function] Returns 'true' if itr points to a ASCII character.
- int utf8\_iter\_end\_p (struct utf8\_iterator \*itr) [Function] Returns 'true' if itr reached end of the input string.
- int utf8\_iter\_first (struct utf8\_iterator \*itr, [Function] unsigned char  $*\texttt{str}$ )

Initializes *itr* for iterating over the string *str*. On success, positions itr.curptr to the next character from the input string, sets itr.curwidth to the length of that character in bytes, and returns '0'. If str is an empty string, returns '1'.

int utf8\_iter\_next (struct utf8\_iterator \*itr) [Function] Positions *itr.curptr* to the next character from the input string. Sets itr.curwidth to the length of that character in bytes.

### D.10.3 Conversions

The following functions convert between the two string representations.

int utf8\_mbtowc\_internal (void \*data, int (\*read) [Function] (void\*), unsigned int \* $pwc$ )

Internal function for converting a single UTF-8 character to a corresponding wide character representation. The character to convert is obtained by calling the function pointed to by read with data as its only argument. If that call returns a non-positive value, the function sets errno to 'ENODATA' and returns -1.

int utf8\_mbtowc (unsigned int \*pwc, const char \*r, size\_t [Function] len)

Converts first len characters from the multi-byte string r to wide character representation. On success, returns 0 and stores the result in pwc. The result pointer is allocated using malloc(3).

On error (invalid multi-byte sequence encountered), returns -1 and sets errno to 'EILSEQ'.

int utf8\_wctomb (unsigned char  $*_r$ , unsigned int wc) [Function] Stores the UTF-8 representation of the Unicode character wc in  $r[0..5]$ . Returns the number of bytes stored. If wc is out of range, return -1 and sets errno to 'EILSEQ'.

int utf8\_wc\_to\_mbstr (const unsigned \*word, size\_t [Function] wordlen, char \*\*  $r$ etptr $)$ 

Converts first wordlen characters of the wide character string word to multi-byte representation. The result is returned in retptr. It is allocated using malloc $(3)$ .

Returns 0 on success. On error, returns -1 and sets errno to one of the following values:

ENOMEM

Not enough memory to allocate the return buffer.

EILSEQ An invalid wide character is encountered.

int utf8\_mbstr\_to\_wc (const char \*str, unsigned [Function] \*\*wptr, size\_t \*plen)

Converts a multi-byte string from str to its wide character representation. The result is returned in retptr. It is allocated using  $\text{malloc}(3)$ .

Returns 0 on success. On error, returns -1 and sets errno to one of the following values:

ENOMEM

Not enough memory to allocate the return buffer.

EILSEQ An invalid wide character is encountered.

int utf8\_mbstr\_to\_norm\_wc (const char \*str, unsigned [Function] \*\*wptr, size\_t \*plen)

Converts a multi-byte string from str to its wide character representation, replacing each run of one or more whitespace characters with a single space character (ASCII 32).

The result is returned in retptr. It is allocated using  $\text{malloc}(3)$ .

Returns 0 on success. On error, returns -1 and sets errno to one of the following values:

ENOMEM

Not enough memory to allocate the return buffer.

EILSEQ An invalid wide character is encountered.

### D.10.4 Comparing UTF-8 strings

- int utf8\_symcmp (unsigned char  $*a$ , unsigned char  $*b$ ) [Function] Compares first UTF-8 characters from a and b.
- int  $utf8$ \_symcasecmp (unsigned char  $*a$ , unsigned char [Function] \*b)

Compares first UTF-8 characters from a and b, ignoring the case.

int  $utf8$ <sub>str</sub>casecmp (unsigned char  $*a$ , unsigned char [Function]  $*_{b}$ 

Compares the two UTF-8 strings a and b, ignoring the case of the characters.

int utf8\_strncasecmp (unsigned char  $*a$ , unsigned char [Function]  $*$ b, size\_t maxlen)

Compares at most maxlen first characters from the two UTF-8 strings a and b, ignoring the case of the characters.

int  $utf8_wc\_strcmp$  (const unsigned  $*a$ , const unsigned [Function] \*b)

Compare the two wide character strings a and b.

int utf8\_wc\_strncmp (const unsigned \*a, const unsigned [Function]  $b$ , size\_t n)

Compares at most n first characters from the wide character strings a and b.

int  $utf8$ <sub>w</sub>c\_strcasecmp (const unsigned  $*a$ , const [Function] unsigned  $*$ b)

Compares the two wide character strings a and b, ignoring the case of the characters.

int utf8\_wc\_strncasecmp (const unsigned  $*a$ , const [Function] unsigned  $b$ , size\_t n)

Compares at most first n characters of the two wide character strings a and b, ignoring the case.

### D.10.5 Character lookups

unsigned  $*$  utf8\_wc\_strchr (const unsigned  $*$ str, [Function] unsigned chr)

Returns a pointer to the first occurrence of wide character chr in string str, or 'NULL', if no such character is encountered.

unsigned  $*$  utf8\_wc\_strchr\_ci (const unsigned  $*$ str, [Function] unsigned chr)

Returns a pointer to the first occurrence of wide character chr (caseinsensitive) in string str, or 'NULL', if no such character is encountered.

const unsigned  $*$  utf8\_wc\_strstr (const unsigned [Function] \*vartext, const unsigned \*pattern)

Finds the first occurrence of pattern in text. Returns a pointer to the beginning of pattern in text. Returns NULL if no occurrence was found.

### D.10.6 Functions for converting UTF-8 characters

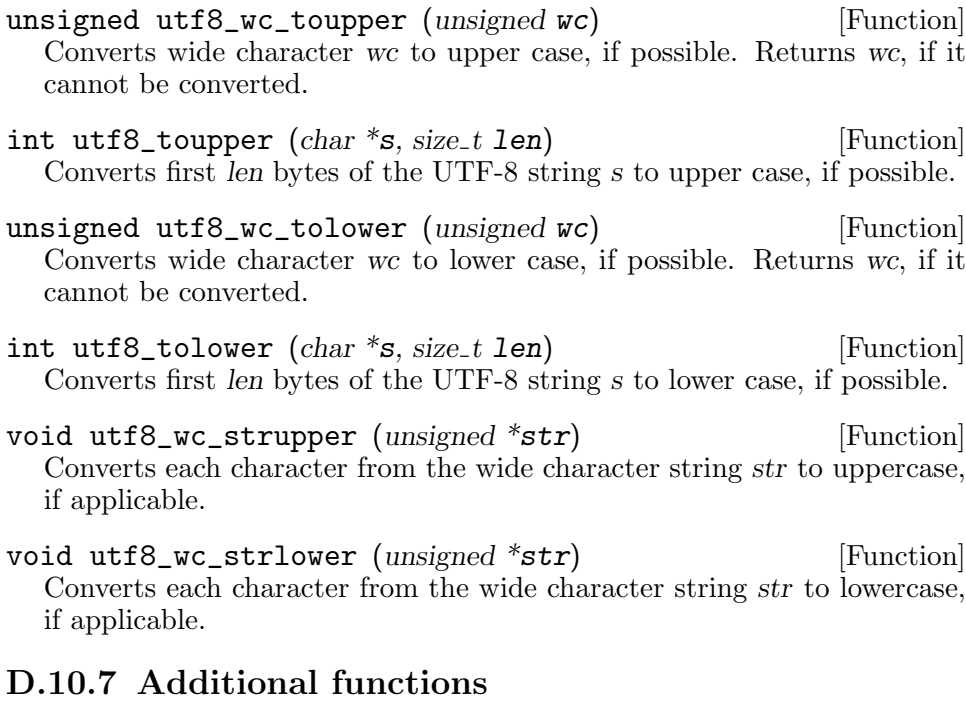

- unsigned \* utf8\_wc\_strdup (const unsigned \*s) [Function] Returns a pointer to a new wide character string which is a duplicate of the string s. Memory for the new string is obtained with  $\text{malloc}(3)$ , and can be freed with  $free(3)$ .
- unsigned \* utf8\_wc\_quote (const unsigned \*s) [Function] Quotes occurrences of backslash and double-quote in s by prefixing each of them with a backslash. The return value is allocated using  $\text{malloc}(3)$ .
- int utf8\_quote  $(const \ char * str, char **sprr)$  [Function] Quotes occurrences of backslash and double-quote in s by prefixing each of them with a backslash. On success stores the result (allocated with  $m$ alloc(3)) in sptr, and returns 0. On error, returns -1 and sets errno to the one of the following:

ENOMEM

Not enough memory to allocate the return buffer.

EILSEQ An invalid wide character is encountered.

size\_t utf8\_wc\_hash\_string (const unsigned \*ws, [Function]  $size_t$  n)

Compute a hash code of ws for a symbol table of n buckets.

int dico\_levenshtein\_distance  $(const \ char *a, const$  [Function] char  $*$ b, int flags)

Computes Levenshtein distance between UTF-8 strings a and b. The flags argument is a bitwise or of one or more flags:

0 Default - compute Levenstein distance, treating both arguments literally.

DICO\_LEV\_NORM

Treat runs of one or more whitespace characters as a single space character (ASCII 32).

DICO\_LEV\_DAMERAU

Compute Damerau-Levenshtein distance. This distance takes into account transpositions.

==================================================================

==================================================================

==================================================================

int dico\_soundex (const char \*word, char [Function] code[DICO SOUNDEX SIZE])

Computes the Soundex code for the given word. The code is stored in code. Returns 0 on success, -1 if word is not a valid UTF-8 string.

#### DICO\_SOUNDEX\_SIZE [Define]

This macro definition expands to the size of Soundex code buffer, including the terminal zero.

Note that this function silently ignores all characters, except Latin letters.

### D.11 util

#### Editor's note:

The information in this node may be obsolete or otherwise inaccurate. This message will disappear, once this node revised.

char  $*$  dico\_full\_file\_name (const char  $*dir$ , const [Function]  $char$  \*file) size\_t dico\_trim\_nl (char \*buf) [Function] size\_t dico\_trim\_ws (char \*buf) [Function]

### D.12 xlat

#### Editor's note:

The information in this node may be obsolete or otherwise inaccurate. This message will disappear, once this node revised.

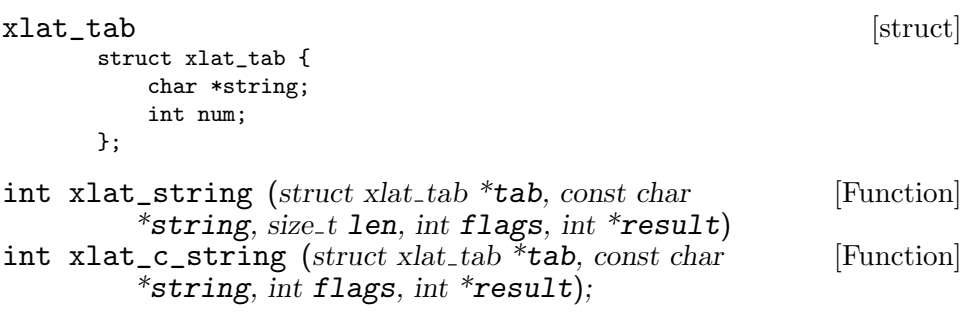

==================================================================

XLAT\_ICASE

# Appendix E GNU Free Documentation License

Version 1.3, 3 November 2008

Copyright © 2000, 2001, 2002, 2007, 2008 Free Software Foundation, Inc.

<http://fsf.org/>

Everyone is permitted to copy and distribute verbatim copies of this license document, but changing it is not allowed.

0. PREAMBLE

The purpose of this License is to make a manual, textbook, or other functional and useful document free in the sense of freedom: to assure everyone the effective freedom to copy and redistribute it, with or without modifying it, either commercially or noncommercially. Secondarily, this License preserves for the author and publisher a way to get credit for their work, while not being considered responsible for modifications made by others.

This License is a kind of "copyleft", which means that derivative works of the document must themselves be free in the same sense. It complements the GNU General Public License, which is a copyleft license designed for free software.

We have designed this License in order to use it for manuals for free software, because free software needs free documentation: a free program should come with manuals providing the same freedoms that the software does. But this License is not limited to software manuals; it can be used for any textual work, regardless of subject matter or whether it is published as a printed book. We recommend this License principally for works whose purpose is instruction or reference.

#### 1. APPLICABILITY AND DEFINITIONS

This License applies to any manual or other work, in any medium, that contains a notice placed by the copyright holder saying it can be distributed under the terms of this License. Such a notice grants a world-wide, royalty-free license, unlimited in duration, to use that work under the conditions stated herein. The "Document", below, refers to any such manual or work. Any member of the public is a licensee, and is addressed as "you". You accept the license if you copy, modify or distribute the work in a way requiring permission under copyright law.

A "Modified Version" of the Document means any work containing the Document or a portion of it, either copied verbatim, or with modifications and/or translated into another language.

A "Secondary Section" is a named appendix or a front-matter section of the Document that deals exclusively with the relationship of the publishers or authors of the Document to the Document's overall subject (or

to related matters) and contains nothing that could fall directly within that overall subject. (Thus, if the Document is in part a textbook of mathematics, a Secondary Section may not explain any mathematics.) The relationship could be a matter of historical connection with the subject or with related matters, or of legal, commercial, philosophical, ethical or political position regarding them.

The "Invariant Sections" are certain Secondary Sections whose titles are designated, as being those of Invariant Sections, in the notice that says that the Document is released under this License. If a section does not fit the above definition of Secondary then it is not allowed to be designated as Invariant. The Document may contain zero Invariant Sections. If the Document does not identify any Invariant Sections then there are none.

The "Cover Texts" are certain short passages of text that are listed, as Front-Cover Texts or Back-Cover Texts, in the notice that says that the Document is released under this License. A Front-Cover Text may be at most 5 words, and a Back-Cover Text may be at most 25 words.

A "Transparent" copy of the Document means a machine-readable copy, represented in a format whose specification is available to the general public, that is suitable for revising the document straightforwardly with generic text editors or (for images composed of pixels) generic paint programs or (for drawings) some widely available drawing editor, and that is suitable for input to text formatters or for automatic translation to a variety of formats suitable for input to text formatters. A copy made in an otherwise Transparent file format whose markup, or absence of markup, has been arranged to thwart or discourage subsequent modification by readers is not Transparent. An image format is not Transparent if used for any substantial amount of text. A copy that is not "Transparent" is called "Opaque".

Examples of suitable formats for Transparent copies include plain ascii without markup, Texinfo input format, LaT<sub>E</sub>X input format, SGML or XML using a publicly available DTD, and standard-conforming simple HTML, PostScript or PDF designed for human modification. Examples of transparent image formats include PNG, XCF and JPG. Opaque formats include proprietary formats that can be read and edited only by proprietary word processors, SGML or XML for which the DTD and/or processing tools are not generally available, and the machine-generated HTML, PostScript or PDF produced by some word processors for output purposes only.

The "Title Page" means, for a printed book, the title page itself, plus such following pages as are needed to hold, legibly, the material this License requires to appear in the title page. For works in formats which do not have any title page as such, "Title Page" means the text near the most prominent appearance of the work's title, preceding the beginning of the body of the text.
The "publisher" means any person or entity that distributes copies of the Document to the public.

A section "Entitled XYZ" means a named subunit of the Document whose title either is precisely XYZ or contains XYZ in parentheses following text that translates XYZ in another language. (Here XYZ stands for a specific section name mentioned below, such as "Acknowledgements", "Dedications", "Endorsements", or "History".) To "Preserve the Title" of such a section when you modify the Document means that it remains a section "Entitled XYZ" according to this definition.

The Document may include Warranty Disclaimers next to the notice which states that this License applies to the Document. These Warranty Disclaimers are considered to be included by reference in this License, but only as regards disclaiming warranties: any other implication that these Warranty Disclaimers may have is void and has no effect on the meaning of this License.

#### 2. VERBATIM COPYING

You may copy and distribute the Document in any medium, either commercially or noncommercially, provided that this License, the copyright notices, and the license notice saying this License applies to the Document are reproduced in all copies, and that you add no other conditions whatsoever to those of this License. You may not use technical measures to obstruct or control the reading or further copying of the copies you make or distribute. However, you may accept compensation in exchange for copies. If you distribute a large enough number of copies you must also follow the conditions in section 3.

You may also lend copies, under the same conditions stated above, and you may publicly display copies.

#### 3. COPYING IN QUANTITY

If you publish printed copies (or copies in media that commonly have printed covers) of the Document, numbering more than 100, and the Document's license notice requires Cover Texts, you must enclose the copies in covers that carry, clearly and legibly, all these Cover Texts: Front-Cover Texts on the front cover, and Back-Cover Texts on the back cover. Both covers must also clearly and legibly identify you as the publisher of these copies. The front cover must present the full title with all words of the title equally prominent and visible. You may add other material on the covers in addition. Copying with changes limited to the covers, as long as they preserve the title of the Document and satisfy these conditions, can be treated as verbatim copying in other respects.

If the required texts for either cover are too voluminous to fit legibly, you should put the first ones listed (as many as fit reasonably) on the actual cover, and continue the rest onto adjacent pages.

If you publish or distribute Opaque copies of the Document numbering more than 100, you must either include a machine-readable Transparent copy along with each Opaque copy, or state in or with each Opaque copy a computer-network location from which the general network-using public has access to download using public-standard network protocols a complete Transparent copy of the Document, free of added material. If you use the latter option, you must take reasonably prudent steps, when you begin distribution of Opaque copies in quantity, to ensure that this Transparent copy will remain thus accessible at the stated location until at least one year after the last time you distribute an Opaque copy (directly or through your agents or retailers) of that edition to the public.

It is requested, but not required, that you contact the authors of the Document well before redistributing any large number of copies, to give them a chance to provide you with an updated version of the Document.

4. MODIFICATIONS

You may copy and distribute a Modified Version of the Document under the conditions of sections 2 and 3 above, provided that you release the Modified Version under precisely this License, with the Modified Version filling the role of the Document, thus licensing distribution and modification of the Modified Version to whoever possesses a copy of it. In addition, you must do these things in the Modified Version:

- A. Use in the Title Page (and on the covers, if any) a title distinct from that of the Document, and from those of previous versions (which should, if there were any, be listed in the History section of the Document). You may use the same title as a previous version if the original publisher of that version gives permission.
- B. List on the Title Page, as authors, one or more persons or entities responsible for authorship of the modifications in the Modified Version, together with at least five of the principal authors of the Document (all of its principal authors, if it has fewer than five), unless they release you from this requirement.
- C. State on the Title page the name of the publisher of the Modified Version, as the publisher.
- D. Preserve all the copyright notices of the Document.
- E. Add an appropriate copyright notice for your modifications adjacent to the other copyright notices.
- F. Include, immediately after the copyright notices, a license notice giving the public permission to use the Modified Version under the terms of this License, in the form shown in the Addendum below.
- G. Preserve in that license notice the full lists of Invariant Sections and required Cover Texts given in the Document's license notice.
- H. Include an unaltered copy of this License.
- I. Preserve the section Entitled "History", Preserve its Title, and add to it an item stating at least the title, year, new authors, and publisher of the Modified Version as given on the Title Page. If there is no section Entitled "History" in the Document, create one stating the title, year, authors, and publisher of the Document as given on its Title Page, then add an item describing the Modified Version as stated in the previous sentence.
- J. Preserve the network location, if any, given in the Document for public access to a Transparent copy of the Document, and likewise the network locations given in the Document for previous versions it was based on. These may be placed in the "History" section. You may omit a network location for a work that was published at least four years before the Document itself, or if the original publisher of the version it refers to gives permission.
- K. For any section Entitled "Acknowledgements" or "Dedications", Preserve the Title of the section, and preserve in the section all the substance and tone of each of the contributor acknowledgements and/or dedications given therein.
- L. Preserve all the Invariant Sections of the Document, unaltered in their text and in their titles. Section numbers or the equivalent are not considered part of the section titles.
- M. Delete any section Entitled "Endorsements". Such a section may not be included in the Modified Version.
- N. Do not retitle any existing section to be Entitled "Endorsements" or to conflict in title with any Invariant Section.
- O. Preserve any Warranty Disclaimers.

If the Modified Version includes new front-matter sections or appendices that qualify as Secondary Sections and contain no material copied from the Document, you may at your option designate some or all of these sections as invariant. To do this, add their titles to the list of Invariant Sections in the Modified Version's license notice. These titles must be distinct from any other section titles.

You may add a section Entitled "Endorsements", provided it contains nothing but endorsements of your Modified Version by various parties for example, statements of peer review or that the text has been approved by an organization as the authoritative definition of a standard.

You may add a passage of up to five words as a Front-Cover Text, and a passage of up to 25 words as a Back-Cover Text, to the end of the list of Cover Texts in the Modified Version. Only one passage of Front-Cover Text and one of Back-Cover Text may be added by (or through arrangements made by) any one entity. If the Document already includes a cover text for the same cover, previously added by you or by arrangement made by the same entity you are acting on behalf of, you may not add another; but you may replace the old one, on explicit permission from the previous publisher that added the old one.

The author(s) and publisher(s) of the Document do not by this License give permission to use their names for publicity for or to assert or imply endorsement of any Modified Version.

#### 5. COMBINING DOCUMENTS

You may combine the Document with other documents released under this License, under the terms defined in section 4 above for modified versions, provided that you include in the combination all of the Invariant Sections of all of the original documents, unmodified, and list them all as Invariant Sections of your combined work in its license notice, and that you preserve all their Warranty Disclaimers.

The combined work need only contain one copy of this License, and multiple identical Invariant Sections may be replaced with a single copy. If there are multiple Invariant Sections with the same name but different contents, make the title of each such section unique by adding at the end of it, in parentheses, the name of the original author or publisher of that section if known, or else a unique number. Make the same adjustment to the section titles in the list of Invariant Sections in the license notice of the combined work.

In the combination, you must combine any sections Entitled "History" in the various original documents, forming one section Entitled "History"; likewise combine any sections Entitled "Acknowledgements", and any sections Entitled "Dedications". You must delete all sections Entitled "Endorsements."

#### 6. COLLECTIONS OF DOCUMENTS

You may make a collection consisting of the Document and other documents released under this License, and replace the individual copies of this License in the various documents with a single copy that is included in the collection, provided that you follow the rules of this License for verbatim copying of each of the documents in all other respects.

You may extract a single document from such a collection, and distribute it individually under this License, provided you insert a copy of this License into the extracted document, and follow this License in all other respects regarding verbatim copying of that document.

#### 7. AGGREGATION WITH INDEPENDENT WORKS

A compilation of the Document or its derivatives with other separate and independent documents or works, in or on a volume of a storage or distribution medium, is called an "aggregate" if the copyright resulting from the compilation is not used to limit the legal rights of the compilation's users beyond what the individual works permit. When the Document is included in an aggregate, this License does not apply to the other works in the aggregate which are not themselves derivative works of the Document.

If the Cover Text requirement of section 3 is applicable to these copies of the Document, then if the Document is less than one half of the entire aggregate, the Document's Cover Texts may be placed on covers that bracket the Document within the aggregate, or the electronic equivalent of covers if the Document is in electronic form. Otherwise they must appear on printed covers that bracket the whole aggregate.

8. TRANSLATION

Translation is considered a kind of modification, so you may distribute translations of the Document under the terms of section 4. Replacing Invariant Sections with translations requires special permission from their copyright holders, but you may include translations of some or all Invariant Sections in addition to the original versions of these Invariant Sections. You may include a translation of this License, and all the license notices in the Document, and any Warranty Disclaimers, provided that you also include the original English version of this License and the original versions of those notices and disclaimers. In case of a disagreement between the translation and the original version of this License or a notice or disclaimer, the original version will prevail.

If a section in the Document is Entitled "Acknowledgements", "Dedications", or "History", the requirement (section 4) to Preserve its Title (section 1) will typically require changing the actual title.

9. TERMINATION

You may not copy, modify, sublicense, or distribute the Document except as expressly provided under this License. Any attempt otherwise to copy, modify, sublicense, or distribute it is void, and will automatically terminate your rights under this License.

However, if you cease all violation of this License, then your license from a particular copyright holder is reinstated (a) provisionally, unless and until the copyright holder explicitly and finally terminates your license, and (b) permanently, if the copyright holder fails to notify you of the violation by some reasonable means prior to 60 days after the cessation.

Moreover, your license from a particular copyright holder is reinstated permanently if the copyright holder notifies you of the violation by some reasonable means, this is the first time you have received notice of violation of this License (for any work) from that copyright holder, and you cure the violation prior to 30 days after your receipt of the notice.

Termination of your rights under this section does not terminate the licenses of parties who have received copies or rights from you under this License. If your rights have been terminated and not permanently reinstated, receipt of a copy of some or all of the same material does not give you any rights to use it.

10. FUTURE REVISIONS OF THIS LICENSE

The Free Software Foundation may publish new, revised versions of the GNU Free Documentation License from time to time. Such new

versions will be similar in spirit to the present version, but may differ in detail to address new problems or concerns. See [http://www.gnu.](http://www.gnu.org/copyleft/) [org/copyleft/](http://www.gnu.org/copyleft/).

Each version of the License is given a distinguishing version number. If the Document specifies that a particular numbered version of this License "or any later version" applies to it, you have the option of following the terms and conditions either of that specified version or of any later version that has been published (not as a draft) by the Free Software Foundation. If the Document does not specify a version number of this License, you may choose any version ever published (not as a draft) by the Free Software Foundation. If the Document specifies that a proxy can decide which future versions of this License can be used, that proxy's public statement of acceptance of a version permanently authorizes you to choose that version for the Document.

11. RELICENSING

"Massive Multiauthor Collaboration Site" (or "MMC Site") means any World Wide Web server that publishes copyrightable works and also provides prominent facilities for anybody to edit those works. A public wiki that anybody can edit is an example of such a server. A "Massive Multiauthor Collaboration" (or "MMC") contained in the site means any set of copyrightable works thus published on the MMC site.

"CC-BY-SA" means the Creative Commons Attribution-Share Alike 3.0 license published by Creative Commons Corporation, a not-for-profit corporation with a principal place of business in San Francisco, California, as well as future copyleft versions of that license published by that same organization.

"Incorporate" means to publish or republish a Document, in whole or in part, as part of another Document.

An MMC is "eligible for relicensing" if it is licensed under this License, and if all works that were first published under this License somewhere other than this MMC, and subsequently incorporated in whole or in part into the MMC, (1) had no cover texts or invariant sections, and (2) were thus incorporated prior to November 1, 2008.

The operator of an MMC Site may republish an MMC contained in the site under CC-BY-SA on the same site at any time before August 1, 2009, provided the MMC is eligible for relicensing.

#### ADDENDUM: How to use this License for your documents

To use this License in a document you have written, include a copy of the License in the document and put the following copyright and license notices just after the title page:

```
Copyright (C) year your name.
Permission is granted to copy, distribute and/or modify this document
under the terms of the GNU Free Documentation License, Version 1.3
or any later version published by the Free Software Foundation;
with no Invariant Sections, no Front-Cover Texts, and no Back-Cover
Texts. A copy of the license is included in the section entitled ''GNU
Free Documentation License''.
```
If you have Invariant Sections, Front-Cover Texts and Back-Cover Texts, replace the "with. . . Texts." line with this:

> with the Invariant Sections being list their titles, with the Front-Cover Texts being list, and with the Back-Cover Texts being list.

If you have Invariant Sections without Cover Texts, or some other combination of the three, merge those two alternatives to suit the situation.

If your document contains nontrivial examples of program code, we recommend releasing these examples in parallel under your choice of free software license, such as the GNU General Public License, to permit their use in free software.

# Concept Index

This is a general index of all issues discussed in this manual.

#### $#$

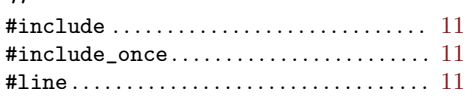

### $\%$

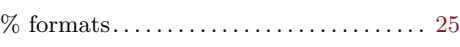

#### -

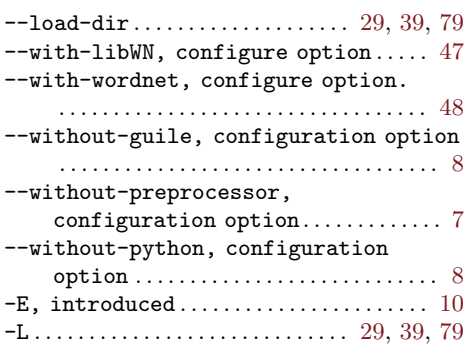

#### .

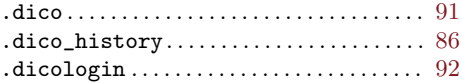

#### /

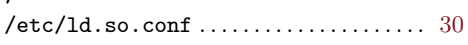

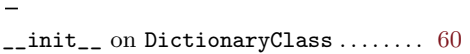

### A

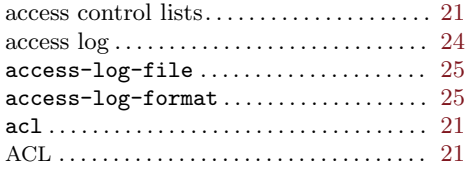

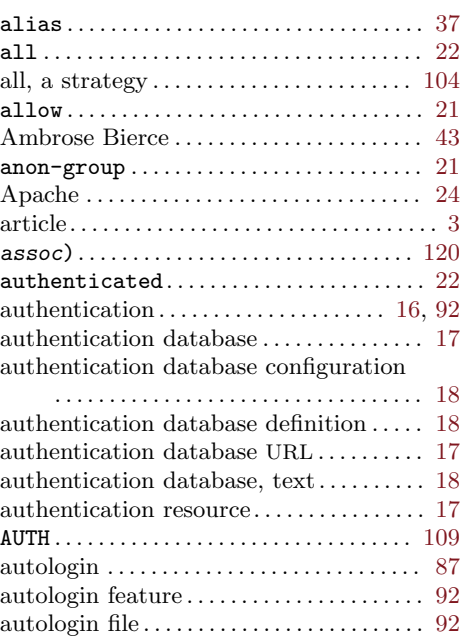

#### B

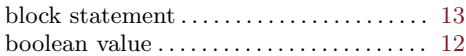

#### C

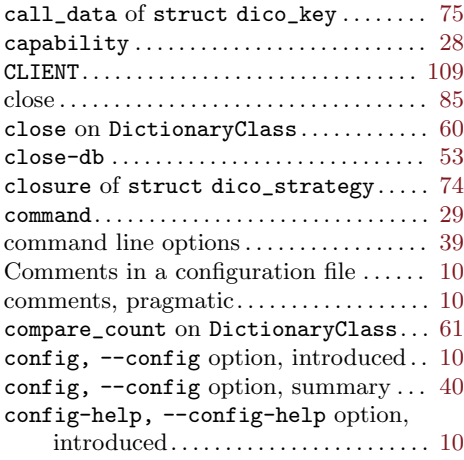

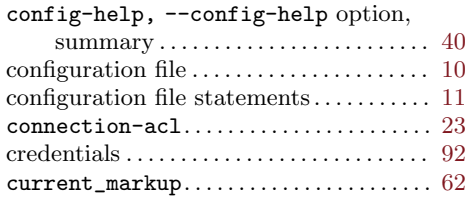

### $\mathbf D$

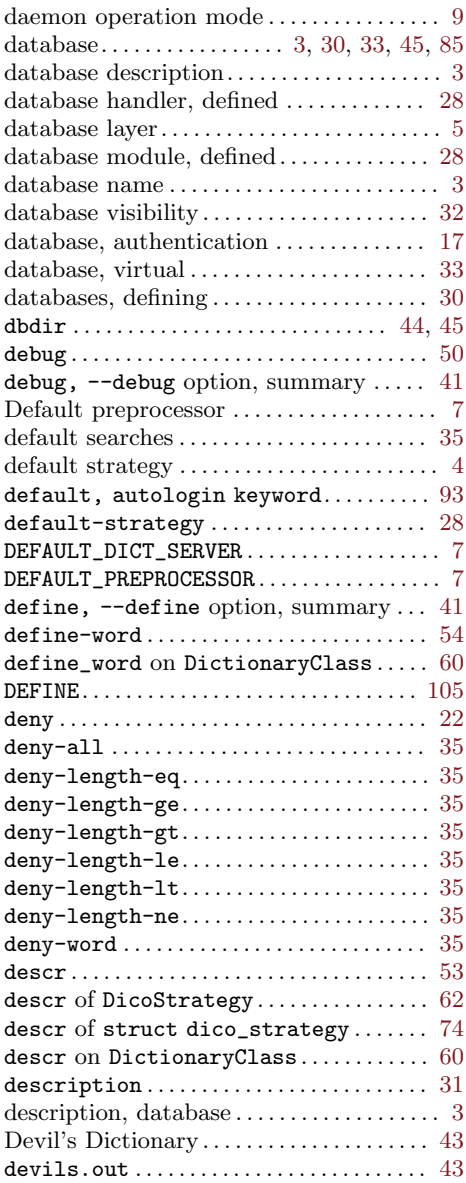

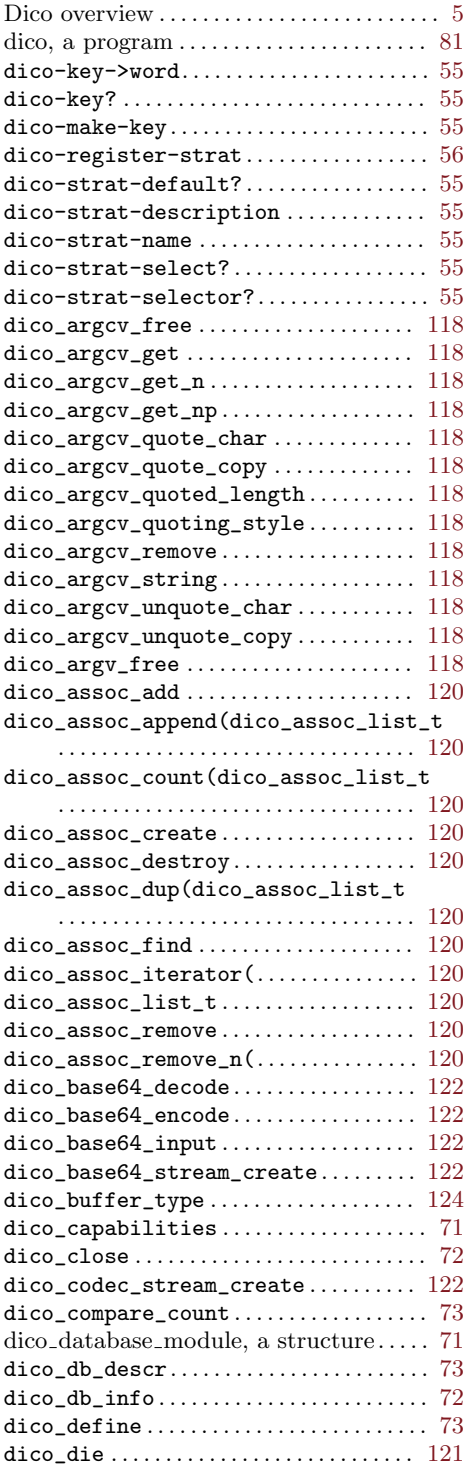

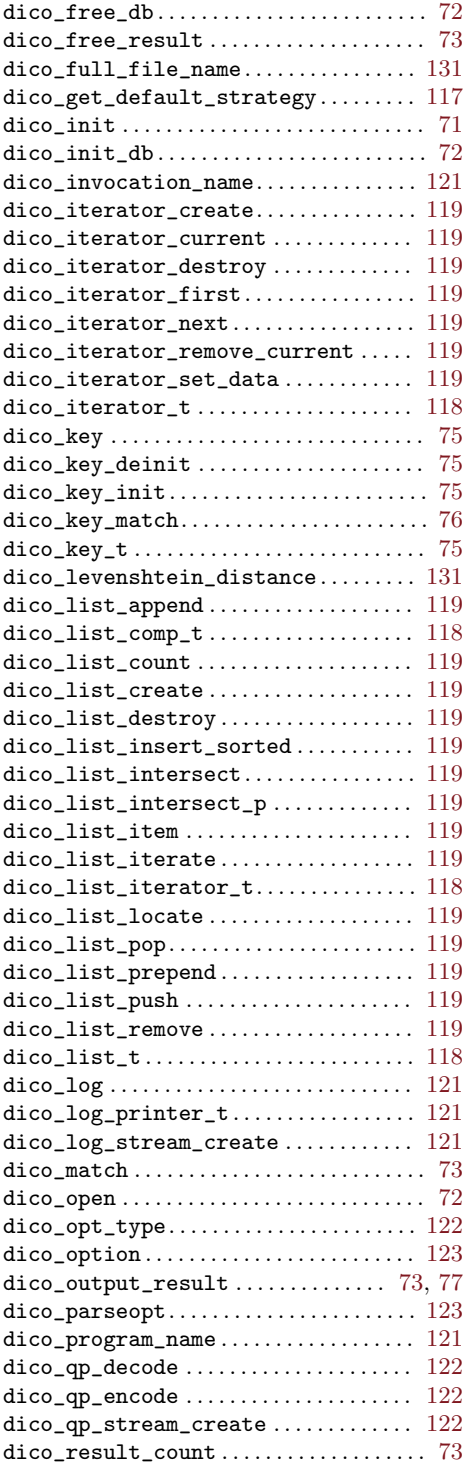

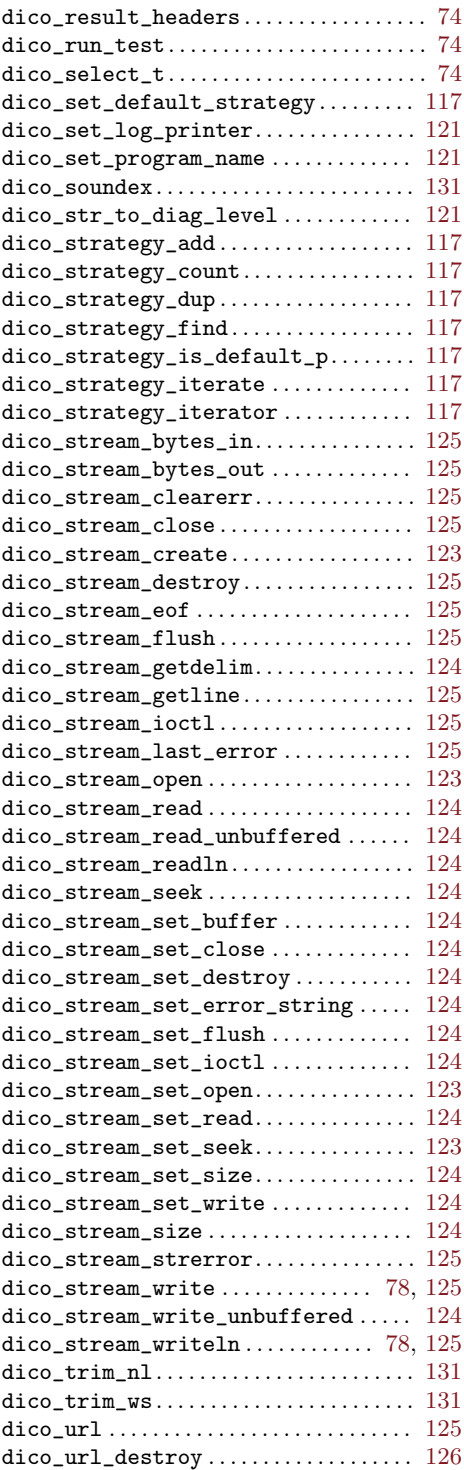

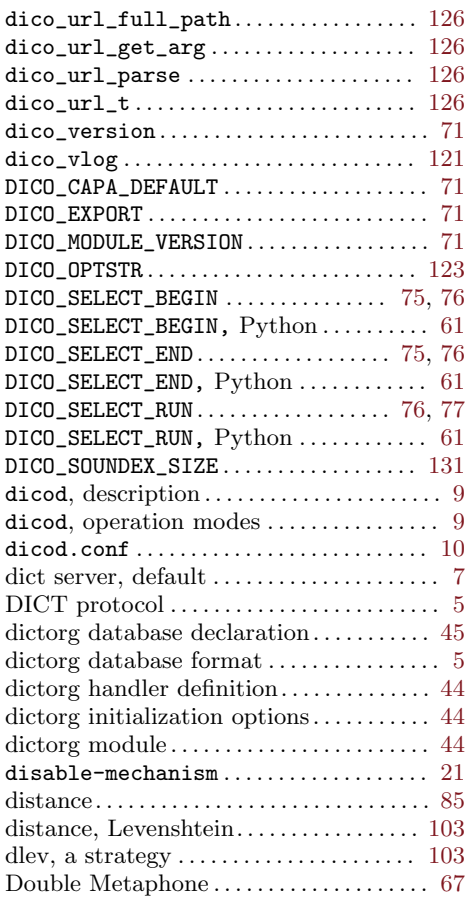

## E

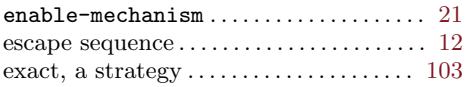

### F

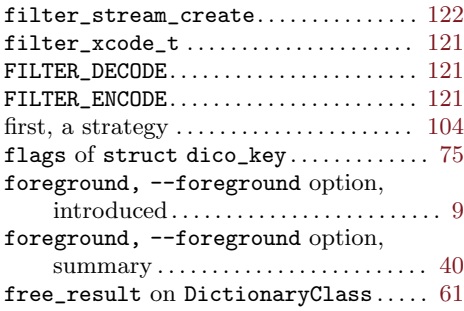

## G

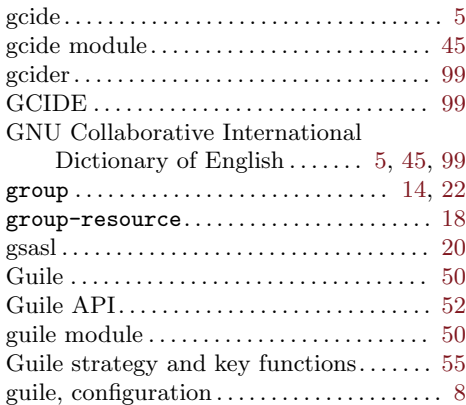

## H

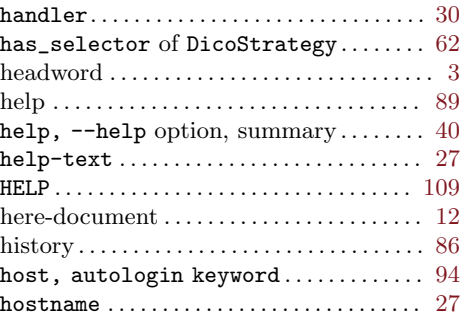

## I

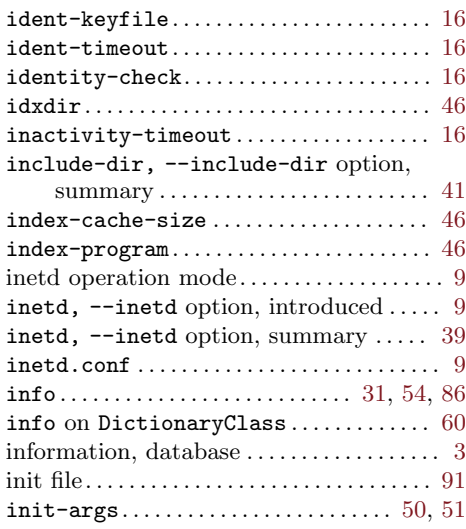

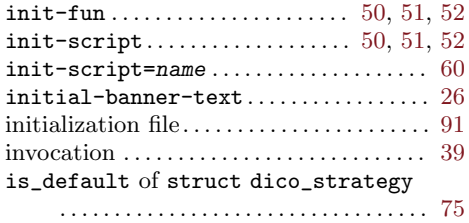

## K

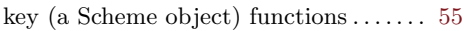

## L

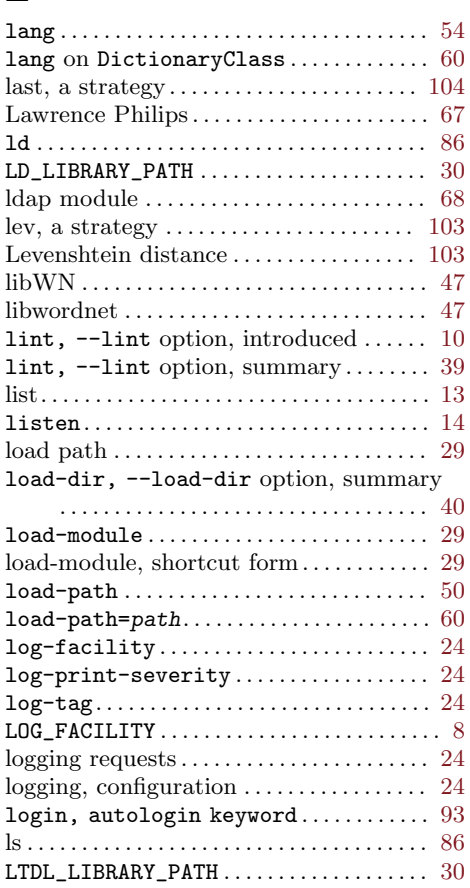

## M

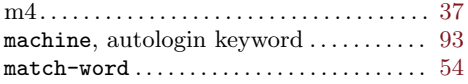

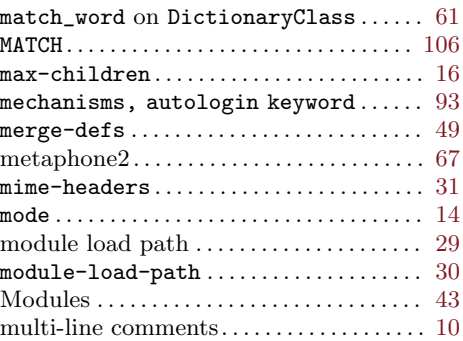

## N

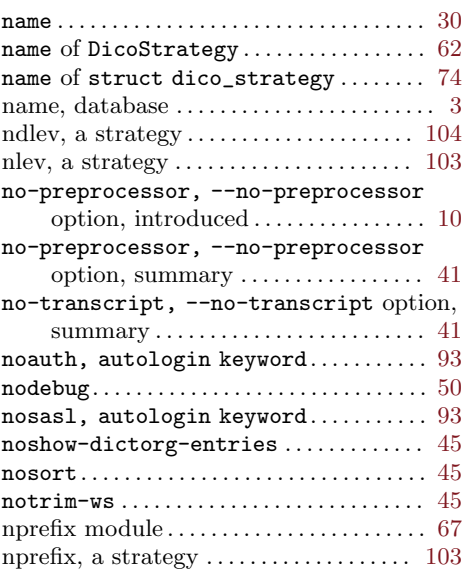

## O

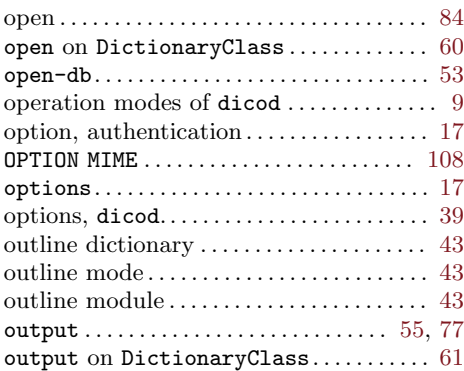

#### P

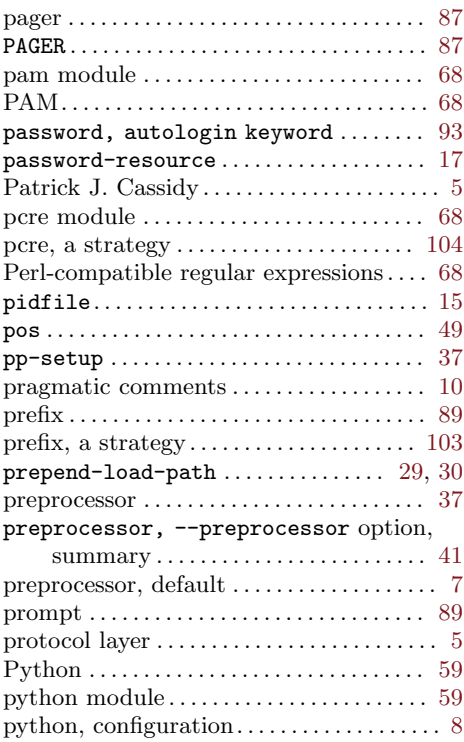

## Q

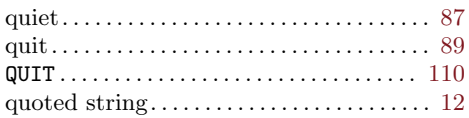

## R

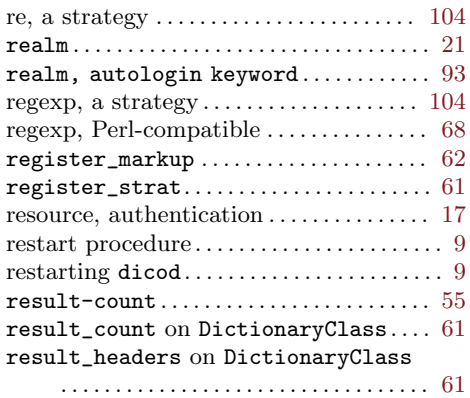

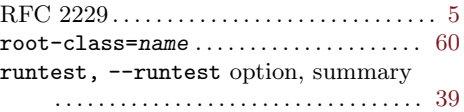

## S

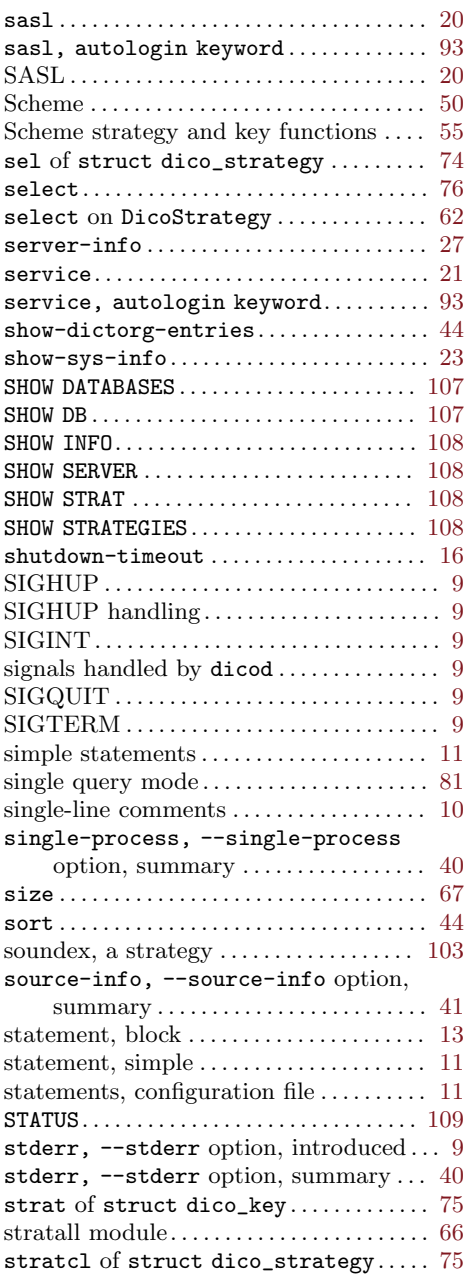

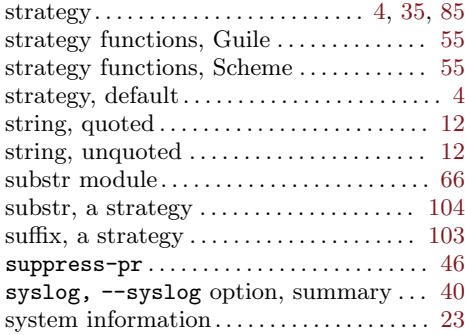

## T

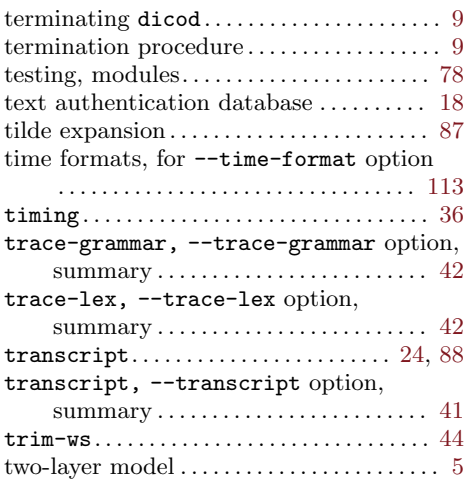

## ${\bf U}$

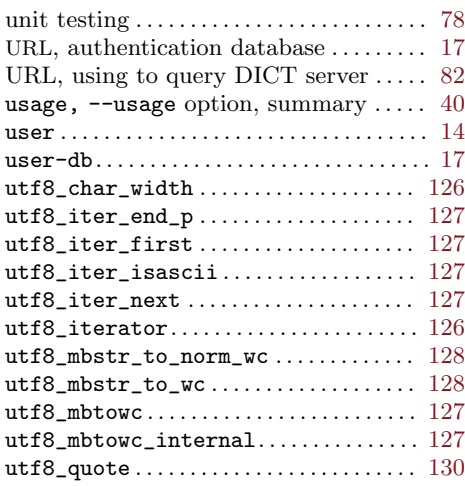

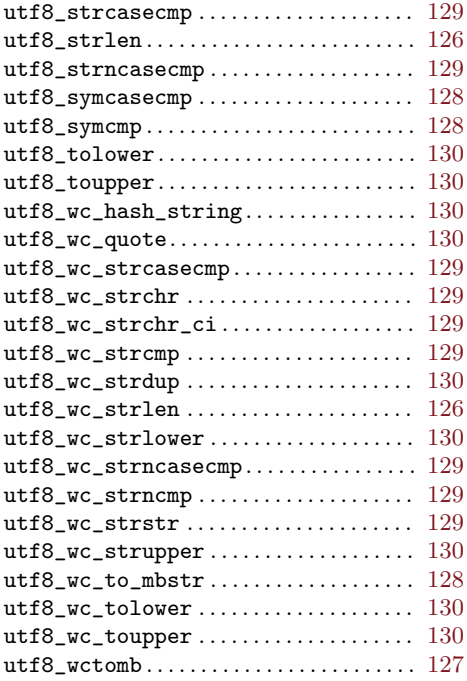

#### V

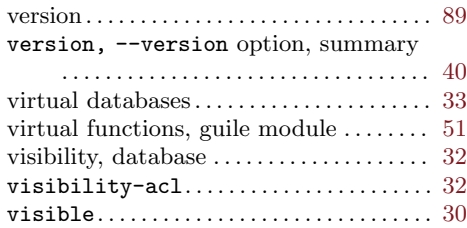

### W

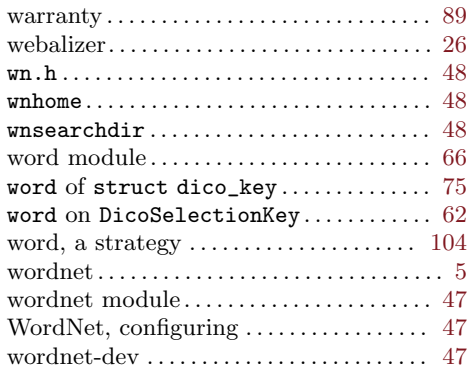

#### X XIDLE . . . . . . . . . . . . . . . . . . . . . . . . . . . . . . . . [110](#page-119-0) xlat\_c\_string. . . . . . . . . . . . . . . . . . . . . . . [132](#page-141-0) xlat\_string . . . . . . . . . . . . . . . . . . . . . . . . . [132](#page-141-0) xlat\_tab . . . . . . . . . . . . . . . . . . . . . . . . . . . . [132](#page-141-0) XLEV . . . . . . . . . . . . . . . . . . . . . . . . . . . . . . . . . [110](#page-119-0) XVERSION . . . . . . . . . . . . . . . . . . . . . . . . . . . . [110](#page-119-0)